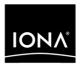

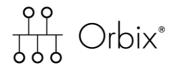

CORBA Administrator's Guide

Version 6.0, August 2003

IONA, IONA Technologies, the IONA logo, Orbix, Orbix/E, Orbacus, Artix, Orchestrator, Mobile Orchestrator, Enterprise Integrator, Adaptive Runtime Technology, Transparent Enterprise Deployment, and Total Business Integration are trademarks or registered trademarks of IONA Technologies PLC and/or its subsidiaries.

Java and J2EE are trademarks or registered trademarks of Sun Microsystems, Inc. in the United States and other countries.

CORBA is a trademark or registered trademark of the Object Management Group, Inc. in the United States and other countries. All other trademarks that appear herein are the property of their respective owners.

While the information in this publication is believed to be accurate, IONA Technologies PLC makes no warranty of any kind to this material including, but not limited to, the implied warranties of merchantability and fitness for a particular purpose. IONA Technologies PLC shall not be liable for errors contained herein, or for incidental or consequential damages in connection with the furnishing, performance or use of this material.

#### COPYRIGHT NOTICE

No part of this publication may be reproduced, stored in a retrieval system or transmitted, in any form or by any means, photocopying, recording or otherwise, without prior written consent of IONA Technologies PLC. No third party intellectual property right liability is assumed with respect to the use of the information contained herein. IONA Technologies PLC assumes no responsibility for errors or omissions contained in this book. This publication and features described herein are subject to change without notice.

Copyright © 2001, 2003 IONA Technologies PLC. All rights reserved.

All products or services mentioned in this manual are covered by the trademarks, service marks, or product names as designated by the companies who market those products.

Updated: 27-Nov-2003

M 3 0 3 0

# Contents

| List of Figures                                                                                                    | İX                                                 |
|----------------------------------------------------------------------------------------------------|----------------------------------------------------|
| List of Tables                                                                                                    | x                                                  |
| Preface                                                                                                    | xii                                                |
| Part I Getting Started                                                                                                    |                                                    |
| Chapter 1 Application Server Platform Environment  Basic CORBA Model Simple Application Server Platform Application Portable Object Adapter Broader Application Server Platform Environment Managing Object Availability Scaling Application Server Platform Environments with Configuration Domains Using Dynamic Application Server Platform Applications Application Server Platform Administration                                                                      | 3<br>4<br>6<br>10<br>11<br>13<br>16<br>17          |
| Chapter 2 Selecting a Configuration Model  Application Server Platform Development Environment Models  Independent Development Environments  Distributed Development and Test Environments  Configuration Models  Getting the Most from Your Application Server Platform Environment  Using Capabilities of Well-Designed Application Server Platform Applications  Using the Right Data Storage Mechanism  Getting the Most from Application Server Platform Configuration | 19<br>21<br>22<br>25<br>26<br>29<br>30<br>32<br>33 |
| Chapter 3 Configuring an Application Server Platform Domain Running the Orbix E2A Configure Tool Licensing                                                                                                    | 35<br>37<br>42                                     |

| Configuring an Application Server Platform Domain Create a New Domain Connect a Client Machine to a Domain Use Expert Mode Localize a Preconfigured Domain Deploy a Domain on the Remaining Hosts Configure a Machine with no GUI Configure a Multihomed Machine Configure a Domain without Using the itconfigure GUI Interface | 44<br>46<br>54<br>56<br>60<br>63<br>66<br>67<br>68<br>72    |
|----------------------------------------------------------------------------------------------------|-------------------------------------------------------------|
| Configure ASP to Listen on a Fixed Port Replicating a Services in a Domain Starting and Stopping Application Server Platform Services Setting Java ORB Classes Running Sample Applications                                                                                                    | 74<br>75<br>76<br>77                                        |
| Part II Managing an Application Server Platform Environment                                                                                                    |                                                             |
| Chapter 4 Configuring Application Server Platform Applications  How an ORB Gets its Configuration  Locating the Configuration Domain  Obtaining an ORB's Configuration  Setting Buffer Sizes  Configuration Variables and Namespaces  Managing Configuration Domains                                                            | 81<br>83<br>85<br>87<br>94<br>96<br>98                      |
| Chapter 5 Managing Persistent CORBA Servers Registering Persistent Servers Server Environment Settings Windows Environment Settings UNIX Environment Settings Managing a Location Domain Managing Server Processes Managing the Locator Daemon Managing Node Daemons                                                            | 101<br>103<br>106<br>107<br>108<br>110<br>111<br>112<br>114 |

| Modifying a Location Domain                                  | 118 |
|--------------------------------------------------------------|-----|
| Ensuring Unique POA Names                                    | 119 |
| Using Direct Persistence                                     | 121 |
| CORBA Application Servers                                    | 122 |
| Application Server Platform Services                         | 125 |
| Chapter 6 Configuring Scalable Applications                  | 127 |
| Active Connection Management                                 | 129 |
| Fault Tolerance and Replicated Servers                       | 131 |
| About Replicated Servers                                     | 132 |
| Automatic Replica Failover                                   | 135 |
| Direct Persistence and Replica Failover                      | 136 |
| Building a Replicated Server                                 | 139 |
| Example 1: Building a Replicated Server to Start on Demand   | 140 |
| Example 2: Updating a Replicated Server                      | 143 |
| Example 3: Dynamically Changing the Load Balancing Algorithm | 144 |
| Replicating Domain Services                                  | 145 |
| Chapter 7 Managing the Naming Service                        | 147 |
| Naming Service Administration                                | 149 |
| Naming Service Commands                                      | 151 |
| Controlling the Naming Service                               | 152 |
| Building a Naming Graph                                      | 153 |
| Creating Naming Contexts                                     | 155 |
| Creating Name Bindings                                       | 156 |
| Maintaining a Naming Graph                                   | 158 |
| Managing Object Groups                                       | 159 |
| Chapter 8 Managing an Interface Repository                   | 161 |
| Controlling the Interface Repository Daemon                  | 163 |
| Managing IDL Definitions                                     | 164 |
| Browsing Interface Repository Contents                       | 165 |
| Adding IDL Definitions                                       | 167 |
| Removing IDL Definitions                                     | 168 |
| Chapter 9 Orbix E2A Firewall Proxy Service                   | 169 |
| Firewall Proxy Service Functionality                         | 170 |
| Using the Firewall Proxy Service in a Deployed Environment   | 171 |

| Known Restrictions                                        | 174        |
|-----------------------------------------------------------|------------|
| Chapter 10 Managing CORBA Service Databases               | 175        |
| Berkeley DB Environment                                   | 177        |
| Performing Checkpoints                                    | 178        |
| Managing Log Files                                        | 179        |
| Performing Online Back-Ups                                | 181        |
| Performing a Recovery                                     | 182        |
| Chapter 11 Setting Up Application Server Platform Logging | 185        |
| Setting Logging Filters                                   | 187        |
| Setting Logging for J2EE                                  | 189        |
| Registering Log4J with JMX                                | 191        |
| Logging Subsystem                                         | 193        |
| Logging Severity Levels                                   | 195        |
| Redirecting Log Output                                    | 197        |
| Part III Reference                                        |            |
| Chapter 12 Starting Application Server Platform Services  | 201        |
| Starting and Stopping Configured Services                 | 202        |
| Starting Application Server Platform Services Manually    | 203        |
| Stopping Services Manually                                | 212        |
|                                                           | 213<br>214 |
| Using itadmin                                             | 214        |
| Command Syntax Services and Commands                      | 217        |
| Configuration Domain                                      | 220        |
| Configuration Repository                                  | 222        |
| Namespaces                                                | 224        |
| Scopes                                                    | 227        |
| Variables                                                 | 229        |
| Location Domain                                           | 233        |
| Location Domain  Locator Daemon                           | 234        |
| Named Kev                                                 | 237        |

| Node Daemon                                                                                                    | 240               |
|----------------------------------------------------------------------------------------------------|-------------------|
| ORB Name                                                                                                    | 244               |
| POA                                                                                                    | 247               |
| Server Process                                                                                                    | 253               |
| Naming Service                                                                                                    | 263               |
| Names                                                                                                    | 264               |
| Object Groups                                                                                                    | 268               |
| Interface Repository                                                                                                    | 275               |
| IDL Definitions                                                                                                    | 276               |
| Repository Management                                                                                                    | 277               |
| Event Service                                                                                                    | 281               |
| Event Service Management                                                                                                    | 282               |
| Event Channel                                                                                                    | 284               |
| Persistent State Service                                                                                                    | 289               |
| Notification Service                                                                                                    | 293               |
| Notification Service Management                                                                                                    | 294               |
| Event Channel                                                                                                    | 298               |
| Object Transaction Service                                                                                                    | 301               |
| Object Transaction Service Encina                                                                                                    | 305               |
| Security Service                                                                                                    | 313               |
| Logging On                                                                                                    | 315               |
| Managing Checksum Entries                                                                                                    | 316               |
| Managing Pass Phrases                                                                                                    | 319               |
| Trading Service                                                                                                    | 323               |
| Trading Service Administrative Settings                                                                                                    | 324               |
| Federation Links                                                                                                    | 329               |
| Regular Offers                                                                                                    | 333               |
| Proxy Offers                                                                                                    | 335               |
| Type Repository                                                                                                    | 337               |
| Bridging Service                                                                                                    | 341               |
| JMS Broker                                                                                                    | 345               |
| Part IV Appendices                                                                                                    |                   |
| Appendix A Application Server Platform Windows Services Managing Application Server Platform Services on Windows Application Server Platform Windows Service Commands | 349<br>351<br>352 |

| Application Server Platform Windows Service Accounts         | 355 |
|--------------------------------------------------------------|-----|
| Running Application Server Platform Windows Services         | 357 |
| Logging Application Server Platform Windows Services         | 359 |
| Uninstalling Application Server Platform Windows Services    | 360 |
| Troubleshooting Application Server Platform/Windows Services | 361 |
| Appendix B Run Control Scripts for Unix Platforms            | 363 |
| Solaris                                                      | 365 |
| AIX                                                          | 369 |
| HP-UX                                                        | 373 |
| IRIX                                                         | 379 |
| Red Hat Linux                                                | 383 |
| Appendix C ORB Initialization Settings                       | 387 |
| Appendix D Internationalization Configuration Variables      | 393 |
| Description of Configuration Variables                       | 394 |
| Default Values                                               | 396 |
| Appendix E Development Environment Variables                 | 399 |
| Appendix F Debugging IOR Data                                | 401 |
| IOR Data Formats                                             | 402 |
| Using iordump                                                | 405 |
| iordump Output                                               | 407 |
| Stringified Data Output                                      | 410 |
| ASCII-Hex Data Output                                        | 411 |
| Data, Warning, Error and Information Text                    | 412 |
| Errors                                                       | 413 |
| Warnings                                                     | 417 |
| Index                                                        | 419 |

# List of Figures

| Figure 1: Basic CORBA Model                                                          | 5  |
|--------------------------------------------------------------------------------------|----|
| Figure 2: Overview of a Simple Application Server Platform Application               | 6  |
| Figure 3: A POA's Role in Client–Object Communication                                | 8  |
| Figure 4: Simple Configuration Domain and Location Domain                            | 14 |
| Figure 5: Multiple Configuration Domains                                             | 15 |
| Figure 6: An Independent Development and Test Environment                            | 22 |
| Figure 7: Multiple Independent Development and Test Environments                     | 23 |
| Figure 8: A Distributed Development and Test Environment                             | 25 |
| Figure 9: Application Server Platform Environment with Local Configuration           | 27 |
| Figure 10: Application Server Platform Environment with Centralized Configuration    | 28 |
| Figure 11: Main Configuration Window                                                 | 41 |
| Figure 12: Entering the License File                                                 | 42 |
| Figure 13: Services to Deploy                                                        | 46 |
| Figure 14: Startup Mode and Base Port                                                | 47 |
| Figure 15: Setting security features                                                 | 49 |
| Figure 16: Replica Configuration                                                     | 51 |
| Figure 17: Selecting services to deploy                                              | 52 |
| Figure 18: Configuration domain summary.                                             | 53 |
| Figure 19: Select a CFR for linking                                                  | 54 |
| Figure 20: Advanced Domain Specification                                             | 56 |
| Figure 21: Configure the default domain settings                                     | 57 |
| Figure 22: Advance Service Configuration                                             | 58 |
| Figure 23: Configure Advanced Service Settings                                       | 59 |
| Figure 24: Deployment details                                                        | 64 |
| Figure 25. How an Application Server Platform Application Obtains its Configurations | 83 |

| Figure 26: Hierarchy of Configuration Scopes | 87  |
|----------------------------------------------|-----|
| Figure 27: Naming Context Graph              | 153 |

# List of Tables

| Table 1: Configuration Domain Management Tasks                              | 98  |
|-----------------------------------------------------------------------------|-----|
| Table 2: itadmin Commands that List Location Domain Data                    | 117 |
| Table 3: itadmin Commands that Modify a Location Domain                     | 118 |
| Table 4: itadmin Commands that Remove Location Domain Components            | 118 |
| Table 5: Naming Graph Maintenance Commands                                  | 158 |
| Table 6: Application Server Platform Logging Subsystems                     | 193 |
| Table 7: Application Server Platform Logging Severity Levels                | 196 |
| Table 8: Commands to Manually Start Application Server Platform Services.   | 203 |
| Table 9: itadmin Commands for Stopping Application Server Platform Services | 212 |
| Table 10: CORBA Configuration Variables                                     | 394 |
| Table 11: J2EE Configuration Variables                                      | 395 |
| Table 12: C++ CORBA (non-MVS platforms)                                     | 396 |
| Table 13: C++ CORBA MVS Platforms                                           | 396 |
| Table 14: Java CORBA (ISO-8859-1/Cp-1252/US-ASCII locale)                   | 397 |
| Table 15: Java CORBA (Shift_JIS locale)                                     | 397 |
| Table 16: Java CORBA (EUC-JP locale)                                        | 397 |
| Table 17. Java CORBA (other locales)                                        | 398 |

## **Preface**

#### Introduction

IONA Orbix E2A Application Server Platform is a software environment for building and integrating distributed object-oriented applications. Application Server Platform provides a full implementation of the Common Object Request Broker Architecture (CORBA) from the Object Management Group (OMG). Application Server Platform is compliant with version 2.4 of the OMG'S CORBA specification. This guide explains how to configure and manage the components of an Application Server Platform environment. If you need help with this or any other IONA product, contact IONA at <a href="mailto:support@iona.com">support@iona.com</a>. Comments on IONA documentation can be sent to docs-support@iona.com.

#### **Audience**

This guide is aimed at administrators managing Application Server Platform environments, and programmers developing Application Server Platform applications.

#### Organization

This guide is divided into the following parts:

- Getting Started introduces the Application Server Platform environment, and the basic concepts required to understand how it works. It also describes how to run Orbix E2A Configure, which creates a configuration domain and deploys applications.
- Managing an Application Server Platform Environment explains how to manage each component of an Application Server Platform environment. It provides task-based information and examples.
- Reference provides a comprehensive reference for all Application
   Server Platform configuration variables and administration commands.
- Appendices explain how to use Application Server Platform components as Windows NT services. They also provide reference information for initialization parameters and environment variables.

#### Related documentation

Orbix documentation also includes:

- CORBA Programmer's Guide
- CORBA Programmer's Reference
- CORBA Code Generation Toolkit Guide

#### **Document conventions**

#### This guide uses the following typographical conventions:

Constant width Constant width font in normal text represents

commands, portions of code and literal names of items (such as classes, functions, and variables). For example, constant width text might refer to the

itadmin orbname create command.

Constant width paragraphs represent information displayed on the screen or code examples. For example the following paragraph displays output from

the itadmin orbname list command:

ifr naming

production.test.testmgr

production.server

Italic Words in normal text represent emphasis and

new terms (for example, location domains).

represent variable values you must supply; for example, process names in your particular system:

itadmin process create process-name

Code bold Code bold font is used to represent values that you

must enter at the command line. This is often used in conjunction with constant width font to distinguish between command line input and output. For

example:

itadmin process list

ifr naming my\_app

The following keying conventions are observed:

No prompt When a command's format is the same for multiple

platforms, a prompt is not used.

A percent sign represents the UNIX command shell

prompt for a command that does not require root

privileges.

# A number sign represents the UNIX command shell

prompt for a command that requires root privileges.

| >  | The notation > represents the DOS or Windows command prompt.                                                                            |
|----|----------------------------------------------------------------------------------------------------|
|    | Horizontal ellipses in format and syntax descriptions indicate that material has been eliminated to simplify a discussion.              |
| [] | Italicized brackets enclose optional items in format and syntax descriptions.                                                           |
| {} | Braces enclose a list from which you must choose an item in format and syntax descriptions.                                             |
| 1  | A vertical bar separates items in a list of choices. Individual items can be enclosed in {} (braces) in format and syntax descriptions. |

## Part I

## **Getting Started**

In this part

This part contains the following chapters:

| Application Server Platform Environment           | page 3  |
|---------------------------------------------------|---------|
| Selecting a Configuration Model                   | page 19 |
| Configuring an Application Server Platform Domain | page 35 |

# Application Server Platform Environment

Orbix E2A Application Server Platform is a network software environment that enables programmers to develop and run distributed applications.

Overview

This chapter introduces the main components of an Application Server Platform environment, explains how they interact, and gives an overview of Application Server Platform administration.

In this chapter

This chapter contains the following sections:

| Basic CORBA Model                               | page 4  |
|-------------------------------------------------|---------|
| Simple Application Server Platform Application  | page 6  |
| Broader Application Server Platform Environment | page 10 |
| Application Server Platform Administration      | page 17 |

## **Basic CORBA Model**

#### Overview

An Application Server Platform environment is a networked system that makes distributed applications function as if they are running on one machine in a single process space. Application Server Platform relies on several kinds of information, stored in various components in the environment. When the environment is established, programs and Application Server Platform services can automatically store their information in the appropriate components.

To establish and use a proper Application Server Platform environment, administrators and programmers need to know how the Application Server Platform components interact, so that applications can find and use them correctly. This chapter starts with a sample application that requires a minimal Application Server Platform environment. Gradually, more services are added.

The basic model for CORBA applications uses an object request broker, or *ORB*. An ORB handles the transfer of messages from a client program to an object located on a remote network host. The ORB hides the underlying complexity of network communications from the programmer. In the CORBA model, programmers create standard software objects whose member methods can be invoked by client programs located anywhere in the network. A program that contains instances of CORBA objects is known as a server.

When a client invokes a member function on a CORBA object, the ORB intercepts the function call. As shown in Figure 1, the ORB redirects the function call across the network to the target object. The ORB then collects results from the function call and returns these to the client.

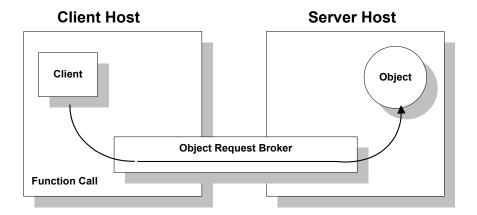

Figure 1: Basic CORBA Model

# Simple Application Server Platform Application

#### Overview

A simple Application Server Platform application might contain a client and a server along with one or more objects (see Figure 2). In this model, the client obtains information about the object it seeks, using *object references*. An object reference uniquely identifies a local or remote object instance.

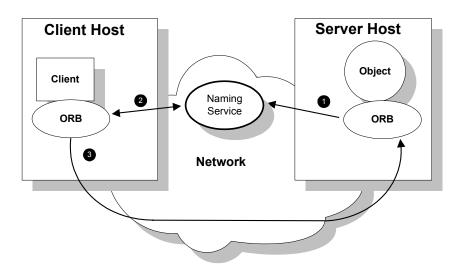

Figure 2: Overview of a Simple Application Server Platform Application

## How an ORB enables remote invocation

Figure 2 shows how an ORB enables a client to invoke on a remote object:

- When a server starts, it creates one or more objects and publishes their
  object references in a naming service. A naming service uses simple
  names to make object references accessible to prospective clients.
   Servers can also publish object references in a file or a URL.
- The client program looks up the object reference by name in the naming service. The naming service returns the server's object reference.

3. The client ORB uses the object reference to pass a request to the server object

### **Portable Object Adapter**

#### Overview

For simplicity, Figure 2 on page 6 omits details that all applications require. For example, Application Server Platform applications use a portable object adapter, or *POA*, to manage access to server objects. A POA maps object references to their concrete implementations on the server, or *servants*. Given a client request for an object, a POA can invoke the referenced object locally.

#### **POA** functionality

A POA can divide large sets of objects into smaller, more manageable subsets; it can also group related objects together. For example, in a ticketing application, one POA might handle reservation objects, while another POA handles payment objects.

Figure 3 shows how the POA connects a client to a target object. In this instance, the server has two POAs that each manage a different set of objects.

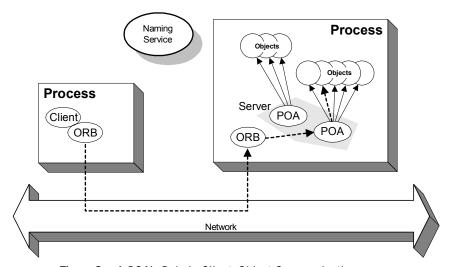

Figure 3: A POA's Role in Client-Object Communication

#### **POA** names

Servers differentiate between several POAs by assigning them unique names within the application. The object reference published by the server contains the complete or *fully qualified POA name* (*FQPN*) and the object's ID. The client request embeds the POA name and object ID taken from the published object reference. The server then uses the POA name to invoke the correct POA. The POA uses the object ID to invoke the desired object, if it exists on the server.

#### Limitations of a simple application

This simple model uses a naming service to pass object references to clients. It has some limitations and does not support all the needs of enterprise-level applications. For example, naming services are often not designed to handle frequent updates. They are designed to store relatively stable information that is not expected to change very often. If a process stops and restarts frequently, a new object reference must be published with each restart. In production environments where many servers start and stop frequently, this can overwork a naming service. Enterprise applications also have other needs that are not met by this simple model—for example, on-demand activation, and centralized administration. These needs are met in a broader Application Server Platform environment, as described in the next section.

# **Broader Application Server Platform Environment**

#### Overview

Along with the naming service, Application Server Platform offers a number of features that are required by many distributed applications, for flexibility, scalability, and ease of use. These include:

- Location domains enable a server and its objects to move to a new process or host, and to be activated on demand.
- Configuration domains let you organize ORBs into independently manageable groups. This brings scalability and ease of use to the largest environments.
- The interface repository allows clients to discover and use additional objects in the environment—even if clients do not know about these objects at compile time.
- The event service allows applications to send events that can be received by multiple objects.

#### In this section

This section discusses the following topics:

| Managing Object Availability                                         | page 11                |
|----------------------------------------------------------------------|------------------------|
| Scaling Application Server Platform Environments with Con<br>Domains | nfiguration<br>page 13 |
| Using Dynamic Application Server Platform Applications               | page 16                |

### **Managing Object Availability**

#### Overview

A system with many servers cannot afford the overhead of manually assigned fixed port numbers, for several reasons:

- Over time, hardware upgrades, machine failures, or site reconfiguration require you to move servers to different hosts.
- To optimize resource usage, rarely used servers only start when they are needed, and otherwise are kept inactive.
- To provide fault tolerance and high availability for critical objects, they
  can be run within redundant copies of a server. In case of server
  overload or failure, clients can transparently reconnect to another
  server

Application Server Platform location domains provide all of these benefits, without requiring explicit programming.

#### Transient and persistent objects

A server makes itself available to clients by publishing interoperable object references, or *IORs*. An IOR contains an object's identity and address. This address can be of two types, depending on whether the object is transient or persistent:

- The IORs of transient objects always contain the server host machine's
  address. A client that invokes on this object sends requests directly to
  the server. If the server stops running, the IORs of its transient objects
  are no longer valid, and attempts to invoke on these objects raise the
  OBJECT\_NOT\_EXIST exception.
- The IORs of persistent objects are exported from their server with the
  address of the domain's *locator daemon*. This daemon is associated
  with a database, or *implementation repository*, which dynamically
  maps persistent objects to their server's actual address.

#### Invocations on persistent objects

When a client invokes on a persistent object, Application Server Platform locates the object as follows:

1. When a client initially invokes on the object, the client ORB sends the invocation to the locator daemon.

- 2. The locator daemon searches the implementation repository for the actual address of a server that runs this object in the implementation repository. The locator daemon returns this address to the client.
- 3. The client connects to the returned server address and directs this and all subsequent requests for this object to that address.

All of this work is transparent to the client. The client never needs to contact the locator daemon explicitly to obtain the server's location.

#### Locator daemon benefits

Using the locator daemon provides two benefits:

- By interposing the locator daemon between client and server, a location domain isolates the client from changes in the server address. If the server changes location—for example, it restarts on a different host, or moves to another port—the IORs for persistent objects remain valid. The locator daemon supplies the server's new address to clients.
- Because clients contact the locator daemon first when they initially invoke on an object, the locator daemon can launch the server on behalf of the client. Thus, servers can remain dormant until needed, thereby optimizing use of system resources.

## Components of an Application Server Platform location domain

An Application Server Platform location domain consists of two components: a locator daemon and a node daemon:

**locator daemon:** A CORBA service that acts as the control center for the entire location domain. The locator daemon has two roles:

- Manage the configuration information used to find, validate, and activate servers running in the location domain.
- Act as the contact point for clients trying to invoke on servers in the domain.

**node daemon:** Acts as the control point for a single host machine in the system. Every machine that runs an application server must run a node daemon. The node daemon starts, monitors, and manages application servers on its machine. The locator daemon relies on node daemons to start processes and tell it when new processes are available.

## Scaling Application Server Platform Environments with Configuration Domains

#### Overview

Small environments with a few applications and their ORBs can be easy to administer manually: you simply log on to systems where the ORBs run and adjust configuration files as needed. However, adding more ORBs can substantially increase administrative overhead. With configuration domains, you can scale an Application Server Platform environment and minimize overhead.

#### **Grouping related applications**

Related application ORBs usually have similar requirements. A configuration domain defines a set of common configuration settings, which specify available services and control ORB behavior. For example, these settings define libraries to load at runtime, and initial object references to services.

## File- and repository-based configurations

Configuration domain data can be maintained in two ways:

- As a set of files distributed among domain hosts.
- In a centralized configuration repository.

Each ORB gets its configuration data from a domain, regardless of how it is implemented. Application Server Platform environments can have multiple configuration domains organized by application, by geography, by department, or by some other appropriate criteria. You can divide large environments into smaller, independently manageable Application Server Platform environments.

## Simple configuration domain and location domain

Figure 4 shows a simple configuration, where all ORBs are configured by the same domain. Such a configuration is typical of small environments. In fact, many environments begin with this configuration and grow from there.

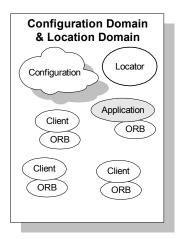

Figure 4: Simple Configuration Domain and Location Domain

## Multiple configuration and location domains

Figure 5 shows an environment with multiple configuration domains. This environment can be useful in a organization that must segregate user groups. For example, separate configurations can be used for production and finance departments, each with different security requirements. In this environment, all clients and servers use the same locator daemon; thus, the two configuration domains are encompassed by a single location domain.

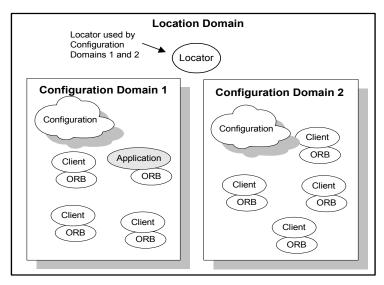

Figure 5: Multiple Configuration Domains

## **Using Dynamic Application Server Platform Applications**

#### Overview

Within the CORBA model, client programs can invoke on remote objects, even if those objects are written in a different programming language and run on a different operating system. CORBA's Interface Definition Language (*IDL*) makes this possible. IDL is a declarative language that lets you define interfaces that are independent of any particular programming language and operating system.

Application Server Platform includes a CORBA IDL compiler, which compiles interface definitions along with the client and server code. A client application compiled in this way contains internal information about server objects. Clients use this information to invoke on objects.

This model restricts clients to using only those interfaces that are known when the application is compiled. Adding new features to clients requires programmers to create new IDL files that describe the new interfaces and to recompile clients along with the new IDL files.

Application Server Platform provides an interface repository, which enables clients to call operations on IDL interfaces that are unknown at compile time. The interface repository (IFR) provides centralized persistent storage of IDL interfaces. Application Server Platform programs can query the interface repository at runtime, to obtain information about IDL definitions.

#### Managing an interface repository

Administrators and programmers can use interface repository management commands to add, remove, and browse interface definitions in the repository. Interfaces and types that are already defined in a system do not need to be implemented separately in every application. They can be invoked at runtime through the interface repository. For more details on managing an interface repository, see Chapter 8.

## **Application Server Platform Administration**

#### Overview

Application Server Platform services, such as the naming service, and Application Server Platform components, such as the configuration repository, must be configured to work together with applications. Applications themselves also have administration needs.

This section identifies the different areas of administration. It explains the conditions in the environment and in applications that affect the kind of administration you are likely to encounter. Application Server Platform itself usually requires very little administration when it is set up and running properly. Applications should be easy to manage when designed with management needs in mind.

#### Administration tasks

Application Server Platform administration tasks include the following:

- Managing an Application Server Platform environment
- Application deployment and management
- Troubleshooting

#### Managing an Application Server Platform environment

This involves starting up Application Server Platform services, or adding, moving, and removing Application Server Platform components. For example, adding an interface repository to a configuration domain, or modifying configuration settings (for example, initial references to Application Server Platform services). Examples of location domain management tasks include starting up the locator daemon and adding a node daemon. See Part II of this manual for more information.

#### Application deployment and management

An application gets its configuration from configuration domains, and finds persistent objects through the locator daemon. Both the configuration and location domains must be modified to account for application requirements. For more information, see Chapter 4.

#### **Troubleshooting**

You can set up Application Server Platform logging in order to collect system-related information, such as significant events, and warnings about unusual or fatal errors. For more information, see Chapter 11.

#### **Administration tools**

The Application Server Platform itadmin command interface lets you control all aspects of Application Server Platform administration. Administration commands can be executed from any host. For detailed reference information about Application Server Platform administration commands, see Part III of this manual.

# Selecting a Configuration Model

This chapter shows how the Application Server Platform can be configured in a network environment.

#### Overview

Business applications must be capable of scaling to meet enterprise level needs. Such applications often extend beyond departments, and even beyond corporate boundaries. Application Server Platform domain and service infrastructures offer a framework for building and running applications that range from small, department-level applications to full-scale enterprise applications with multiple servers and hundreds or thousands of clients.

This chapter offers an overview of Application Server Platform environment models that can handle one or many applications. This chapter also explains Application Server Platform configuration mechanisms, and how to scale an Application Server Platform environment to support more applications, more users, and a wider geographical area. For detailed information on how to set up your Application Server Platform configuration, see Chapter 3.

#### In this chapter

This chapter contains the following sections:

Application Server Platform Development Environment Models page 21

**Configuration Models** 

page 26

Getting the Most from Your Application Server Platform Environment page 29

Getting the Most from Application Server Platform Configuration page 33

# **Application Server Platform Development Environment Models**

# Overview

Application Server Platform development environments are used for creating or modifying Application Server Platform applications. A minimal Application Server Platform development environment consists of the Application Server Platform libraries and the IDL compiler, along with any prerequisite C++ or Java files and development tools.

Application testing requires deployment of Application Server Platform runtime services, such as the configuration repository and locator daemon, naming service, and interface repository.

In environments with multiple developers, each developer must install the Application Server Platform development environment, and the necessary C++ or Java tools. Runtime services can either be installed in each development environment, or distributed among various hosts and accessed remotely.

### In this section

This section discusses the following topics:

| Independent Development Environments          | page 22 |
|-----------------------------------------------|---------|
| Distributed Development and Test Environments | page 25 |

# **Independent Development Environments**

### Overview

This section discusses some typical models of Application Server Platform development (and testing) environments. Actual development environments might contain any one or a blend of these models.

# Testing and deployment environment

Figure 6 shows a simple environment that can support application development and testing.

### Windows NT

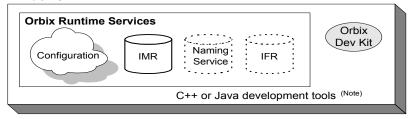

Note. C++ or Java tools must exist on each development platform.

A dotted outline indicates an optional runtime service.

**Figure 6:** An Independent Development and Test Environment

To test an application, it must first be deployed. This involves populating the necessary Application Server Platform repositories (for example, the configuration domain, location domain, and naming service), with appropriate Application Server Platform application data.

This private environment is useful for testing applications on a local scale before introducing them to an environment distributed across a network. Figure 6 shows this environment on Windows NT, but it can be established on any supported platform.

# Multiple private environments

Figure 7 is a variant of the model shown in Figure 6 on page 22. In this model, multiple private environments are established on a single multi-user machine. Each of these private environments can be used to create, deploy, and test applications.

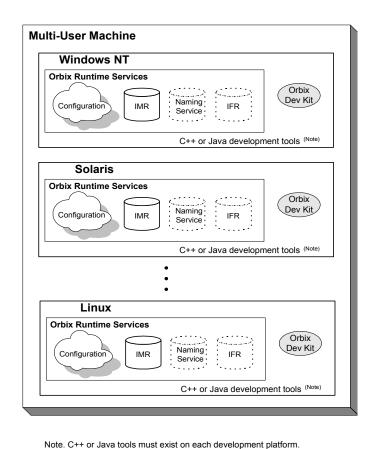

A dotted outline indicates an optional runtime service.

Figure 7: Multiple Independent Development and Test Environments

To establish independent development and test environments, first ensure that the appropriate C++ or Java libraries are present. You should then install the Application Server Platform on the desired platforms. For information on how to configure Application Server Platform runtime services in your environment (for example, a locator daemon), see Chapter 3.

# **Distributed Development and Test Environments**

# Overview

Figure 8 on page 25 illustrates a runtime test environment shared by multiple development platforms. This scenario more closely models the distributed environments in which applications are likely to run. Most applications should be tested in an environment like this before they are deployed into a production environment.

To establish this environment, install the Application Server Platform runtime services in your environment. Ensure that the appropriate C++ or Java libraries are present on your development platforms. Then install the Application Server Platform developer's kit on each platform. For information on how to configure Application Server Platform runtime services such as the interface repository in your environment, see Chapter 3.

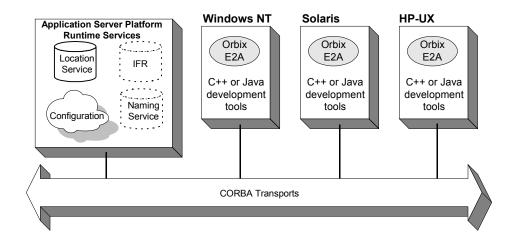

A dotted outline indicates an optional runtime service.

Figure 8: A Distributed Development and Test Environment

# **Configuration Models**

### Overview

Application Server Platform provides two configuration mechanisms:

- Local file-based configuration
- Configuration repository

For information on managing Application Server Platform configuration domains, see Chapter 4.

# Local file-based configuration

A local configuration model is suitable for environments with a small number of clients and servers, or when configuration rarely changes. The local configuration mechanism supplied by Application Server Platform uses local configuration files. Figure 9 on page 27 shows an example Application Server Platform environment where the configuration is implemented in local files on client and server machines.

The Application Server Platform components in Figure 9 on page 27 consist of Application Server Platform management tools, the locator daemon, and configuration files that store the configuration of the Application Server Platform components. When the application server is installed, it stores its configuration in the same configuration file, but in a separate configuration scope. Application clients store their configurations in files on their host machines. Application clients and servers also include necessary Application Server Platform runtime components, but for simplicity these are not shown in Figure 9 on page 27.

This simple model is easy to implement and might be appropriate for small applications with just a few clients. Keeping these separate files properly updated can become difficult as applications grow or more servers or clients are added.

You can minimize administrative overhead by using a centralized configuration file, which is served to many ORBs using NFS, Windows Networking, or a similar network service. A centralized file is easier to maintain than many local files, because only one file must be kept updated.

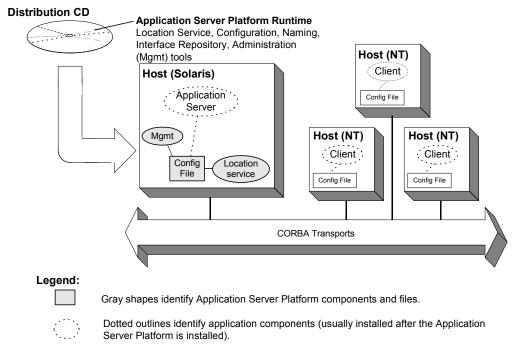

**Figure 9:** Application Server Platform Environment with Local Configuration

# Configuration repository

A centralized configuration model is suitable for environments with a potentially large number of clients and servers, or when configuration is likely to change. The Application Server Platform configuration repository provides a centralized database for all configuration information.

The Application Server Platform components in Figure 10 on page 28 consist of the Application Server Platform management tools, the locator daemon, and a configuration repository. The configuration repository stores the configuration for all Application Server Platform components. When the application server and clients are installed, they store their configuration in separate configuration scopes in the configuration repository. Application clients and servers also include their own Application Server Platform runtime components, but these are not shown.

This model is highly scalable because more applications can be added to more hosts in the environment, without greatly increasing administration tasks. When a configuration value changes, it must be changed in one place only. In this model, the host running the application server, configuration repository, and locator daemon must be highly reliable and always available to all clients and servers.

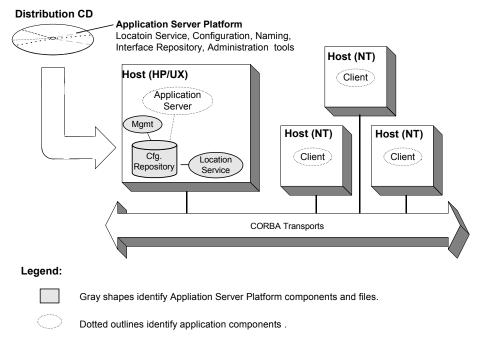

**Figure 10:** Application Server Platform Environment with Centralized Configuration

# Getting the Most from Your Application Server Platform Environment

# Overview

As you add more or larger applications to your Application Server Platform environment, scalability becomes more crucial. This section discusses some Application Server Platform features that support scalability, and shows how to use them. The following topics are discussed:

- "Using Capabilities of Well-Designed Application Server Platform Applications" on page 30
- "Using the Right Data Storage Mechanism" on page 32

Moving other Application Server Platform services (for example, a naming service), or moving application servers also requires some administration to ensure continuation of these services. However, handling these changes is relatively simple and does not involve much administration.

# Using Capabilities of Well-Designed Application Server Platform Applications

# Application Server Platform optimizations

Like a major highway, Application Server Platform is designed to handle a lot of traffic. For example, when Application Server Platform clients seek their configuration from a centralized configuration mechanism, they compare the version of the locally cached configuration to the version of the live configuration. If versions match, the client uses the cached version. Not reading the entire configuration from the central repository saves time and network bandwidth. Many other programmatic techniques are used throughout Application Server Platform to make it efficient. On the administrative side, proper domain management keeps applications and their clients in an orderly, efficient, and scalable framework.

For such reasons, most applications and environments will not come close to any limitations imposed by Application Server Platform. It is more likely that other network or host-related limitations will get in the way first. Nevertheless, extremely large applications, or large environments with huge numbers of applications and users, are special cases and there are guidelines for keeping such applications and their environments running smoothly.

# Special cases

For example, imagine a very large database application with thousands of POAs registered with the locator daemon. If the application server restarts, programmatic re-registering of POA state information with the locator daemon can take some time, and even slow down other applications that are using the locator daemon. In such cases, programmers should use the Application Server Platform dynamic activation capability to avoid an unnecessary server-side bottleneck. With dynamic activation, POAs are registered during application deployment. POA state information is handled only if an object is invoked, and only for the POA that is hosting the object.

Looking now at the client side of very large applications, imagine a locator daemon with thousands of registered POAs (for example, an airline ticketing application) handling thousands of client requests per minute.

Programmatic optimizations (for example, efficient use of threads, proper organization of the application's POA system or load balancing) help to minimize bottlenecks here. Administrators can take additional steps, such as active connection management, to optimize performance.

# Other issues

Other application design issues include multi-threading, how to partition objects across POAs, how to partition POAs across servers, and what POA policies would be best to use under certain circumstances). For more information, see the *CORBA Programmer's Guide*.

# Using the Right Data Storage Mechanism

# Overview

Application Server Platform provides standard storage mechanisms for storing persistent data used by Application Server Platform and by applications. Access to these standard mechanisms uses the CORBA persistent state service. This service allows alternative storage mechanisms to be used within an environment for storing data for configuration, location, and the naming service. If your applications encounter limitations imposed by a specific storage mechanism, consider moving to an industrial strength database (for example, Oracle or Sybase) at the backend.

Information about implementing alternative storage mechanisms is outside the scope of this guide. Consult your Application Server Platform vendor for more information.

# Getting the Most from Application Server Platform Configuration

# Overview

This section answers some basic questions administrators might have about using:

- Separate Application Server Platform environments
- Multiple configuration domains

# Separate Application Server Platform environments

Companies can use separate Application Server Platform environments to insulate development, test, and production environments from each other. While you can use separate configuration scopes for this, having separate sets of Application Server Platform services reduces the risk of development and test efforts interfering with production- level Application Server Platform services.

# Multiple configuration domains

Development environments might use separate configuration domains to isolate development and test efforts from one another. Security policies might also require multiple configuration domains within a single customer environment. For example, separate organizations in a company might have different administrators with different network security credentials.

Geographic separation or network latency issues might also drive a decision to have separate configuration domains.

# Configuring an Application Server Platform Domain

The Application Server Platform provides a GUI based configuration tool to guide you through generating an environment into which applications can be deployed.

Overview

There are several things you need to do in order to create an environment in which Application Server Platform applications can run:

- Install the licenses for the services you wish to run.
- Create a configuration domain and deploy services.
- Ensure that Java applications use the correct ORB classes.
- Specify configuration domains to clients and servers.

In this chapter

This chapter discusses the following topics:

| Running the Orbix E2A Configure Tool              | page 37 |
|---------------------------------------------------|---------|
| Licensing                                         | page 42 |
| Configuring an Application Server Platform Domain | page 44 |

| Replicating a Services in a Domain                         | page 74 |
|------------------------------------------------------------|---------|
| Starting and Stopping Application Server Platform Services | page 75 |
| Setting Java ORB Classes                                   | page 76 |
| Running Sample Applications                                | page 77 |

# Running the Orbix E2A Configure Tool

### Overview

The Orbix E2A configure tool guides you through licensing and configuring Application Server Platform components in your environment. You can use it to perform the following tasks:

- Install or update your licenses.
- Create a configuration domain.
- Deploy services into a configuration domain.
- Link to existing configuration domains.
- Create configuration replicas for clustering.

The Orbix E2A configure tool analyzes your installation and provides you with the options available for your system.

# **Prerequisites**

Before you run the configure tool, check the following requirements and constraints:

- Set JAVA\_HOME so it points to your current Java installation.
- Set UNIX access permissions to account for the following contingencies:
  - The configure tool must have write access to directories
     /var/opt/iona and /etc/opt/iona. These directories are usually
     restricted to accounts with superuser privileges.
  - The configure tool prompts you to designate a user to run domain services, and sets ownership of files and directories accordingly.
- Set the IT\_PRODUCT\_DIR environment variable to point to the latest
   Orbix E2A Application Server Platform installation on your system.

# **Syntax**

To run the configure tool use the following command:

```
itconfigure [-ORBproduct_dir install_dir]
            [-ORBlicense_file license_file]
            [-ORBid Application Identifier]
            [-nogui]
            [-gui]
            [-load domain_descriptor]
            [-save filename]
            [-name domain_name]
            [-file]
            [-cfr]
            [-expert]
            [-j2ee]
            [-external]
            [-host hostname]
            [-range base_port]
            [-etc etc_dir]
            [-var var_dir]
            [-link cfr_host]
            [-tlsport tls_port]
            [-port iiop_port]
            [-replica]
            [-demos]
            [-help]
            [-libs]
```

The configure tool supports the following options:

| -ORBproduct_dir<br>install_dir   | Used when Application Server Platform is installed in a non-default location and the IT_PRODUCT_DIR environment variable is not set.                  |
|----------------------------------|----------------------------------------------------------------------------------------------------|
| -ORBlicense_file<br>license_file | Used when the Application Server Platform license file is not stored in the default location and the IT_LICENSE_FILE environment variable is not set. |
| -nogui                           | Runs the configuration tool silently. This option must be used with either <code>-load</code> or <code>-j2ee</code> .                                 |
| -gui                             | Runs the configuration tool's GUI(default).                                                                                                    |

-load domain\_descriptor Loads a preconfigured domain descriptor file.

When used in conjunction with -nogui, this option silently deploys the local pieces of the configuration defined in the deployment

descriptor.

-save filename Used to save a deployment descriptor in the

specified file. When used with -nongui, this option will not deploy the saved configuration.

specified name will override the name in a

loaded domain descriptor.

-file Used to create a file based configuration. This

option will override the setting in a loaded

domain descriptor.

-cfr Used to create a repository based

configuration. This option will override the setting in a loaded domain descriptor.

-expert Causes the GUI to skip straight to **Expert** 

mode.

-j2ee Creates a J2EE only configuration.

-external Used to create a configuration that includes

external services(default).

-host hostname Used to specify the name of the domains host

machine. This setting overrides the setting in a

loaded domain descriptor.

which to begin allocating port numbers. This option is only used in conjunction with -nogui.

-etc etc\_dir Used to specify the directory where

configuration information is stored.

-var var\_dir Used to specify the directory where database

files are stored.

-link cfr\_host Used to specify the machine which hosts the

domain's configuration repository.

-tlsport tls\_port Used to override the default CFR TLS port

when used with -link.

-port iiop\_port

-replica

-demos

-help

-libs, -L

Used to override the default CFR IIOP port when used with -link.

Used to inform the tool that the machine will run replicated services.

Used to include the configuration needed to run the Orbix E2A demos in the domain.

Displays an explanation of the command flags.

Used by itconfigure to pass the library path supplied to the deployer, which prepends the path to the built-in path used when preparing and running Orbix services. The library path argument is a list of directories to be searched for shared libraries when a service is run. The syntax of the list is the same as the platform-specific path syntax, for example:

itconfigure -load sample\_dd.xml -libs
/usr/my\_libs:/home/me/lib -nogui

# Main screen

Once the configure tool is running you should see the following screen:

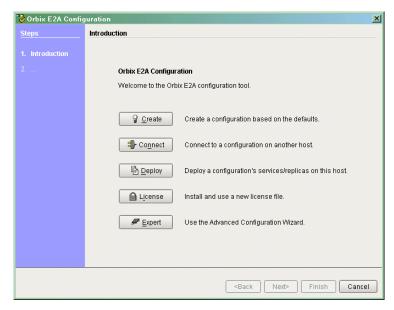

Figure 11: Main Configuration Window

From this screen you can chose to perform any of the configuration tasks.

# Licensing

# Overview

The Orbix E2A configure tool provides you with the tools to install or update a license file. The wizard allows you the option of specifying a location for your license file or installing additional licenses into the current license file.

# Specifying a license file

To specify a license file:

- 1. From the Orbix E2A configure tool's main screen, click **License**.
- 2. A dialog similar to the one shown in Figure 12 on page 42.

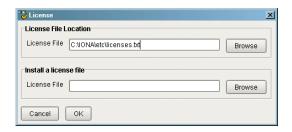

Figure 12: Entering the License File

- Enter the name of the license file you wish to install in the License File Location line. You should have received this from your IONA representative and stored it in a secure location.
- Click **OK** to return to the main screen.

# Updating an existing license file

If you have purchased additional features of the Application Server Platform or are adding functionality to a host in a deployed environment, you can update the licenses without reinstalling them.

To update an existing license file:

- 1. From the Orbix E2A configure tool's welcome screen, click **License**.
- 2. A dialog similar to the one shown in Figure 12 on page 42.

- 3. Enter the name of the license file containing the updates in the **Install** a **license file** line. You should have received this from your IONA representative and stored it in a secure location.
- 4. Click **OK** to return the main screen.

# Configuring an Application Server Platform Domain

### Overview

A configuration domain contains all the configuration information used by Application Server Platform ORBs, services, and applications. The Orbix E2A configure tool configures and deploys Application Server Platform components into a configuration domain. It can also link a machine to an existing configuration domain.

# Centralized domain design

The Orbix E2A configuration tool provides a centralized mechanism for designing a distributed configuration domain. While designing your domain, you specify all of the machines that are to host services in your domain, which services are run on each machine, and which machines, if any, host replicas. You can also deploy location services onto machines that will host custom servers.

Once you have designed your configuration, you must then go to each machine in the domain and deploy the configuration. This populates each machines configuration databases and properly deploys the services on each machine.

# **Configuration options**

- Create: This option is used to create a new configuration domain from scratch. It allows you to determine the type of configuration being created, what ports the core services use, and what services will be deployed into the domain.
- Deploy: This options allows you to deploy replicated services into a domain. It is also used to deploy services on the host machines in a domain. For more information, see "Replicating a Services in a Domain" on page 74.

 Connect: This option is used to connect a machine to an existing configuration domain. The new machine will link to the existing configuration repository to retrieve its configuration information.

**Note:** This option is will fail to create a domain if the configuration repository is not running or if the domain is file based.

 Expert: This option is used to create a new configuration domain from scratch. It is similar to using Create, but it provides access to advanced configuration options. This option is only recommended if you are familiar with Orbix E2A Administration.

# In this section

This section discusses the following topics:

| Create a New Domain                                                    | page 46 |  |
|------------------------------------------------------------------------|---------|--|
| Connect a Client Machine to a Domain                                   | page 54 |  |
| Use Expert Mode                                                        | page 56 |  |
| Localize a Preconfigured Domain                                        | page 60 |  |
| Deploy a Domain on the Remaining Hosts                                 | page 63 |  |
| Configure a Machine with no GUI                                        | page 66 |  |
| Configure a Multihomed Machine                                         | page 67 |  |
| Configure a Domain without Using the itconfigure GUI Interface page 68 |         |  |
| Configure ASP to Listen on a Fixed Port                                | page 72 |  |

# Create a New Domain

### Overview

The Orbix E2A configuration tool's **Create** option allows you to create a new configuration domain, or modify an existing one, by walking you through the procedure and providing basic configuration options.

For more advanced configuration options use the **Expert** option.

# Procedure

To create a configuration domain, follow these steps:

- 1. Start the Orbix E2A configure tool.
- 2. Select Create.
- 3. You will see a screen similar to Figure 13 on page 46.

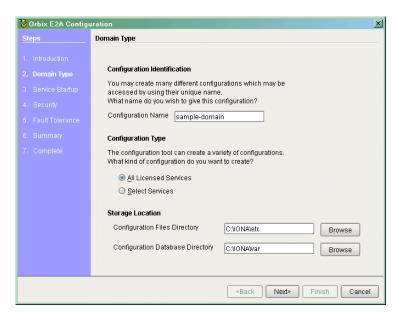

Figure 13: Services to Deploy

4. Specify the domain's name.

If you are creating a new domain, this name should be unique among

- any pre-deployed configuration domains. If it is not, the existing domain will be overwritten.
- 5. Set the level of services to deploy into the domain by selecting one of the following options:
  - All Licensed Services automatically deploys all services for which you have purchased licenses.
  - **Select Services** allows you to select which services you wish to deploy into the domain on the particular machine.
- 6. Specify the directories where you would like configuration data stored on this system. In most cases the defaults are sufficient.
- 7. Click **Next** to select how your services will start. You should see a screen similar to the one in Figure 14 on page 47.

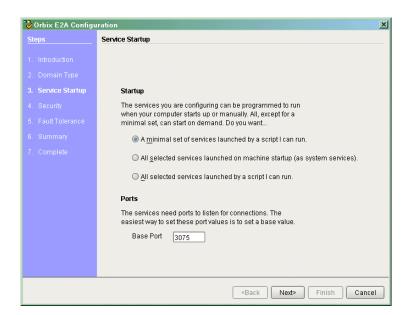

Figure 14: Startup Mode and Base Port

8. Choose one of the following options:

- A minimal set of services launched by a script generates a script that to start the location service and, if it selected, the configuration repository. All other deployed services will be started on demand.
- A minimal set of services launched at machine startup configures the location service and, if selected, the configuration repository to start up when the machine is booted. All other deployed services will be started on demand.

**Note:** When the proceeding options are selected, the location service is deployed by default. You will not be able to unselect it.

- All services launched by a script generates a script that will start all deployed services.
- 9. Enter a number for the **Base Port**. This is the number from which Orbix E2A will begin sequentially assigning listener ports for its services.

10. Click **Next** to configure your domains security features. You should see a dialog similar to Figure 15 on page 49.

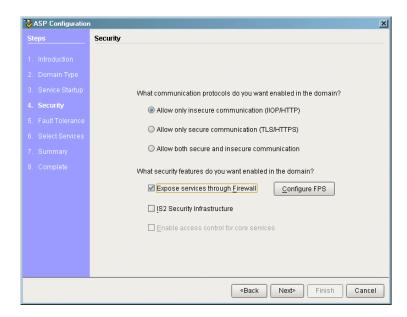

Figure 15: Setting security features

- 11. Select what security protocols you wish enabled.
  - Allow only insecure communication (IIOP/HTTP) configures your domain so that it will not use TLS or HTTPS protocols. It will reject any attempts to make a secure connection.

**Note:** This is the only mode in which the Firewall Proxy Service will run.

 Allow only secure communication (TLS/HTTPS) configures your system so that all communication is done securely. Any attempts to make a connection using a protocol other than TLS or HTTPS will be rejected. Allow both secure and insecure communication configures your system so that it can use IIOP, TLS, HTTP, and HTPS protocols.

**Note:** This option will automatically be selected if you chose to configure the IS2 Security Infastructure. You will be able to select to only allow secure communication.

- 12. Select the security features you wish to enable in the domain:
  - Expose services through Firewall configures your domain to use the firewall proxy service.

**Note:** This option is only available for insecure domains.

• **IONA Security Service** configures your domain to take advantages of the IONA security platform. For more information read the *Application Server Platform Security Guide*.

**Note:** This option forces you to use TLS and HTTPS. Therefore the firewall proxy service is unavailable.

 Enable access control for core services is only available for use when the IS2 security infrastructure is configured, For more information read the Application Server Platform Security Guide. 13. Click **Next** to configure any replicas you wish to include in your domain. You should see a dialog similar to Figure 16 on page 51.

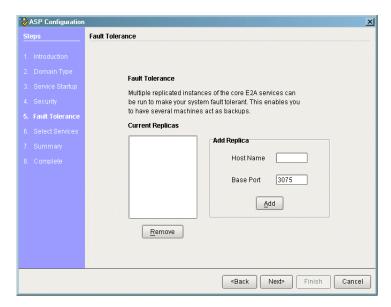

Figure 16: Replica Configuration

- 14. To add a replica to the domain, enter the machine's host name and a listener port, then click on Add. To remove a replica from the list, highlight its hostname and click Remove.
- 15. When you have specified all of the replicas for your domain, click **Next**.

16. If you chose to deploy only selected services, you will see a dialog similar to Figure 17 on page 52.

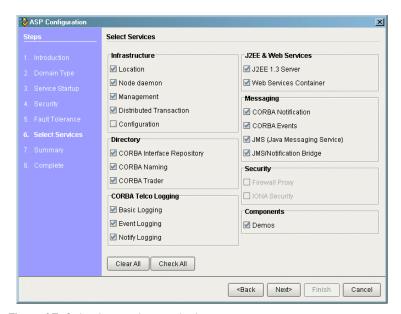

Figure 17: Selecting services to deploy

**Note:** If you do not check off **Demos**, the demo programs included with the installation will not run properly.

If you chose to deploy all licensed services, goto step 17.

17. Select the services you wish deployed into your configuration. When you have selected the desired services, click **Next** to see a summary of the configuration options you have chosen. A screen similar to Figure 18 on page 53 should be displayed.

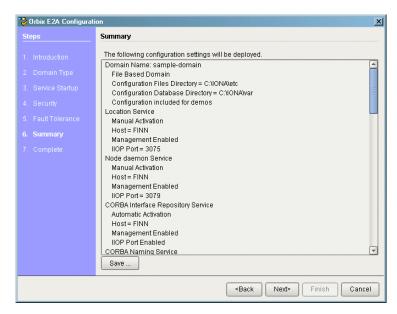

Figure 18: Configuration domain summary.

- 18. If you have configured replicas for this domain or have configured services to run on a different host you will need to save a domain descriptor. To save a domain descriptor for this domain, click Save.
- 19. If the summary looks correct, click **Next** to create the domain and deploy the local services.
- 20. Once the domain is successfully created, the **Finish** button becomes available. Click it to close the tool.

# Connect a Client Machine to a Domain

### Overview

You will frequently need to configure machines into a domain that will only run client programs. The client programs do not need any of the CORBA services running, but they will need access to the domains configuration information.

The Orbix E2A configuration tool allows you to connect a new machine into an existing configuration domain. The new machine will retrieve and store all of its configuration information in the configuration repository on the host machine.

**Note:** This option does not allow you to deploy additional services onto a machine. It will only generate scripts allowing the current machine to join an existing configuration.

# Procedure

To connect a new machine to an existing domain complete the following steps:

- 1. Select **Connect** from the configuration tool's main dialog, shown in Figure 11 on page 41.
- From the dialog shown Figure 19 on page 54 in enter the hostname and port of the CFR to which you wish to connect the new machine.
   Also enter a location for the new machines configuration files.

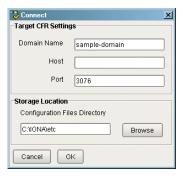

Figure 19: Select a CFR for linking

- 3. Click **OK** to see a summary of the configuration options.
- 4. Click **Next** to create the local files needed to connect the machine to the configuration domain and deploy the local services.
- 5. Once the machine is successfully connected to the domain the **Finish** button will be highlighted. Push it to close the dialog.

# **Use Expert Mode**

### Overview

Expert mode allows the advanced user a greater amount of flexibility in creating and modifying configuration domains. It provides the ability to specify well-known addresses for Orbix E2A services and also allows the user to configure the services to run in using direct or indirect persistence.

### **Procedure**

To create or modify a configuration domain using expert mode complete the following steps:

- 1. Select **Expert** form the configuration tool's main dialog, shown in Figure 11 on page 41.
- 2. In the dialog shown in Figure 20 on page 56 enter a name for the domain and specify if the domain is to be file based or CFR based.

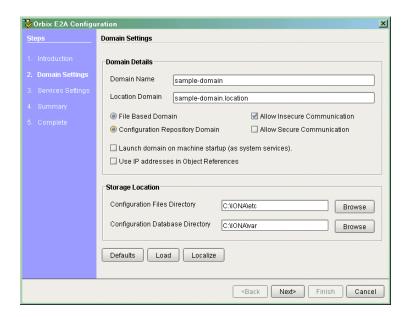

Figure 20: Advanced Domain Specification

- 3. If you wish to store the configuration information in a non-default location, you can specify where the files are located by changing the locations specified in **Storage Location**.
- 4. Select the level of security for your domain.
  - Allow insecure communication configures your domain to allows communication over insecure protocols such as HTTP.
  - Allow secure communication configures your system to allow secure communication using TLS or HTTPS.
- 5. To have the domain be started on system start-up place a check next to Launch domain on machine startup (as system services).
- To have services deployed in the domain using direct persistence, publishing their IP address as part of the service's object reference, place a check next to Use IP address in Object References.
- To configure the default activation modes, replication settings, and optional services for the domain, click **Defaults**. A dialog similar to Figure 21 is displayed.

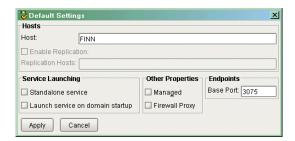

Figure 21: Configure the default domain settings

These settings will be used as the defaults for all services deployed in this domain. You will be able to edit the settings for each service when you select which services to deploy. Click **Apply** to accept the settings. 8. Click **Next** to select the services to deploy into the domain. A dialog similar to Figure 22 on page 58 will be displayed.

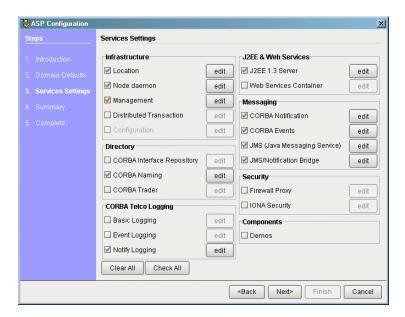

Figure 22: Advance Service Configuration

9. From this dialog place a check mark next to the services you wish to deploy into the domain.

**Note:** If you do not check off **Demos**, the demo programs included with the installation will not run properly.

 If you wish to deploy a service using non-default settings, click the Edit button next to the service's name. A dialog similar to Figure 23 on page 59 will appear.

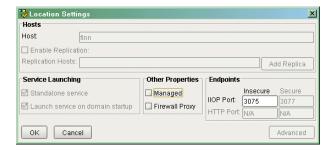

Figure 23: Configure Advanced Service Settings

This dialog allows you to configure activation modes, replication settings, and optional services for the individual service. Once you have selected the desired settings, click **OK** to return to the service selection dialog.

**Note:** Some options may not be available for all services.

- 11. After selecting and configuring the desired services, click **Next** to view a summary of the configuration options you have chosen.
- 12. If you have configured replicas for this domain or have configured services to be run on different hosts you will need to save a domain descriptor. To save a domain descriptor for this domain, click **Save**.
- 13. If the configuration summary appears correct, click **Next** to create the domain and deploy any local services.
- 14. Once the domain is successfully created, the **Finish** button becomes available. Click it to close the tool.

# Localize a Preconfigured Domain

### Overview

There are times when you need to create a duplicate configuration, one that is identical except in terms of the hosts on which it runs. Some reasons for doing this are:

- Creating test and production configurations that are identical in everything but the host on which they run.
- Migrating a system from one machine to another.
- Packaging an Orbix installation with a software distribution. You can then ship a configuration template that can be run on each destination machine, with the services localized for that host, rather than the host on which the configuration was created.

If you wish to deploy a preconfigured domain, the Orbix E2A configuration tool provides two options:

- Use expert mode and select **Localize**.
- Run itconfigure using the -localize and -nogui options.

### Using the GUI

To use the Orbix E2A configuration tool's GUI interface to deploy a localized domain complete the following steps:

- 1. Select **Expert** form the configuration tool's main dialog, shown in Figure 11 on page 41.
- 2. In the dialog shown in Figure 20 on page 56 click on the **Localize** button, located under **Storage Location**.
- 3. Select the preconfigured domain descriptor from the file selection dialog.
- 4. Enter a name for the domain and specify if the domain is to be file based or CFR based.
- 5. If you wish to store the configuration information in a non-default location, you can specify where the files are located by changing the locations specified in **Storage Location**.
- 6. Select the level of security for your domain.
  - **Allow insecure communication** configures your domain to allows communication over insecure protocols such as HTTP.

- Allow secure communication configures your system to allow secure communication using TLS or HTTPS.
- 7. To have the domain be started on system start-up place a check next to Launch domain on machine startup (as system services).
- 8. To have services deployed in the domain using direct persistence, publishing their IP address as part of the service's object reference, place a check next to **Use IP address in Object References.**
- 9. To configure the default activation modes, replication settings, and optional services for the domain, click **Defaults**. A dialog similar to Figure 21 on page 57 will be displayed.
  - These settings will be used as the defaults for all services deployed in this domain. You will be able to edit the settings for each service when you select which services to deploy. Click **Apply** to accept the settings.
- 10. Click **Next** to select the services to deploy into the domain. A dialog similar to Figure 22 on page 58 will be displayed.
- 11. From this dialog place a check mark next to the services you wish to deploy into the domain.

**Note:** If you do not check off **Demos**, the demo programs included with the installation will not run properly.

12. If you wish to deploy a service using non-default settings, click the Edit button next to the service's name. A dialog similar to Figure 23 on page 59 will appear.

This dialog allows you to configure activation modes, replication settings, and optional services for the individual service. Once you have selected the desired settings, click **OK** to return to the service selection dialog.

**Note:** Some options may not be available for all services.

- 13. After selecting and configuring the desired services, click **Next** to view a summary of the configuration options you have chosen.
- 14. If you have configured replicas for this domain you will need to save a domain descriptor. To save a domain descriptor for this domain, click Save.

- 15. If the configuration summary appears correct, click **Next** to create the domain and deploy any local services.
- 16. Once the domain is successfully created, the **Finish** button becomes available. Click it to close the tool.

### Using the command line

If you cannot or do not want to run the GUI, you can deploy a localized domain from the command line by running

itconfigure -nogui -localize -load deployment-descriptor

Running this command will replace the name of the host used to define the original configuration with the name of the local hostname. It will then deploy an exact replica of the specified domain on the local host.

You can specify other changes to the deployed domain by using other command line options.

# **Deploy a Domain on the Remaining Hosts**

### Overview

Once you have designed a distributed domain, you need to deploy the domain on all of the hosts that will make up the domain. To do this you will need to take the deployment descriptor created when you designed the domain and migrate it to each host machine.

The Orbix E2A configuration tool provides three options for deploying your domain on the remaining hosts:

- Use the **Deploy** option from the GUI.
- Use the **Load** option in expert mode.
- Use the -load option in conjunction with the -nogui option.

### Using the Deploy option

The most straight forward manner to deploy the local portion of a domain is to use the configure tool's **Deploy** option. To do this complete the following steps:

- 1. Select **Deploy** form the configuration tool's main dialog, shown in Figure 11 on page 41.
- 2. Select the deployment descriptor from the file selection dialog.

3. A dialog similar to Figure 24 on page 64 should appear. Enter the location for the configuration databases to be stored and verify the domain name. Click **OK**.

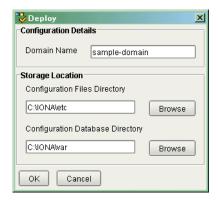

Figure 24: Deployment details

- 4. Verify that the configuration summary is accurate. If so, click **Next** to deploy the local services.
- Once the domain is successfully deployed, the Finish button becomes available. Click it to close the tool.

**Using Load** 

If you need to add services to a host in a predesigned domain you can modify the services deployed on a local host in expert mode. To do so complete the following steps:

- 1. Select **Expert** form the configuration tool's main dialog, shown in Figure 11 on page 41.
- 2. In the dialog shown in Figure 20 on page 56 click on the **Load** button, located under **Storage Location**.
- 3. Select the domain descriptor from the file selection dialog.
- 4. A dialog similar to Figure 22 on page 58 will be displayed. Select the additional services to deploy on this host and click **Next**.
- 5. Verify that the configuration summary is accurate. If so, click **Next** to deploy the local services.

6. Once the domain is successfully deployed, the **Finish** button becomes available. Click it to close the tool.

### Using the command line

If you cannot or do not want to run the GUI, you can deploy a your domain on the local host from the command line by running:

itconfigure -nogui -load deployment-descriptor

This command deploys the domain and the services specified for the local host.

# Configure a Machine with no GUI

### Overview

You may need to occasionally configure and deploy an Application Server Platform domain on a machine with no GUI capabilities, for example a server on a remote site. The configuration tool supports this by allowing you to create a configuration on one host and then apply it on another host.

### Procedure

To configure and deploy a domain on a machine with no GUI capabilities complete the following steps:

- 1. On a machine with GUI capabilities, run the configuration GU and choose expert mode.
- 2. Click on **Defaults**. This will bring up a dialog box similar to the one shown in Figure 21 on page 57. In the host box, enter the name of the remote host, then click **Apply**.
- To design the domain, follow the steps outlined in "Use Expert Mode" on page 56.
- 4. When you reach the summary screen, click on **Save** to save the configuration deployment descriptor.
- 5. Copy the deployment descriptor file to the remote host.
- 6. Run the configuration tool on the remote host with the following command:

### itconfigure -nogui -load domain-descriptor

Repeat this process on any other hosts on which you have configured services.

# **Configure a Multihomed Machine**

### Overview

You may need to occasionally configure and deploy an Application Server Platform domain on a multihomed machine, that is a machine that has more than one IP addresss and corresponding hostname. A current limitation in the Java VM (Java Bug #4327220) requires that information about alternate hostnames be supplied to Java tools.

The IONA configuration tool supports this by providing a <code>-multihome</code> command line option, where the alternate hostname can be specified.

### Procedure

To configure and deploy a domain on a multihomed machine complete the following steps:

- 1. On a multihomed machine, run the configuration tool with the added command line parameter -multihome, specifying the alternate hostname. For example, for a multihomed machine with primary hostname bill, and an alternate hostname ben, the itconfigure command line would be:
  - itconfigure -multihome ben
- Choose Expert mode and click on **Defaults**. This displays a dialog box similar to the one Figure 21 on page 57. In the host box, enter the name of the alternate hostname, which should match the hostname specified by the multihome parameter on the command line. Click **Apply**.

Since the configure tool has been informed of the alternate hostname, deployment can then proceed as normal.

# Configure a Domain without Using the itconfigure GUI Interface

### Overview

It is possible to configure a domain without using a GUI interface. To do this, you need a configuration file for itconfigure to get the information which would normally be obtained via the GUI interface. This file is an XML document. The easiest way to create this configuration file initially is by using the itconfigure GUI interface. Configure the domain as usual, and on the **Summary** screen save the configuration file. You can then cancel the option and exit.

If it is not possible to use the itconfigure GUI, use one of the following files as a starting point:

- file.xml (deployment descriptor for file-based domain).
- cfr.xml (deployment descriptor for cfr-based domain).

### Required fields

Open the configuration file in your favorite text editor and check that the values in the following fields are correct for the domain you need to configure:

dd:domain—this is the name of the domain.

dd:source—this is a file for a file based domain, or cfr for a configuration repository based domain.

dd:nodes

- —name, the hostname to be configured.
- —ip, the IP address of the host to be configured.
- dd:profile—for profile use the same value as for name.
- —for id use the same value as you did for profile in dd:nodes.

**Note:** If you have used one of the sample files, you need to check through the rest of the file to ensure that only the services you need to deploy are included, and that the port numbers and other settings are correct. If you created the file using the itconfigure GUI, the rest of the values in the file should already be correct.

### Available switches

You can now use this file to configure a domain. To do this, you need to use the following switches:

-nogui Informs itconfigure not to use the GUI interface.

-load filename Informs itconfigure of the file to be loaded to read

configuration information from.

-etc path Informs itconfigure of the path to store the

configuration files. If its not specified, the default

\$IT\_PRODUCT\_DIR/etc is used (optional).

-var path Informs it configure of the path to store the

database and log files. It defaults to \$IT\_PRODUCT\_DIR/var (optional).

-demos Informs itconfigure to include configuration for

demos in this domain (optional).

### For example:

itconfigure -nogui-load configure.xml -etc /my/config/file/path
 -var /my/database/file/path -demos

For a complete list of flags available to itconfigure, use:

itconfigure -help

A typical output for a successfully completed Windows based configuration is as follows:

ERROR System service is defined for some but not for all services that are not started on demand. ERROR Defaulting to: no services will be installed as system services. COPY RESOURCES C:\ASP-6.0\asp\6.0\templates\etc\admin TO C:\ASP-6.0\etc\domains\sample-domain STARTING TO PREPARE: iona\_services.management COMPLETED PREPARE: iona\_services.management STARTING TO PREPARE: iona services.locator.csfloater COMPLETED PREPARE: iona\_services.locator.csfloater STARTING TO RUN: iona\_services.locator.csfloater COMPLETED RUN: iona\_services.locator.csfloater STARTING TO PREPARE: iona\_services.node\_daemon.csfloater COMPLETED PREPARE: iona services.node daemon.csfloater STARTING TO RUN: iona\_services.node\_daemon.csfloater COMPLETED RUN: iona\_services.node\_daemon.csfloater START-UP MODE: on\_demand STARTING TO PREPARE: iona\_services.ifr.csfloater

START-UP MODE: on\_demand

STARTING TO PREPARE: iona\_services.naming.csfloater

COMPLETED PREPARE: iona\_services.ifr.csfloater

```
COMPLETED PREPARE: iona_services.naming.csfloater
START-UP MODE: on_demand
STARTING TO PREPARE: iona_services.jms
COMPLETED PREPARE: iona_services.jms
WARNING: C:\ASP-6.0\var\sample-domain\webservices does not
  exist
MKDIR C:\ASP-6.0\var\sample-domain\webservices
COPY RESOURCES C:\ASP-6.0\asp\6.0\templates\var\webservices TO
  C:\ASP-6.0\var\sample-domain\webservices
WARNING: C:\ASP-6.0\etc\domains\sample-domain\certs does not
  exist
MKDIR C:\ASP-6.0\etc\domains\sample-domain\certs
COPY RESOURCES C:\ASP-6.0\asp\6.0\templates\etc\webservices TO
  C:\ASP-6.0\etc\domains\sample-domain\certs
COPY RESOURCES C:\ASP-6.0\asp\6.0\templates\etc\j2ee TO
  C:\ASP-6.0\etc\domains\sample-domain
COPY RESOURCES C:\ASP-6.0\asp\6.0\templates\var\j2ee TO
  C:\ASP-6.0\var\sample-domain
STARTING TO SHUTDOWN: iona_services.node_daemon.csfloater
COMPLETED SHUTDOWN: iona_services.node_daemon.csfloater
STARTING TO SHUTDOWN: iona services.locator.csfloater
COMPLETED SHUTDOWN: iona_services.locator.csfloater
Configuration completed successfully
```

You can view the log file in the <install-dir>\etc\log directory.

# Configure ASP to Listen on a Fixed Port

### Overview

The simple\_persistent server from the ASP demos, available in \$IT\_PRODUCT\_DIR/asp/6.0/demos/corba/standard/simple\_persistent/, is used here to demonstrate this feature. The server in this demo creates an indirect persistent POA. An indirect persistent POA exports object references containing the endpoint information (host and port) of the locator.

In order for a server to listen on a fixed port, you typically need to do two things:

- 1. Configure your server to listen on a well known address.
- 2. Configure your server to export object references that contain this direct endpoint information.

Application Server Platform provides IONA proprietary POA policies that allow you to instruct a POA to listen on a fixed port. These polices are called WellKnownAddressing policy and DirectPersistent policy. You can set these polices programmatically when you create your POA, and you can also set them via configuration. For detailed information on how to set these policies programmatically, see the Application Server Platform Programmers Guide.

### Configuration

It is possible to set these POA policies via configuration. If you want to run a server using direct persistence (and well known addressing), you must add the following entries to your configuration:

```
simple_orb {
   poa:simple_persistent:direct_persistent = "true";
   poa:simple_persistent:well_known_address = "simple_server";
   simple_server:iiop:port = "5555";
};
```

All object references created by the simple\_persistent POA is now direct persistent containing a well known address (IIOP port 5555). If your POA name is different, then the configuration variables need to be modified. The following schema is used:

```
poa:<FQPN>:direct_persistent = boolean;
poa:<FQPN>:well_known_address = <address_prefix>;
<address_prefix>:iiop:port = long;
```

### Where:

<FQPN> is the Fully Qualified POA Name. The ASP configuration scheme introduces a restriction in how you name your POA. The name can only contain printable characters; white space and null characters are not permitted in ASP configuration variables.

<address\_prefix> is simply the string that gets passed to the well known addressing POA policy. You specify the actual port used via the variable <address\_prefix>:iiop:port.

**Note:** This functionality is currently only implemented in the C++ ORB. If you are using the ASP 6.0 Java ORB, then you must set the direct persistent and well known addressing policies programmatically.

# Replicating a Services in a Domain

### Overview

You can configure machines to host replicas of an existing configuration repository and location daemon. A machine configured to host replicas can also host services as part of an existing configuration domain.

**Note:** In order to configure a machine to host replicas, you must specify it when you create the configuration domain (see page 51).

### **Procedure**

To deploy a replica, follow these steps:

- Copy the generated deployment descriptor from the host machine to the replica you wish to configure. The deployment descriptor will have the name <u>domain\_name\_dd.xml</u>. For example, the domain descriptor for domain Cuculain will be <u>Cuculain\_dd.xml</u>.
- 2. Run the configure tool. From the main dialog, click **Deploy**.
- 3. Select the domain descriptor from the file selection dialog. Click Open.
- 4. Provide information that services require about this machine, including storage locations for their configuration files and service databases and the ports for the local node\_daemon if one is in use. Click **Next**.
- 5. You will be shown a summary of what is being deployed. If the summary is correct, click **Next** to deploy the configuration.
- 6. When the replica is successfully deployed, click **Finish**.

# Starting and Stopping Application Server Platform Services

### Overview

The configure tool automatically generates start and stop scripts, which let you manually activate and deactivate all services deployed on the configured host. You can also manually start and stop services individually (see "Starting Application Server Platform Services Manually" on page 203).

# Starting Application Server Platform services

You can start all Application Server Platform services that are deployed on this machine with the following command:

config-dir/bin/start\_domain-name\_services

# Stopping Application Server Platform services

You can stop Application Server Platform services manually with the following command:

config-dir/bin/stop\_domain-name\_services

# Setting an Application Server Platform environment

In order to use access any of the Application Server Platform's utilities in a given domain, you will need to set the system environment properly. To set your environment to recognize an Application Server Platform configuration domain use the following command:

config-dir/bin/domain-name\_env

# **Setting Java ORB Classes**

### Overview

In order to run Java applications, Application Server Platform must use its own ORB classes instead of Sun ORB classes. To ensure that Application Server Platform finds the correct classes, perform one of these actions:

- Create an iona.properties file.
- Use Java system properties when invoking the Java interpreter.

### Using an iona.properties file

Create the iona.properties file in the <code>JAVA\_HOME/jre/lib</code> directory. This file must contain the following settings:

org.omg.CORBA.ORBCLASS=com.iona.corba.art.artimpl.ORBImpl
org.omg.CORBA.ORBSingletonClass=com.iona.corba.art.artimpl.ORBSi
ngleton

### Using Java system properties

Invoke the Java interpreter with the -D options as follows:

java -Dorg.omg.CORBA.ORBCLASS=com.iona.corba.art.artimpl.ORBImpl
-Dorg.omg.CORBA.ORBSingletonClass=com.iona.corba.art.artimpl.ORB
 Singleton app-name

# **Running Sample Applications**

### Overview

If you install the development environment, you can run the sample applications. These are located in:

install-dir/asp/version/demos

Each sample application contains a makefile to compile and link the client and server programs.

**Note:** You must specify that the demo programs' configuration information is to be included when you run the configure tool.

The typetest application used in this section moves common data types between a client and a server.

C++

To run the typetest demo, enter the following:

### UNIX

```
cd install-dir/asp/version/demos/corba/orb/typetest
make cxx
cd cxx_server
./server &
cd ../cxx_client
client
```

### Windows

```
cd install-dir\asp\version\demos\corba\orb\typetest
nmake cxx
cd cxx_server
server
cd ..\cxx_client
client
```

**Note:** After running each sample application, you must manually kill the server process.

Java

To run the typetest demo, enter the following:

### UNIX

```
cd install-dir/asp/version/demos/corba/orb/typetest
make java
cd java_server
java -classpath ./java/classes:$CLASSPATH typetest.Server
cd ../java_client
java -classpath ./java/classes:$CLASSPATH typetest.Client
```

### Windows

```
cd install-dir\asp\version\demos\corba\orb\typetest
build all
cd java_server
java -classpath .\java\classes;"%CLASSPATH%" typetest.Server
cd ..\java_client
java -classpath .\java\classes;"%CLASSPATH%" typetest.Client
```

**Note:** After running each sample application, you must manually kill the server process.

# Part II

# Managing an Application Server Platform Environment

In this part

This part contains the following chapters:

| Configuring Application Server Platform Applications | page 81  |
|------------------------------------------------------|----------|
| Managing Persistent CORBA Servers                    | page 101 |
| Configuring Scalable Applications                    | page 127 |
| Managing the Naming Service                          | page 147 |
| Managing an Interface Repository                     | page 161 |
| Orbix E2A Firewall Proxy Service                     | page 169 |
| Managing CORBA Service Databases                     | page 175 |
| Setting Up Application Server Platform Logging       | page 185 |

# Configuring Application Server Platform Applications

All Application Server Platform clients and servers, including Application Server Platform services such as the locator daemon or naming service, belong to a configuration domain that supplies their configuration settings.

The Application Server Platform identifies a client or server by the name of its ORB, which maps to a *configuration scope*. This scope contains configuration variables and their settings, which control the ORB's behavior.

Configuration domains can be either based on a centralized configuration repository, or on configuration files that are distributed among all application hosts. Both configuration types operate according to the principles described in this chapter.

In this chapter

This chapter contains the following sections:

How an ORB Gets its Configuration

page 83

| Locating the Configuration Domain | page 85 |
|-----------------------------------|---------|
| Obtaining an ORB's Configuration  | page 87 |
| Managing Configuration Domains    | page 98 |

# How an ORB Gets its Configuration

Every ORB runs within a configuration domain, which contains variable settings that determine the ORB's runtime behavior. Figure 26 summarizes how an initializing ORB obtains its configuration information in a repository-based system, where services are distributed among various hosts.

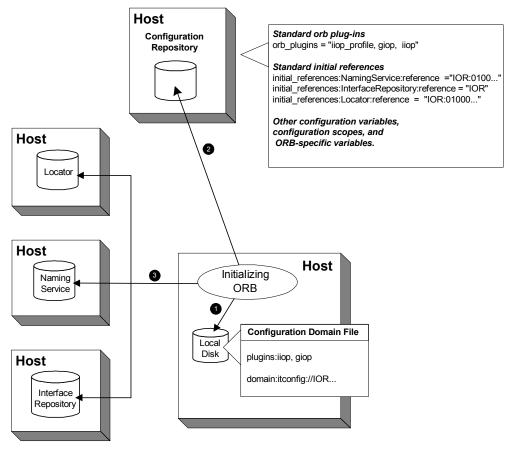

**Figure 25:** How an Application Server Platform Application Obtains its Configurations

1. The initializing ORB reads the local configuration file, which is used to contact the configuration repository.

**Note:** In repository-based configuration domains, the local configuration file contains a domain configuration variable, which is set to the repository's IOR. For example:

domain = "itconfig://00034f293b922...00d3";

In a file-based configuration, the <code>domain-name.cfg</code> file does not contain a <code>domain</code> variable; instead, the local configuration file itself contains all configuration data.

- The ORB reads configuration data from the configuration repository, and obtains settings that apply to its unique name. This establishes the normal plug-ins and locates other CORBA services in the domain.
- 3. The fully initialized ORB communicates directly with the services defined for its environment.

### **Configuration steps**

An initializing ORB obtains its configuration in two steps:

- 1. Locates its configuration domain.
- 2. Obtains its configuration settings.

The next two sections describe these steps.

## **Locating the Configuration Domain**

An ORB locates its configuration domain as described in the following language-specific sections.

### C++ applications

In C++ applications, the ORB obtains the domain name from one of the following, in descending order of precedence:

- 1. The -ORBconfig\_domain command-line parameter
- 2. The it\_config\_domain environment variable
- 3. default-domain.cfg

The domain is located in one of the following, in descending order of precedence:

- 1. The path set in either the <code>-ORBconfig\_domains\_dir</code> command line parameter or the <code>it\_config\_domains\_dir.environment</code> variable.
- 2. The domains subdirectory to the path set in either the -ORBCONFIG\_dir command-line parameter or the IT\_CONFIG\_DIR.environment variable.
- 3. The default configuration directory:

### UNIX

/etc/opt/iona

### Windows

%IT\_PRODUCT\_DIR%\etc

### Java applications

In Java applications, the ORB obtains the domain name from one of the following, in descending order of precedence:

- 1. The -ORBconfig\_domain command-line parameter.
- 2. The ORBconfig\_domain Java property.
- default-domain.cfg.

The domain is located in one of the following, in descending order of precedence:

1. The path set in either the <code>-ORBCONFig\_domains\_dir</code> command-line parameter or the <code>ORBCONFig\_domains\_dir</code> Java property.

- 2. The domains subdirectory to the path set in either the -ORBconfig\_dir command-line parameter or the ORBconfig\_dir Java property.
- 3. All directories specified in the classpath.

**Note:** Java properties can be set for an initializing ORB in two ways, in descending order of precedence:

- As system properties.
- In the iona.properties properties file. See "Java properties" on page 387 for information on how an ORB locates this file.

# **Obtaining an ORB's Configuration**

### Overview

All ORBs in a configuration domain share the same data source—either a configuration file or a repository. Configuration data consists of variables that determine ORB behavior. These are typically organized into a hierarchy of scopes, whose fully-qualified names map directly to ORB names. By organizing configuration variables into various scopes, you can provide different settings for individual ORBs, or common settings for groups of ORBs.

Configuration scopes apply to a subset of ORBs or a specific ORB in an environment. Application Server Platform services such as the naming service have their own configuration scopes. Application Server Platform services scopes are automatically created when you configure those services into a new domain.

Applications can have their own configuration scopes and even specific parts of applications (specific ORBs) can have ORB-specific scopes.

### Scope organization

Figure 26 shows how a configuration domain might be organized into several scopes:

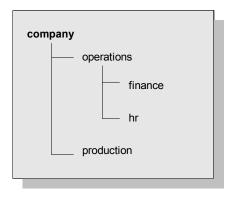

Figure 26: Hierarchy of Configuration Scopes

Five scopes are defined:

company

- company.production
- company.operations
- company.operations.finance
- company.operations.hr

Given these scopes, and the following ORB names:

```
company.operations.finance.ORB001
company.operations.finance.ORB002
company.operations.finance.ORB003
company.operations.finance.ORB004
```

All ORBs whose names are prefixed with company.operations.finance obtain their configuration information from the company.operations.finance configuration scope.

Variables can also be set at a configuration's root scope—that is, they are set outside all defined scopes. Root scope variables apply to all ORBs that run in the configuration domain.

### Scope name syntax

An initializing ORB must be supplied the fully qualified name of its configuration scope. This name contains the immediate scope name and the names of all parent scopes, delimited by a period (.). For example:

```
company.operations.hr
```

### **ORB** name mapping

An initializing ORB maps to a configuration scope through its ORB name. For example, if an initializing ORB is supplied with a command-line -ORBname argument of company.operations, it uses all variable settings in that scope, and the parent company and root scopes. Settings at narrower scopes such as company.operations.finance, and settings in unrelated scopes such as company.production, are unknown to this ORB and so have no effect on its behavior.

If an initializing ORB doesn't find a scope that matches its name, it continues its search up the scope tree. For example, given the hierarchy shown earlier, ORB name <code>company.operations.finance.payroll</code> will fail to find a scope that matches. An ORB with that name next tries the parent scope <code>company.operations.finance</code>. In this case, ORB and scope names match and the ORB uses that scope. If no matching scope is found, the ORB takes its configuration from the root scope.

### **Defining configuration scopes**

After you create a configuration domain, you can modify it to create the desired scopes:

- A file-based configuration can be edited directly with any text editor, or with itadmin commands scope create and scope remove.
- A repository-based configuration can only be modified with itadmin commands scope create and scope remove.

### File-based configuration

In a file-based configuration, scopes are defined as follows:

```
scope-name
{
  variable settings
  ...
  nested-scope-name
  {
    variable settings
    ...
  }
}
```

For example, the following file-based Application Server Platform configuration information defines the hierarchy of scopes shown in Figure 26 on page 87:

### itadmin commands

You can create the same scopes with itadmin commands, as follows:

```
itadmin scope create company itadmin scope create company.production itadmin scope create company.operations itadmin scope create company.operations.finance itadmin scope create company.operations.hr
```

### Precedence of variable settings

Configuration variables set in narrower configuration scopes override variable settings in wider scopes. For example, the company.operations.orb\_plugins variable overrides company.orb\_plugins. Thus, the plug-ins specified at the company scope apply to all ORBs in that scope, except those ORBs that belong specifically

to the company.operations scope and its child scopes, hr and finance. Example 1 shows how a file-based configuration might implement settings for the various configurations shown in Figure 26 on page 87:

```
1 company
     # company-wide settings
     # Standard ORB plug-ins
      orb_plugins =
         ["local_log_stream", "iiop_profile", "giop", "iiop"];
     # Standard initial references.
     initial_references:RootPOA:plugin = "poa";
     initial references:ConfigRepository:reference
                                       = "IOR:010000002000...00900";
     initial_references:InterfaceRepository:reference
                                       = "IOR:010000002000...00900";
    # Standard IIOP configuration
        policies:iiop:buffer_sizes_policy:max_buffer_size = -1
2
     operations
        # Settings common to both finance and hr
        # limit binding attempts
        max_binding_iterations = "3";
3
        finance
           # finance-specific settings
           # set 5-second timeout on invocations
           policies:relative_binding_exclusive_request_timeout =
                                                            "5000"
        }
```

**Example 1:** A File-Based Configuration

### **Example 1:** A File-Based Configuration

- 1. The company scope sets the following variables for all ORBs within its scope:
  - orb\_plugins specifies the plug-ins available to all ORBs.
  - Sets initial references for several servers.
  - Sets an unlimited maximum buffer size for the IIOP transport.
- 2. ORBs in the operations scope limit all invocations to three rebind attempts.
- 3. All ORBs in the finance scope set invocation timeouts to 5 seconds.
- 4. All ORBs in the hr scope set invocation timeouts to 15 seconds.
- 5. The production scope overrides the company-scope setting on policies:iiop:buffer\_sizes\_policy:max\_buffer\_size, and limits maximum buffer sizes to 4096.

#### Sharing scopes

All ORBs in a configuration domain must have unique names. To share settings among different ORBs, define a common configuration scope for them. For example, given two ORBs with common configuration settings, a file-based configuration might define their scopes as follows:

Thus, the two ORBs—common.server1 and common.server2—share common scope settings.

If an ORB has no settings that are unique to it, you can omit defining a unique scope for it. For example, if <code>common.server2</code> has no unique settings, you might modify the previous configuration as follows:

```
common {
    # common settings here
    # ...
    server1 {
          #unique settings to server1
    }
} # close common scope
```

When the common.server2 ORB initializes, it fails to find a scope that matches its fully qualified names. Therefore, it searches up the configuration scope tree for a matching name, and takes its settings from the parent scope, common.

## **Setting Buffer Sizes**

#### Overview

If the IIOP buffer size within an ORB is configured to a sufficiently large number, fragmentation is not required by the ORB and does not occur. The following describes how to set the buffer size in the C++ and Java CORBA ORBs.

#### C++

#### Configuration Value

policies:{iiop¦iiop\_tls}:buffer\_sizes\_policy:default\_buffer\_ size

This value is used as the initial size for the buffer and also as the increment size if the buffer is too small. For example, when sending a message of 60,000 bytes (including GIOP header overhead, remember depending on the types used by GIOP, this overhead may be large), if the default\_buffer\_size value is set to 10000, the buffer is initially 10,000 bytes. The C++ ORB then sends out 6 message fragments of 10,000 bytes each. If the default\_buffer\_size value is set to 64000, only one unfragmented message is sent out.

#### Java

#### **Configuration Value**

policies:{iiop¦iiop\_tls}:buffer\_sizes\_policy:default\_buffer\_ size

This value is used as the initial size for the buffer unless it is less than the system defined minimum buffer size.

#### **Configuration Value**

policies:{iiop¦iiop\_tls}:buffer\_sizes\_policy:max\_buffer\_size

This value is used as the initial size for the buffer if smaller than default\_buffer\_size. For example, when sending a message with an overall size of 60,000 bytes, if the lower of the buffer\_size values mentioned above is set to 10000, the buffer is initially 10,000 bytes. The Java ORB then sends out 6 message fragments of 10,000 bytes each. If the lower of the buffer\_size values mentioned above is set to 64000, only one unfragmented message is sent out.

**Note:** These settings apply to secure or non-secure IIOP depending on whether the  $\mathtt{iiop}$  or  $\mathtt{iiop\_tls}$  scope is used. For alignment purposes, buffer size values should be a multiple of 8 (i.e. 32,000 or 64,000). For a CORBA ORB to be considered compliant with the OMG GIOP 1.1 specification, the ORB implementation must support fragmentation. Some CORBA ORB implementations do not support fragmentation but claim GIOP 1.1 compliance. The IONA ASP CORBA ORBs support fragmentation and are fully compliant with the the GIOP 1.1 specification.

# **Configuration Variables and Namespaces**

#### Variable components

Configuration variables determine an ORB's behavior, and are organized into namespaces. For example, a configuration might contain the following entry:

initial\_references:IT\_Locator:reference ="IOR:010000...0900";

This variable consists of three components:

- The initial\_references:IT\_Locator namespace
- The variable name reference
- A string value

#### Namespaces

Configuration namespaces are separated by a colon (:). Configuration namespaces group related variables together—in the previous example, initial references. Application Server Platform defines namespaces for its own variables. You can define your own variables within these namespaces, or create your own namespaces.

#### Data types

Each configuration variable has an associated data type that determines the variable's value. When creating configuration variables, you must specify the variable type.

Data types can be categorized into two types:

- Primitive types
- Constructed types

#### Primitive types

Three primitive types, boolean, double, and long, correspond to IDL types of the same name. See the *CORBA Programmer's Guide* for more information.

#### Constructed types

Application Server Platform supports two constructed types: string and ConfigList (a sequence of strings).

A string type is an IDL string whose character set is limited to the character set supported by the underlying configuration domain type. For example, a configuration domain based on ASCII configuration files could only support ASCII characters, while a configuration domain based on a remote configuration repository might be able to perform character set conversion.

Variables of the string type also support string composition. A composed string variable is a combination of literal values and references to other string variables. When the value is retrieved, the configuration system replaces the variable references with their values, forming a single complete string.

The ConfigList type is simply a sequence of string types. For example:

#### Setting configuration variables

itadmin provides two commands for setting configuration domain variables:

- itadmin variable create creates a variable or namespace in the configuration domain.
- itadmin variable modify changes the value of a variable or namespace in a configuration domain.

In a file-based domain, you can use these commands, or you can edit the configuration file manually. In a file-based configuration, all variable values must be enclosed in quotes ("") and terminated by a semi-colon (;).

# **Managing Configuration Domains**

Configuration management generally consists of the tasks outlined in Table 1.

 Table 1:
 Configuration Domain Management Tasks

| Perform this task                                  | By running                                                                                                    |
|----------------------------------------------------|----------------------------------------------------------------------------------------------------|
| Start the configuration repository                 | One of the following:  • The itconfigure-generated start_domain-name_services script starts the configuration repository and other domain services.  • itconfig_rep_run starts the configuration repository only. |
| Stop the configuration repository                  | itadmin config stop                                                                                                    |
| View configuration repository contents             | itadmin config dump                                                                                                    |
| List all replicas of the configuration repository. | itadmin config list_servers                                                                                                    |
| Create scope                                       | itadmin scope create                                                                                                    |
| List scopes                                        | itadmin scope list                                                                                                    |
| View scope contents                                | itadmin scope show                                                                                                    |
| Create namespace                                   | itadmin namespace create                                                                                                    |
| List namespaces                                    | itadmin namespace list                                                                                                    |
| View namespace contents                            | itadmin namespace show                                                                                                    |
| Remove namespace                                   | itadmin namespace remove                                                                                                    |
| Create variable                                    | itadmin variable create                                                                                                    |
| View variable                                      | itadmin variable show                                                                                                    |
| Modify variable                                    | itadmin variable modify                                                                                                    |
| Remove variable                                    | itadmin variable remove                                                                                                    |

## Troubleshooting configuration domains

By default, itadmin manages the same configuration that it uses to initialize itself. This can be problematic if you need to run itadmin in order to repair a configuration repository that is unable to run. In this case, you can run itadmin in another configuration domain by supplying the following command-line parameters (or the equivalent environment variable or Java property):

-ORBdomain\_name Specifies the configuration for itadmin.

This is typically a temporary file-based configuration created for this purpose only.

-ORBadmin\_domain\_name Specifies the configuration domain

repository to modify.

-ORBadmin\_config\_domains\_dir Specifies the directory in which to find the

the administered configuration. This parameter is required only if the

configuration's location is different from the

default domain's directory.

For example, the following itadmin command runs the itadmin tool in the temp-domain domain, and adds the orb\_plugins variable to the repository of the acme-products domain:

itadmin -ORBdomain\_name temp-domain

 $\hbox{-ORBadmin\_domain\_name acme-products}\\$ 

variable create -type list

-value iiop\_profile,giop,iiop orb\_plugins

CHAPTER 4 | Configuring Application Server Platform Applications

# Managing Persistent CORBA Servers

Location and activation data for persistent CORBA servers is maintained by the locator daemon in the implementation repository.

CORBA servers that export persistent objects must be registered with a locator daemon through its implementation repository. Servers that are registered with the same locator daemon comprise a *location domain*.

Through the implementation repository, a locator daemon can locate persistent objects on any server in its domain. A server can also be configured for automatic activation, if necessary, through a *node daemon* that runs on each domain host.

#### Management tasks

After you register persistent servers in an implementation repository, application servers and clients use it transparently. A configured location domain typically requires very little outside management. Occasional circumstances might require you to manage a location domain. For example:

• The locator daemon stops and needs to be restarted, or runtime parameters need to be updated.

- An application is installed, moved, or removed, and application data needs to be updated.
- Activation parameters need to be changed—for example, the command line arguments passed into a server.

#### itadmin commands

itadmin commands lets you update and view data in the implementation repository. You can issue these commands manually from the command line or the itadmin command shell, or automatically through an application setup script. You can execute these commands from any host that belongs to the location domain.

#### In this chapter

This chapter explains how to register and manage server information in a location domain. It contains the following sections:

| Registering Persistent Servers  | page 103 |
|---------------------------------|----------|
| Server Environment Settings     | page 106 |
| Managing a Location Domain page |          |
| Using Direct Persistence        | page 121 |

# **Registering Persistent Servers**

A persistent server is one whose ORB contains persistent POAs. All persistent POAs must be registered in the implementation repository of that server's location domain. When the server initializes, the following occurs:

- 1. The server's ORB creates communication endpoints for its persistent POAs, where POA managers listen for incoming object requests.
- The ORB sends POA endpoint addresses to the locator daemon, which
  registers them in the implementation repository against the
  corresponding entry.
- The locator daemon returns its own address to the server's ORB.
   Persistent POAs that run in this ORB embed that address in all persistent object references.

Because a persistent object's IOR initially contains the locator daemon's address, the locator daemon receives the initial invocation and looks up the object's actual location in the implementation repository. It then returns this address back to the client, which sends this and later invocations on the object directly to the server.

By relying on the locator daemon to resolve their location, persistent objects and their servers can exist anywhere in the location domain. Furthermore, an implementation repository can register server processes for on-demand activation.

In general, registration of a persistent server is a three-step process:

- 1. "Register the server process for on-demand activation".
- 2. "Register the ORB" that runs in that process.
- 3. "Register POAs" that run in the ORB.

The following sections show how to use itadmin commands to perform these tasks. These commands can be entered either at the command line, or through a script.

Register the server process for on-demand activation itadmin process create lets you register a process with a location domain for on-demand activation. When a locator daemon receives an invocation for an object whose server process is inactive, it contacts the node daemon that is registered for that process, which activates the process.

The following example registers the my\_app server process with the oregon node daemon:

In this example, the process create command takes the following parameters:

| -node_daemon | Specifies the | node daemon that | t resides on the | process's |
|--------------|---------------|------------------|------------------|-----------|
|              |               |                  |                  |           |

host. This node daemon is responsible for starting the

process.

-startupmode When set to on\_demand, this specifies that the node

daemon restarts the server process when requested.

-args Specifies command-line arguments. Use the -args

argument to specify the ORB name and (for Java executables) the Java class name. You can also use this

argument to set the Java class path.

For more about these and other parameters, see process create.

#### Register the ORB

After you register a server process, associate it with the name of the ORB that it initializes, using itadmin orbname create. This name must be the same as -ORBname argument that you supply the server during startup. For example, the following command associates the registered process, my\_app, with the my\_app.server\_orb ORB:

```
itadmin orbname create -process my_app my_app.server_orb
```

The ORB name must be unique in the location domain; otherwise an error is returned.

**Note:** If you change an ORB name to make it unique in the location domain, also be sure to change the ORB name that is specified for the server. If an ORB-specific scope has been established in the configuration domain, also change the configuration scope name.

#### **Register POAs**

After you register a server process and its ORB, register all persistent POAs and their ancestors—whether persistent or transient—using itadmin poacreate. Persistent POAs must be registered with the ORB name (or in the case of replicated POAs, ORB names) in which they run. For example, the following command registers the banking\_service/account/checking persistent POA and its immediate ancestors banking\_service/checking and banking\_service with the my\_app.server\_orb ORB:

```
itadmin poa create -orbname my_app.server_orb \
   banking_service
itadmin poa create \
   banking_service/account -transient
itadmin poa create -orbname my_app.server_orb \
   banking_service/account/checking
```

All POA names within a location domain must be unique. For more information about avoiding name conflicts, see "Ensuring Unique POA Names" on page 119.

#### Transient POAs

A transient POA does not require state information in the implementation repository. However, you must register its POA name in the implementation repository if it is in the path of any persistent POAs below it. In the previous example, the <code>banking\_service/account</code> transient POA is registered as the parent of the <code>banking\_service/account/checking</code> persistent POA.

#### **POA** replicas

Application Server Platform implements server replication at the POA level. To create POA replicas, specify the ORB names in which they run using the -replicas argument. For more details, refer to "Building a Replicated Server" on page 139.

# **Server Environment Settings**

**Overview** When a registered server process starts, it is subject to its current

environment.

In this section The following sections discuss:

| Windows Environment Settings | page 107 |
|------------------------------|----------|
| UNIX Environment Settings    | page 108 |

## **Windows Environment Settings**

#### Creation flag settings

The following creation flag settings apply:

**DETACHED\_PROCESS** for console processes, denies the newly created process access to the console of the parent process.

**CREATE\_NEW\_PROCESS\_GROUP** identifies the created process as the root process of a new process group. The process group includes all processes that are descendants of this root process.

**CREATE\_DEFAULT\_ERROR\_MODE** specifies that the created process does not inherit the error mode of the calling process.

**NORMAL\_PRIORITY\_CLASS** indicates a normal process with no special scheduling needs.

#### Handle inheritance

Open handles are not inherited from the node daemon.

#### Security

The new process's handle and thread handle each get a default security descriptor.

## **UNIX Environment Settings**

#### File access permissions

You can set user and group IDs for new processes using the <code>-user</code> and <code>-group</code> arguments to <code>itadmin process create</code>. Before setting user or group IDs for the target process, ensure that the following applies on the host where the target process resides:

- The specified user exists in the user database.
- The specified group exists in the group database.
- The specified group matches the primary group of the specified user in the user database.

If the specified group does not match the primary group in the users database, the specified user must be a member of the specified group in the group database.

**Note:** If you cannot edit the /etc/group file, specify the user's primary group. This allows the server to operate normally, even if the /etc/group file is not well maintained.

Before a server starts, the file access privilege of the activated process is lowered if the node daemon is the superuser. If the node daemon is not the superuser, the activated process has the same privileges as the node daemon.

Check whether newly activated target processes have set-uid/set-gid permissions. These allow the server to change the effective user and group IDs, enabling a possible breach of security.

The user and group ID settings affect the working directory settings (if directory paths are created) and the open standard file-descriptor processing.

#### File creation permissions

The file mode creation mask is set by supplying the -umask argument to itadmin process create. By default, the umask is 022 and the actual creation mode is 755 (rwxr-xr-x).

The umask setting affects the current directory setting (if directory paths are created) and the open standard file-descriptor processing.

| Open file descriptors | The activated server has only standard input, output, and error open for both reading and writing, and is connected to <code>/dev/null</code> instead of to a terminal. |
|-----------------------|----------------------------------------------------------------------------------------------------|
| Resource limits       | Resource limits are inherited from the node daemon.                                                                                                    |
| Session leader        | The activated server creates a new session and becomes leader of the session and of a new process group. It has no controlling terminal.                                |
| Signal disposition    | All valid signals between 1 and NSIG-1 are set to their default dispositions for the activated server.                                                                  |

# **Managing a Location Domain**

#### Management tasks

Location domain management generally consists of the following tasks:

- Managing server processes.
- Managing the locator daemon.
- Managing node daemons.
- Listing location domain data.
- Modifying a location domain.
- Ensuring that all POA names within a domain are unique.

## **Managing Server Processes**

## Starting and stopping registered server processes

Server processes that are registered for on-demand activation do not require any manual intervention. You only need to explicitly start and stop processes that are not set for on-demand activation.

To manually start a registered target server process on a host where a node daemon resides, use the itadmin process start command. For example:

itadmin process start my\_app

To stop a registered target server process on the host where the node daemon resides, use the itadmin process stop command. For example:

itadmin process stop my\_app

#### Securing server processes

You can specify that the node daemon can launch processes only from a list of secure directories, in one of two ways:

- Set the itnode\_daemon run's -ORBsecure\_directories parameter.
- Set the secure\_directories configuration variable.

Both specify a list of secure directories in which the node daemon can launch processes. When the node daemon attempts to launch a registered process, it checks its pathname against the secure\_directories list. If a match is found, the process is activated; otherwise, the node daemon returns a StartProcessFailed exception to the client.

## **Managing the Locator Daemon**

#### Overview

A locator daemon enables clients to locate servers in a network environment. Normally, a locator daemon runs as root on UNIX, or with administrator privileges on Windows NT. To start and stop a locator daemon, you must be logged on as UNIX root or with Windows NT administrator privileges.

This section assumes that Application Server Platform has been installed and configured to run within your network environment. For more on configuring Application Server Platform, see Chapter 3 on page 35.

#### Starting a locator daemon

To start a locator daemon:

- On the machine where the locator daemon runs, log on as root or NT administrator.
- 2. Open a terminal or command window.
- Enter itlocator run
   By default, this runs the locator daemon in the foreground.
- 4. Complete the appropriate actions for your platform as specified below.

#### Windows

Leave the command window open while the locator is running.

#### UNIX

Leave the terminal window open or use operating system commands to run the process in the background.

**Note:** In a configuration repository domain, the configuration repository must be running before starting the locator daemon.

#### Stopping a locator daemon

To stop a locator daemon, use the itadmin locator stop command. This command has the following syntax:

itadmin locator stop locator-name

# Stopping all daemons and monitored processes

To stop the locator, all registered node daemons, and monitored processes running in the location domain, use the <code>-alldomain</code> argument:

itadmin locator stop -alldomain locator-name

#### Restarting a locator daemon

If a locator daemon is stopped and restarted while server processes are active, it recovers information about the active processes when it starts up again. The locator daemon validates that server processes, ORBs and POAs that were active when it was shutdown are still responding. If these server processes are no longer running, the locator daemon can detect this.

## **Managing Node Daemons**

#### Overview

In an Application Server Platform location domain, the node daemon is responsible for activating and managing server processes. Every host running an application server must also run a node daemon. The node daemon performs the following tasks:

- Starts processes on demand.
- Monitors all child processes of registered server processes, and informs
  the locator daemon about any events relating to these child
  processes—in particular, when a child process terminates. This
  enables the locator daemon to remove the outdated dynamic process
  state information from the implementation repository, and to restart
  the process if necessary.
- Monitors all services via heartbeating. If a manually started service crashes, the node daemon detects this and returns all requests routed to this server with the appropriate exception.
- Acts as the contact point for application servers starting on this
  machine. When an application server starts on a machine, it contacts
  the locally running node daemon to announce its presence. The node
  daemon informs the locator daemon of the new server's presence.

Target server processes that are manually started do not need to register their process information with the locator daemon. Even when process information is not registered with the locator daemon, these processes should behave normally with respect to other location domain capabilities (for example, object location).

However, if you enter process information for a manually started server, you can still use manual starting by setting its automatic start-up mode to disabled. You might wish to store this information, to keep a record of all processes installed in the location domain.

#### Starting a node daemon

To start a node daemon, log on to the host where you want to run the daemon and enter itnode\_daemon run.

# Running multiple node daemons on a single host

One node daemon can control multiple server processes; and normally one node daemon runs on a given host. Sometimes an application might require a separate node daemon (for example, to launch servers as different users). In this case, you can run multiple node daemons on a single host. For example, one node daemon might run as root, and another as a different user with fewer privileges.

Multiple node daemons on the same host must have different names, which should reflect their application name in some way.

To configure multiple node daemons, perform the following steps:

- 1. In the default node\_daemon configuration scope, create a sub-scope—for example, node\_daemon.engineering.
- 2. Provide a value for the node daemon name configuration variable. For example:

```
itadmin variable create -scope node_daemon.engineering
-type string -value "eng_node_daemon"
plugins:node_daemon:name
```

3. Run the node daemon in the new scope, using the -ORBname argument: For example, the following commands start two node daemons on the same host:

```
itnode_daemon
itnode_daemon -ORBname node_daemon.engineering
```

#### Stopping a node daemon

To terminate a node daemon, use itadmin node\_daemon stop. This command also stops all the server processes that the node daemon monitors. For example, the following command stops the node daemon on alaska:

itadmin node\_daemon stop alaska

# Viewing a node daemon's processes

Before you stop a node daemon, you might want to list all the active processes that it currently monitors. To do so, run itadmin process list -active. For example, this command lists the active processes for the node daemon on alaska:

itadmin process list -active -node\_daemon alaska
my\_server\_process

## **Listing Location Domain Data**

With itadmin commands, you can list the names and attributes of registered entries in the implementation repository.

 Table 2:
 itadmin Commands that List Location Domain Data

| Command      | Action                                                                       |
|--------------|------------------------------------------------------------------------------|
| process list | Lists the names of all target processes registered in the location domain.   |
| process show | Lists the attributes of server processes registered with the locator daemon. |
| orbname list | Lists all ORB names in the location domain.                                  |
| orbname show | Lists the attributes of ORB names registered with the locator daemon.        |
| poa list     | Lists the names of all POAs in the location domain.                          |
| poa show     | Lists the attributes of all registered POA names.                            |

## **Modifying a Location Domain**

#### Overview

With itadmin commands, you can modify and remove registered processes, ORB names, and POA names from the implementation repository. For detailed information, see Chapter 15 on page 233.

#### Modifying entries

The itadmin commands listed in Table 3 modify entries for processes, ORB names, and POA names that are registered with a location domain.

**Table 3:** itadmin Commands that Modify a Location Domain

| Command        | Action                                                  |  |
|----------------|---------------------------------------------------------|--|
| process modify | Modifies the specified process entry.                   |  |
| orbname modify | Associates an ORB name with the specified process name. |  |
| poa modify     | Modifies the specified POA name.                        |  |

#### Removing entries

You can remove any entry from the implementation repository, whether the target object is running or not. The <code>itadmin</code> commands listed in Table 4 remove entries for processes, ORB names, and POA names that are registered with a location domain.

 Table 4:
 itadmin Commands that Remove Location Domain Components

| Command        | Action                                                                                                    |
|----------------|----------------------------------------------------------------------------------------------------|
| process remove | Removes a process entry.                                                                                                    |
| orbname remove | Removes an ORB name from the location domain. If there is an active ORB entry for the ORB name in the locator's active ORB table, this is also removed.                |
| poa remove     | Removes the entry for the specified POA and its descendants from the location domain. By default, all active entries for the POA and its descendants are also removed. |

## **Ensuring Unique POA Names**

#### Overview

The locator daemon finds persistent objects by looking up their POA names in the implementation repository. Consequently, POA names must be unique in a location domain.

If you use a repository-based configuration, the implementation repository prevents name duplication and raises the following error:

ERROR: Unable to add an implementation repository entry for the POA: EntryAlreadyExists

If different Application Server Platform applications use the same POA names, you can avoid name conflicts by setting plugins:poa:root\_name. The root\_name variable names the application's root POA, which is otherwise unnamed. By setting this variable for each application's ORB to a unique string, you can ensure unique names for all POAs.

#### Procedure

The following procedure shows how to register a root POA's name within a location domain, and use it with all descendant persistent POAs:

To define a root POA name for a server, create a plugins:poa:root\_name configuration variable in the server ORB's configuration scope:

```
itadmin variable create
  -scope production.test.servers.server001 -type string
  -value "my_app" plugins:poa:root_name
```

When the server initializes, it reads its root POA name and applies this to all its POA names.

2. Register the root POA's name in the implementation repository:

```
itadmin poa create -transient my_app
```

3. When you register persistent POAs for this server in the implementation repository, prefix their names (and the names of all ancestor POAs) with the root POA's prefix. The following commands register two persistent POAs:

```
itadmin poa create -transient my_app/poal
itadmin poa create -orbname
  production.test.servers.server001 my_app/poal/poa2
itadmin poa create -orbname
  production.test.servers.server001 my_app/poal/poa2/poa3
```

# **Using Direct Persistence**

Using direct persistence allows Application Server Platform to bypass the locator daemon when resolving persistent object references or contacting Application Server Platform services.

#### In this section

This section discusses the following topics:

| CORBA Application Servers            | page 122 |
|--------------------------------------|----------|
| Application Server Platform Services | page 125 |

## **CORBA Application Servers**

In general, a CORBA application relies on the location daemon to resolve persistent object references. Alternatively, you might want to avoid the overhead that is incurred by relying on the location daemon. In this case, you can set up a server that generates direct persistent object references—that is, object references whose IORs contain a well-known address for the server process.

#### Requirements

Two requirements apply:

 The configuration must contain a well-known address configuration variable, with the following syntax:

```
\label{prefix:transport:addr_list=[address-spec \ [,...]]} \\ \text{where } \textit{address-spec} \text{ has the following syntax:} \\
```

```
"[+]host-spec:port-spec"
```

The plus (+) prefix is optional, and only applies to replicated servers, where multiple addresses might be available for the same object reference (see "Direct Persistence and Replica Failover" on page 136).

The server that generates the object references must set its POA
policies to PERSISTENT, DIRECT\_PERSISTENCE. The POA must also have
a well\_known\_addressing\_policy whose value is set to prefix (see
the CORBA Programmer's Guide).

#### Example

For example, you might create a well-known address configuration variable in name scope MyConfigApp as follows:

```
MyConfigApp {
    ...
    wka:iiop:addr_list=["host.com:1075"];
    ...
}
```

Given this configuration, a POA created in the MyConfigApp ORB can have its PolicyList set so it generates persistent object references that use direct persistence, as follows:

#### C++

```
CORBA::PolicyList policies;
policy.length(4);
CORBA:: Any persistence_mode_policy;
CORBA:: Any well_known_addressing_policy;
persistence_mode_policy_value <<=</pre>
   IT_PortableServer::DIRECT_PERSISTENCE;
well_known_addressing_policy_value <<=
   CORBA::Any::from_string("wka", IT_TRUE);
policy[0] = poa->create_lifespan_policy
                 (PortableServer::PERSISTENT);
policy[1] = poa->create_id_assignment_policy
                 (PortableServer::USER_ID);
policy[2] = orb->create_policy
                 (IT_PortableServer::PERSISTENCE_MODE_POLICY_ID,
                  persistence_mode_policy);
policy[3] = orb->create_policy
                  (IT_CORBA::WELL_KNOWN_ADDRESSING_POLICY_ID,
                  well_known_addressing_policy);
```

Java

```
import com.iona.corba.*;
import com.iona.IT_CORBA.*;
import com.iona.IT_PortableServer.*;
// Set up IONA policies
org.omg.CORBA.Any persistent_mode_policy_value =
   global_orb.create_any();
org.omg.CORBA.Any well_known_addressing_policy_value =
   global_orb.create_any();
PersistenceModePolicyValueHelper.insert(
   persistent_mode_policy_value,
   PersistenceModePolicyValue.DIRECT_PERSISTENCE);
well_known_addressing_policy_value.insert_string("wka");
org.omg.CORBA.Policy[] policies=new Policy[]
 root_poa.create_lifespan_policy(
        LifespanPolicyValue.PERSISTENT),
 root_poa.create_id_assignment_policy(
        IdAssignmentPolicyValue.USER_ID),
  global_orb.create_policy(
        PERSISTENCE_MODE_POLICY_ID.value,
       persistence_mode_policy_value),
 global_orb.create_policy(
        WELL_KNOWN_ADDRESSING_POLICY_ID.value,
        well_known_addressing_policy_value),
};
```

## **Application Server Platform Services**

In general, Application Server Platform uses the locator daemon to resolve the initial reference for each of the services. Alternatively, you might want to avoid the overhead that is incurred by relying on the location daemon. In this case, you would configure the service to run in direct persistence mode.

#### Technical details

When a service runs in direct persistence mode it listens on a fixed host and port number. This information is embedded into the IOR that the service exports as an initial reference.

When a CORBA client asks for the service's initial reference, it receives the IOR containing the host and port information for the service. The client uses the embedded information to directly contact the service, bypassing the locator and node daemon normally used by Application Server Platform services.

#### Performance issues

While direct persistence reduces the overhead of using the locator and node daemons, it also has a cost in terms of fault tolerance and flexibility. When running in direct persistence mode a service cannot be started on demand and it must always listen on the configured host and port number.

#### Configuration variables

To configure a service to run in direct persistence mode, three configuration variables need to be modified:

plugins:<service\_name>:direct\_persistence indicates whether the service uses direct or indirect persistence. The default value is FALSE, which indicates indirect persistence.

plugins:<service\_name>:iiop:port specifies the port number that the service will listen on. If security is installed, then a TLS port is also required.

initial\_references: < service\_reference\_string>:reference specifies the IOR
of the service.

If the service is clustered, then plugins: <service\_name>:iiop:host must also be set.

#### Configuring direct persistence

To configure a service to run in direct persistence mode complete the following steps:

- 1. If the service is running, shut it down.
- 2. Set plugins: <service\_name >: direct\_persistence to TRUE within the service's configuration scope.
- 3. Within the same configuration scope, set plugins:<service name>:iiop:port to some open port number.
- 4. Prepare the service. This causes the service to generate a new IOR for itself. The new IOR will be printed to the console. Save it for use in the next step.
- 5. Within the same configuration scope as used in steps 2 and 3, replace the value of initial\_references:<service\_reference\_string>:reference with the IOR returned in step 4.
- 6. Restart the service.

# Configuring Scalable Applications

Enterprise-scale systems, which are distributed across multiple hosts, networks, and applications, must be designed to handle a wide variety of contingencies.

For example, mechanical or electrical malfunctions can cause host machines to stop working. A network can be cut apart or partitioned by an errant backhoe that accidentally slices through phone lines. Operating systems can encounter fatal errors and fail to reboot automatically. Compiler or programming errors can cause software applications to crash.

Poor design can also cause problems. For example, you might run multiple copies of a web server so it can handle higher levels of browser activity. However, if you run all copies on the same underpowered host machine, you are liable to reduce, rather than increase, system performance and scalability. Furthermore, running all web servers on the same host makes the entire web site dependent on that machine; if it fails, it brings down with it the entire web site.

In general, a distributed enterprise system must facilitate reliability and availability; otherwise, users and applications are liable to run afoul of service bottlenecks and outages.

### In this chapter

### This chapter contains the following sections:

| Active Connection Management           | page 129 |
|----------------------------------------|----------|
| Fault Tolerance and Replicated Servers | page 131 |
| Building a Replicated Server           | page 139 |
| Replicating Domain Services            | page 145 |

# **Active Connection Management**

#### Overview

Application Server Platform active connection management lets servers scale up to large numbers of clients without encountering connection limits. Using active connection management, Application Server Platform recycles least recently used connections as new connections are required.

You can control active connection management in Application Server Platform with configuration variables, that specify the maximum number of incoming and outgoing client–server connections. Two settings are available for both client-side and server-side connections:

- A hard limit specifies the number of connections beyond which no new connections are permitted.
- A soft limit specifies the number of connections at which Application Server Platform begins closing connections.

# Setting incoming server-side connections

To limit the number of incoming server-side connections, set the following configuration variables:

plugins:iiop:incoming\_connections:hard\_limit specifies the maximum number of incoming (server-side) connections permitted to IIOP. IIOP does not accept new connections above this limit. This variable defaults to -1 (disabled).

**plugins:iiop:incoming\_connections:soft\_limit** specifies the number of connections at which IIOP starts closing incoming (server-side) connections. This variable defaults to -1 (disabled).

For example, the following file-based configuration entry sets a server's hard connection limit to 1024:

plugins:iiop:incoming\_connections:hard\_limit=1024;

The following itadmin command sets this variable:

itadmin variable create -type long -value 1024
 plugins:iiop:incoming\_connections:hard\_limit

# Setting outgoing client-side connections

To limit the number of outgoing client-side connections, set the following configuration variables:

**plugins:iiop:outgoing\_connections:hard\_limit** specifies the maximum number of outgoing (client-side) connections permitted to IIOP. IIOP does not allow new outgoing connections above this limit. This variable defaults to -1 (disabled).

**plugins:iiop:outgoing\_connections:soft\_limit** specifies the number of connections at which IIOP starts closing outgoing (client-side) connections. This variable defaults to -1 (disabled).

For example, the following file-based configuration entry sets a hard limit for outgoing connections to 1024:

```
plugins:iiop:outgoing_connections:hard_limit=1024;
```

The following itadmin command sets this variable:

```
itadmin variable create -type long -value 1024
    plugins:iiop:outgoing_connections:hard_limit
```

# **Fault Tolerance and Replicated Servers**

#### Overview

Reliable and available CORBA applications require an ORB that supports fault tolerance—that is, an ORB that avoids any single point of failure in a distributed application. With the enterprise edition of the Application Server Platform, you can protect your system from single points of failure through replicated servers.

A replicated server is comprised of multiple instances, or *replicas*, of the same server; together, these act as a single logical server. Clients invoke requests on the replicated server, and the Application Server Platform routes the requests to one of the member replicas. The actual routing to a replica is transparent to the client.

### **Benefits**

Application Server Platform replicated servers provide the following benefits:

**Client transparency:** Client applications can invoke requests on replicated servers without requiring any changes.

**Transparent failover:** If one replica in a replicated server fails, Application Server Platform automatically redirects clients to another replica, without their knowledge.

**Dynamic management:** You can modify a replicated server by adding or removing replicas at runtime, without affecting client applications or other replicas.

**Replicated infrastructure:** Critical services such as the locator daemon, configuration repository, and naming service are configured as replicated servers. This ensures that they are always available.

**Load balancing:** Client invocations can be routed to different replicas within a replicated server, thus balancing the client load across all, and improving system performance. The Application Server Platform provides out-of-the-box round robin and random load-balancing strategies. The Application Server Platform load-balancing framework is pluggable, so you can easily implement your own strategies.

# **About Replicated Servers**

#### Overview

The Application Server Platform replicates servers with the same infrastructure that supports persistent CORBA objects—that is, objects that are maintained in POAs with a lifetime policy of PERSISTENT. As described elsewhere (see "Managing Object Availability" on page 11), Application Server Platform locates persistent objects through the locator daemon, which maintains their addresses on a physical server. A client that invokes on a persistent object for the first time sends its request to the locator daemon, which redirects the request to the server's current host and port. Thus, a client invoking on these objects is insulated from any knowledge of their actual location.

The Application Server Platform uses the locator daemon to support replicated servers. If a persistent object is instantiated on a replicated server, its references contain the address of the locator daemon. The locator daemon is responsible for redirecting client requests on that object to one of the server's replicas.

#### POA replicas

Object persistence is always set by POA policies. Therefore, the Application Server Platform implements replication through registration of multiple instances, or *replicas*, of a POA, in a location domain's implementation repository. This provides the necessary level of granularity without adding significant administrative overhead: POA replicas ensure continuous access to persistent objects; and the Application Server Platform infrastructure is required only to monitor POA activity, which it does in any case.

# Deployment of a replicated server

For example, you might want to deploy a replicated server that implements the replicated POA ozzy on hosts zep, floyd, and cream. To do this, complete the following steps:

**Note:** The following procedure assumes that a locator daemon and a naming service are already deployed.

- Register replicas of POA OZZY in the location domain's implementation repository. At runtime, each server sends the replica's actual address to the domain's locator daemon. For details on registering POA replicas, see "Example 1: Building a Replicated Server to Start on Demand" on page 140.
- 2. Make persistent object references in a replicated server available to prospective clients—typically, by advertising object references through the CORBA naming service.
- 3. Ensure that the node daemon activates servers on the initial client request. Otherwise, you must manually activate those servers.

#### Replicated server startup

When the servers start up, the following occurs:

- 1. Each server's ORB creates communication endpoints for its persistent POAs, where POA managers listen for incoming object requests.
- The ORB sends POA endpoint addresses to the locator daemon, which
  registers them in the implementation repository against the
  corresponding POA entry. If a persistent POA is replicated across
  multiple servers, each replica's address is registered against the
  corresponding replica entry. Thus, the locator daemon can maintain
  multiple addresses for the same POA.
- The locator daemon returns its own address to each ORB. Persistent POAs that run in this ORB embed that address in all persistent object references.

# Invocations on replicated persistent objects

When a client invokes on a persistent object in the replicated server, the following occurs:

- 1. The client ORB sends a locate request to the object reference's communication endpoint, which is the locator daemon.
- When the locator daemon receives the locate request, it searches the implementation repository for the target object's POA. In this case, it finds that the ozzy POA is replicated across three servers that run on zep, floyd, and cream.
- 3. The locator daemon uses the load-balancing algorithm that is associated with the ozzy POA to determine which POA replica should handle the request—for example, the replica on zep.

- 4. The locator daemon obtains the address to the ozzy POA on zep, and returns a *direct object reference* that contains this address to the requesting client's ORB.
- 5. The client's ORB sends another locate request for the object, this time with the direct object reference, to zep. The replica confirms the object's existence with an object-here reply.
- 6. When the client ORB receives the object-here reply, it resends the client's request to the object instantiated in the ozzy replica on zep.

Except for the original invocation, all steps in this process are transparent to the client. Thus, clients can invoke on a server in exactly the same way, whether it exists alone or as a replica within a replicated server.

# **Automatic Replica Failover**

#### Replica Failure

If a replica becomes unavailable—for example, because of machine or network failure—another replica enables clients to access the same objects as follows:

- As soon as a direct object reference fails, the client ORB retrieves the object's original IOR, and sends a locate request to the locator daemon.
- The locator daemon reapplies the load balancing algorithm for the target POA against the remaining viable replicas, to determine which one should handle requests on this object. It then returns a direct object reference to the client for the chosen replica.
- 3. All client invocations on the object, including the forwarded one, are handled by the new replica.

# Replica restoration

If a failed replica is restored, it can transparently rejoin the replicated server by reregistering its address with the locator daemon. The locator daemon reassociates that replica with the name of the replicated POA in its database, thus making that replica available for subsequent client requests.

A replica must be restarted on the host with which it is registered. If the failed replica needs to be restarted on a different host, you must modify the replicas registration using itadmin process modify -node\_daemon <new-node-daemon> cprocess>.

Because persistent object references are addressed initially to the locator daemon, it is always safe to remove replicas from a replicated server and add new ones at runtime, without affecting client invocations.

# **Direct Persistence and Replica Failover**

#### Overview

The failover mechanism described thus far relies upon the locator daemon to forward persistent object references from a failed replica to another replica that is still active. However, you can also create a persistent POA that circumvents the overhead of a locator daemon. This POA publishes persistent object references that embed a well-known address—that is, the address where the POA listens for incoming requests.

# Requirements

In order to ensure failover within a replicated POA with direct persistence, the following requirements apply:

- The well-known address list that each replica obtains from its configuration specifies all addresses for each replica, including its own.
   Thus, the object references published by each replica lists the addresses of all replicas.
- The well-known address list for a given replica always singles out one address as its listening address. All other addresses are for publication only in the IORs that it generates.

When a client request uses a direct object reference, it is directed to the first replica address in the list. If that replica is not available, it tries the next replica in the list, and so on, until it finds an available replica.

#### Example

For example, given replicas that are instantiated on host1 and host2, you can create the following configuration for each replica as follows:

```
MyConfigApp {
    ...
    wka_1:iiop:addr_list=["host1.com:1075", "+host2.com:2075"];
    wka_2:iiop:addr_list=["+host1.com:1075", "host2.com:2075"];
    ...
}
```

The plus (+) prefix indicates that an address is for publication only in the IOR; a non-prefixed address is for publication and listening. Each POA replica obtains a different listening address as follows:

- The replica on host1 specifies well-known address prefix wka\_1, so it listens on the non-prefixed address host1.com:1075.
- The replica on host2 specifies well-known address prefix wka\_2, so it listens on the non-prefixed address host2.com:2075.

The server code shown earlier is modified on each host as follows:

### C++

```
// on host1:
// ...
CORBA:: Any well_known_addressing_policy_value;
well_known_addressing_policy_value <<=
    CORBA::Any::from_string("wka_1", IT_TRUE);
// ...
policies[3] = orb->create_policy(
    IT_CORBA::WELL_KNOWN_ADDRESSING_POLICY_ID,
    well_known_addressing_policy_value );
// on host2:
CORBA:: Any well_known_addressing_policy_value;
well_known_addressing_policy_value <<=
    CORBA::Any::from_string("wka_2", IT_TRUE);
// ...
policies[3] = orb->create_policy(
    IT_CORBA::WELL_KNOWN_ADDRESSING_POLICY_ID,
    well_known_addressing_policy_value );
```

#### Java

```
//on host1:
// ...
PersistenceModePolicyValueHelper.insert(
    persistent_mode_policy_value,
    PersistenceModePolicyValue.DIRECT_PERSISTENCE);
well_known_addressing_policy_value.insert_string(
    "wka_1");
// ...

//on host2:
// ...
PersistenceModePolicyValueHelper.insert(
    persistent_mode_policy_value,
    PersistenceModePolicyValue.DIRECT_PERSISTENCE);
well_known_addressing_policy_value.insert_string(
    "wka_2");
// ...
```

The object references that both replicas contain the same address list. Thus, requests on these IORs are first directed to host1 address; if the replica on host1 is unavailable, the request is redirected to the address on host2.

# **Building a Replicated Server**

#### Overview

The following sections walk you through the process of building a replicated server, including the ability to load-balance clients across multiple servers, activate multiple servers in response to a single client request, and dynamically changing replicas within a replicated server.

## Sample code

Examples are based on several demos in the distribution's clustering directory. These demos consist of a simple client and server. The server program exports a single object: SimpleClusteredObject, which has the following interface:

```
module Clustering
{
    interface SimpleClusteredObject
    {
        string
        server_name();
    };
};
```

SimpleClusteredObject has a single operation, server\_name(), which returns the name of the server as passed on the server command line. This serves to demonstrate the Application Server Platform load-balancing features. Each server that runs the simple object is passed a different server name on the command line. Clients that come up and connect to the object get and display the server name, thus showing the server that they have been connected to.

# **Example 1: Building a Replicated Server to Start on Demand**

The following example shows how to register a replicated server for on-demand activation in a location domain.

1. Build the application. For example:

```
$ cd c:\iona\asp\version\demos\enterprise\clustering
$ nmake
```

2. Start an itadmin session, and create an entry in the implementation repository for each replica in a replicated server using process create:

```
$ itadmin
% process create \
       -pathname
   /opt/iona/asp/version/demos/enterprise/clustering/cxx_se
   rver/server \
       -node_daemon_name \
       -startupmode on_demand \
       -args "--ORBname demos.clustering.server_1 server_1"
     demos.clustering.server_process_1
% process create \
        # same arguments as before \
       -args "--ORBname demos.clustering.server_2 server_2"
     demos.clustering.server_process_2
% process create \
       ... same arguments as before \
       -args "--ORBname demos.clustering.server_3 server_3"
     demos.clustering.server_process_3
```

These process create commands create entries for three servers to start on demand. This command requires the following arguments:

• The path name for the server executable.

The name of the node daemon to start the server.

**Note:** The server must always be started on the same host as its associated node daemon. Otherwise, you will receive a PROCESS\_IN\_DIFFERENT\_NODE\_DAEMON exception.

- A list of command line arguments passed to the server via the

   args argument. These arguments include a unique ORB name
   that is associated with each server replica.
- 3. Call orbname create to associate an ORB name with each server instance. The -process argument associates the new ORB name with the corresponding process name created in step 2; the process name must be the same one that specified the new ORB name:

- 4. Call poa create to create a replicated POA, supplying two arguments:
  - The -replicas argument replicates the POA clusterDemo on the three ORB names created in step 3.
  - The -load\_balancer argument specifies the load-balancing strategy to associate with the replicated POA; this tells the locator daemon how to route requests to the POA replicas. In this case, the random strategy is specified, which routes requests randomly among the POA's available replicas.

```
$ itadmin
% poa create -replicas demos.clustering.server_1, \
   demos.clustering.server_2, demos.clustering.server_3 \
    -load_balancer random ClusterDemo
```

Run the servers.

Each server is passed an <code>-ORBname</code> parameter to identify the server. This parameter is passed to <code>ORB\_init()</code>, which passes it on to the locator to identify the server when it creates the POA. Each of the servers must also be passed a server-name parameter, which is returned to the client to identify the server.

The following shows how you might run these servers.

# 6. Run the client against the server.

The client output shows how the locator randomly selects a server for each client that is running, load balancing the clients across the set of servers. If you kill one of the servers, the locator continues to forward clients to the remaining two servers, choosing between them at random.

# **Example 2: Updating a Replicated Server**

Application Server Platform replication is implemented so that you can add new servers on-the-fly without shutting down the system. The following commands add a server replica to the set already registered in the clustering demo:

```
1
      process create \
            -pathname $server_name \
            -node_daemon $daemon_name \
            -startupmode on_demand \
            -args "--ORBname demos.clustering.server_4 server_4" \
         demos.clustering.server_process_4
      orbname create
            -process demos.clustering.server_process_4
         demos.clustering.server 4
      poa modify \
3
            -replicas \
               demos.clustering.server_1, \
               demos.clustering.server_2, \
               demos.clustering.server_3, \
               demos.clustering.server_4 \
         ClusterDemo
```

- process create registers a new location domain process, demos.clustering.server\_process\_4.
- 2. orbname create associates a new ORB name, demos.clustering.server\_4, with the new process.
- 3. poa modify redefines the clusterDemo POA, specifying a fourth POA replica to run in the demos.clustering.server\_4 ORB.

After following these steps, run the clients against the server again. As before, the client output shows how the locator randomly selects a server for each client that is running, and eventually prints out the name of the fourth server.

# **Example 3: Dynamically Changing the Load Balancing Algorithm**

Application Server Platform lets you dynamically change the load-balancing algorithm used for a replicated POA. For example, you can change the load-balancing algorithm used by the clustering demo by issuing the following itadmin poa modify command:

\$ itadmin poa modify -load\_balancer round\_robin ClusterDemo

You can verify this by running several clients. The names of the servers now print out in the order in which they were started.

# **Replicating Domain Services**

#### Overview

Various IONA services within a configuration domain can be replicated, including the locator daemon, naming service, trader, and configuration repository. Clients that use these services are automatically routed to the first server available. If a server fails, clients are transparently rerouted to another one.

# Replicating locator daemon and naming service

Continuous availability is especially important for the locator daemon and naming service. Replicating these services ensures that:

- Clients can always access persistent servers.
- New persistent servers can start or be activated on demand.
- itadmin commands that read the implementation repository (such as poal ist, process show, etc.) always work.
- Clients can always obtain object references from the naming service.

#### Master and slave hosts

Replicated services are configured as follows:

- One service host is designated as the master. This machine contains the only writable copy of the service data—the implementation repository for the locator daemon, the naming service graph for the naming service.
- Other hosts of the same service are designated as slaves. Each slave contains a local read-only copy of the service data.

A client that tries to update service data—for example, by calling NameContext::bind()—is automatically directed to the service's master. The master, in turn, propagates these changes to its slaves. A client that tries to read service data—for example, by calling NameContext::resolve()—is directed to one of the slaves.

**Note:** All replicas within a replicated service must run on the same operating system.

Because instances of a replicated service run on different host machines, an application is insulated from system failures. Only one host needs to run to ensure that applications can obtain service-related data.

For details on replicating services in a domain, see "Replicating a Services in a Domain" on page 74.

# Managing the Naming Service

The naming service lets you associate abstract names with CORBA objects in your applications, enabling clients to locate your objects.

The interoperable naming service is a standard CORBA service, defined in the Interoperable Naming Specification. The naming service allows you to associate abstract names with CORBA objects, and enables clients to find those objects by looking up the corresponding names. This service is both very simple and very useful. Most CORBA applications make some use of the naming service. Locating a particular object is a common requirement in distributed systems and the naming service provides a simple, standard way to do this. The naming service is installed by default as part of every Orbix installation.

In addition to naming service functionality, Orbix also provides naming-based load balancing, using *object groups*. An object group is a collection of objects that can increase or decrease in size dynamically. When a bound object is an object group, clients can resolve object names in a naming graph, and transparently obtain references to different objects.

In this chapter

This chapter contains the following sections:

Naming Service Administration

page 149

| Controlling the Naming Service | page 152 |
|--------------------------------|----------|
| Building a Naming Graph        | page 153 |
| Maintaining a Naming Graph     | page 158 |
| Managing Object Groups         | page 159 |

# **Naming Service Administration**

#### Overview

The naming service maintains hierarchical associations of names and object references. An association between a name and an object is called a *binding*. A client or server that holds a CORBA object reference *binds* a name to the object by contacting the naming service. To obtain a reference to the object, a client requests the naming service to look up the object associated with a specified name. This is known as *resolving* the object name. The naming service provides interfaces, defined in IDL, that enables clients and servers to bind to and resolve names to object references.

The naming service has an administrative interface and a programming interface. These enable administrators and programmers to create new bindings, resolve names, and delete existing bindings. For information about the programming interface to the naming service, see the *CORBA Programmer's Guide*.

# Typical administration tasks

While most naming service operations are performed by programs, administrative tasks include:

- Controlling the naming service (for example, starting and stopping the naming service).
- Viewing naming information (for example, bindings between names and objects).
- Adding or modifying naming information that has not been properly maintained by programs. For instance, you might need to remove outdated information left behind by programs that have been moved or removed from the environment.

You can perform these tasks administratively with itadmin commands. This is especially useful when testing applications that use the naming service. You can use itadmin commands to create, delete, and examine name bindings in the naming service.

# Name formats and naming graphs

Naming service names adhere to the CORBA naming service format for string names. You can associate names with two types of objects: a *naming context* or an *application object*. A naming context is an object in the naming service within which you can resolve the names of application objects.

Naming contexts are organized into a *naming graph*. This can form a naming hierarchy, much like that of a filing system. Using this analogy, a name bound to a naming context would correspond to a directory and a name bound to an application object would correspond to a file.

The full name of an object, including all the associated naming contexts, is known as a *compound name*. The first component of a compound name gives the name of a naming context, in which the second component is accessed. This process continues until the last component of the compound name has been reached.

A compound name in the CORBA naming service can take two forms:

- An IDL sequence of name components
- A human-readable stringName in the Interoperable Naming Service (INS) string name format

# **Naming Service Commands**

itadmin provides commands for browsing and managing naming service information. Many naming service commands take a <code>path</code> argument. This specifies the path to the context or object on which the command is performed.

**Note:** Many of these commands take object references as command-line arguments. These object references are expected in the string format returned from CORBA::ORB::object\_to\_string(). By default, this string format represents an interoperable object reference (IOR).

For reference information about these itadmin commands, see "Naming Service" on page 263. The rest of this chapter uses itadmin commands to build an example naming graph and populate it with name bindings.

# **Controlling the Naming Service**

# Starting the naming service

You must start up the naming service on the machine where it runs. To start the naming service:

- 1. Log in as root on UNIX, or as administrator on Windows NT.
- 2. Open a terminal or command window.
- 3. Enter itnaming run
- 4. Do the following depending on your platform:

#### Windows

Leave the command window open.

### UNIX

Leave the terminal window open, or push the process into the background and close the window.

# Stopping the naming service

itadmin ns stop stops the naming service.

# **Building a Naming Graph**

#### Overview

A naming context is an object in the naming service that can contain the names of application objects. Naming contexts are organized into a hierarchical naming graph. This section uses <code>itadmin</code> commands to build the naming graph shown in Figure 27.

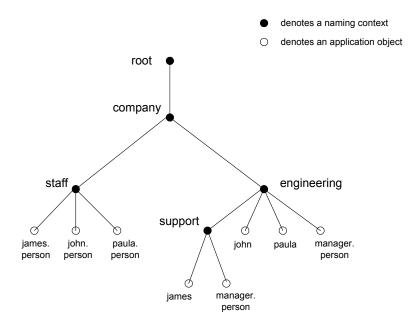

Figure 27: Naming Context Graph

Names are given in the INS string name format id.kind (for example, john.person). The kind component can be empty (for example, john). The combination of id and kind fields must unambiguously specify the name.

In this section

Using the example naming graph in Figure 27, this section explains the following tasks:

Creating Naming Contexts.

- Creating Name Bindings.
- Listing name bindings.
- Finding object references by name.
- Removing name bindings.
- Rebinding a name to an object or naming context

# **Creating Naming Contexts**

itadmin ns newnc provides the simplest way to create a naming context. This command takes an optional <code>path</code> argument, which takes the form of an INS string name. For example, the following command creates a new context that is bound to a simple name with an id of <code>company</code>, and an empty kind value:

itadmin ns newnc company

The following example creates a new naming context that is bound to the name company/engineering; the context company must already exist.

itadmin ns newnc company/engineering

The following example creates a new context that is bound to the name company/engineering/support; the context company/engineering must already exist.

itadmin ns newnc company/engineering/support

# Creating an unbound naming context

You can also use itadmin ns newnc to create an unbound context. If the path argument is not specified, itadmin ns newnc prints the IOR to standard out. For example:

#### itadmin ns newnc

"IOR:00000000002356702b4944c3a6f6d672e6f7267...."

On UNIX, to bind the context created with ns newnc, use the ns bind -context command, as follows:

itadmin ns bind -c -path company/staff 'itadmin ns newnc'

This binds the new context to the name company/staff.

# **Creating Name Bindings**

To bind a name to an object, use itadmin ns bind -object. Given the naming context graph shown in Figure 27 on page 153, this section assumes the application objects are associated with the following object reference strings:

You can bind these objects to appropriate names within the company/staff naming context, as follows:

```
itadmin ns bind -o -path company/staff/james.person
"IOR:000000037e276f47a4b94874c64648e949..."

itadmin ns bind -o -path company/staff/john.person
"IOR:0000028e276f47a40b9248474c64646F3E5..."

itadmin ns bind -o -path company/staff/paula.person
"IOR:00000000569a2e8034b94874d6583f09e24..."
```

These commands assign a kind of person in the final component of each employee name.

itadmin ns bind takes an IOR from the command line. For example, on UNIX, if you have Paula's IOR in a file named paula.ior, you can bind it, as follows:

```
itadmin ns bind -o -path company/staff/paula.person 'cat
paula.ior'
```

To build the naming graph further, create additional bindings that are based on the departments that employees are assigned to. The following example takes IORs from files printed to standard input.

```
itadmin ns bind -o -path
   company/engineering/support/james.person 'cat james.ior'
itadmin ns bind -o -path company/engineering/john.person 'cat
   john.ior'
itadmin ns bind -o -path company/engineering/paula.person 'cat
   paula.ior'
```

To enable an application to find the manager of a department easily, add the following bindings:

```
itadmin ns bind -o -path company/engineering/manager.person 'cat
   paula.ior'

itadmin ns bind -o -path
   company/engineering/support/manager.person 'cat paula.ior'
```

The following names now resolve to the same object:

```
company/staff/paula.person
company/engineering/paula.person
company/engineering/manager.person
company/engineering/support/manager.person
```

The naming contexts and name bindings created by this sequence of commands builds the complete naming graph shown in Figure 27 on page 153.

# Maintaining a Naming Graph

#### Maintenance commands

After you create a naming graph, it is likely you will need to periodically modify its contents—for example, remove bindings, or to change the bindings for an object reference. Table 5 describes the <code>itadmin</code> commands that you can use to maintain naming contexts and bindings.

**Table 5:** Naming Graph Maintenance Commands

| Command    | Task                                                                                              |
|------------|---------------------------------------------------------------------------------------------------|
| ns list    | List all bindings in a naming context                                                             |
| ns resolve | Print the object reference for the application object or naming context to which a name is bound. |
| ns unbind  | Unbind the binding for an object reference.                                                       |
| ns remove  | Unbind and destroy a name binding.                                                                |

**Note:** unbind and remove can be disabled by setting plugins:naming:destructive\_methods\_allowed to false.

# Rebinding a name to an object or naming context

To change the binding for an object reference, perform the following steps:

1. Use itadmin ns resolve to obtain the object reference bound to the current path and write it to a file:

itadmin ns resolve path > file

The path argument takes the form of a string name.

2. Call itadmin ns unbind to unbind the current path:

itadmin ns unbind path

Call itadmin ns bind to bind the saved object reference to the new path. For example, on UNIX:

itadmin ns bind -c newpath 'cat file'

# **Managing Object Groups**

#### Overview

An *object group* is a naming service object that provides transparent naming-based load balancing for clients. An object group contains application objects, and can increase or decrease in size dynamically when member objects are added or removed.

An object group object can be bound to a path in a naming graph like any other object. Each object group contains a pool of member objects associated with it. When a client resolves the path that an object group is bound to, the naming service returns one of the member objects according to the group's selection policy.

### Creating an object group

You can create an object group using the itadmin commands in the following steps:

- Create the object group using itadmin nsog create and specify the desired selection algorithm (see "Selection algorithms" on page 159).
- 2. Add application objects to the newly created object group using itadmin nsog add member on it.
- 3. Bind an existing naming context to the object group using itadmin nsog bind.

When you create the object group, you must supply a group identifier. This identifier is a string value that is unique among other object groups.

Similarly, when you add a member to the object group, you must supply a reference to the object and a corresponding member identifier. The member identifier is a string value that must be unique within the object group.

# Selection algorithms

Each object group has a selection algorithm that is set when the object group is created. This algorithm is applied when a client resolves the name associated with the object group. Three selection algorithms are supported:

- Round-robin
- Random
- Active load balancing

The naming service directs client requests to objects according to the group's selection algorithm.

#### Active load balancing

In an object group that uses active load balancing, each object group member is assigned a load value. The naming service satisfies client resolve() invocations by returning references to members with the lowest load values.

Default load values can be set administratively using the configuration variable plugins:naming:lb\_default\_initial\_load. Thereafter, load values should be updated programmatically by periodically calling ObjectGroup::update\_member\_load(). itadmin provides an equivalent command, nsog update\_member\_load, in cases where manual intervention is required.

You should also set or modify member timeouts using itadmin nsog set\_member\_timeout, or programmatically using

ObjectGroup::set\_member\_timeout(). You can configure default timeout values by updating plugins:naming:lb\_default\_load\_timeout. If a member's load value is not updated within its timeout interval, its object reference becomes unavailable to client resolve() invocations. This typically happens because the object itself or an associated process is no longer running, and therefore cannot update the object's load value.

A member reference can be made available again to client resolve() invocations by resetting its load value using

ObjectGroup::update\_member\_load() Or itadmin nsog update\_member\_load. In general, an object's timeout should be set to an interval greater than the frequency of load value updates.

#### Commands

"Object Groups" on page 268 describes the itadmin commands that you can use to create and administer object groups.

# Managing an Interface Repository

An interface repository stores information about IDL definitions, and enables clients to retrieve this information at runtime. This chapter explains how to manage the contents of an interface repository.

An interface repository maintains information about the IDL definitions implemented in your system. Given an object reference, a client can use the interface repository at runtime to determine the object's type and all information about that type. Clients can also browse the contents of an interface repository. Programmers can add sets of IDL definitions to an interface repository, using arguments to the IDL compiler command.

An interface repository database is centrally located. When Orbix environments have more than one interface repository, they are often organized so that each application or set of related applications uses a common interface repository. When an interface repository has been configured, it requires minimal administrative intervention. Typical tasks include stopping and restarting the interface repository, when necessary, removing outdated definitions, when applications are removed, and troubleshooting, when necessary.

This chapter provides information for administrators on how start and stop the interface repository. It also provides information for programmers on how to add, examine, and remove IDL definitions.

For details on advanced interface repository features, see the *CORBA Programmer's Guide*.

# In this chapter

This chapter contains the following sections:

| Controlling the Interface Repository Daemon | page 163 |
|---------------------------------------------|----------|
| Managing IDL Definitions                    | page 164 |

# **Controlling the Interface Repository Daemon**

#### Overview

The primary interface repository tasks for administrators are starting and stopping the interface repository daemon.

# Starting the interface repository daemon

Run the interface repository daemon on the machine where the interface repository runs. To start the interface repository:

- 1. Log in as root on UNIX, or as administrator on Windows.
- 2. Open a terminal or command window.
- 3. Enter itifr run.
- 4. Follow the directions for your platform:

#### Windows

Leave the command window open.

#### UNIX

Leave the terminal window open, or push the process into the background and close the window.

# Stopping the interface repository daemon

itadmin ifr stop stops the interface repository daemon.

# **Managing IDL Definitions**

#### Overview

Orbix includes an API that offers applications complete programmatic control over managing and accessing IDL definitions in the interface repository. Occasionally, you might require manual control in order to list definitions, remove invalid definitions, and so on. This is especially useful during application development and troubleshooting.

The interface repository has a structure that mirrors the natural containment of the IDL types in the repository. Understanding these types and their relationships is key to understanding how to use the interface repository. Refer to the *CORBA Programmer's Guide* for more information.

#### In this section

This section provides information on using the interface repository to perform the following tasks manually:

| Browsing Interface Repository Contents | page 165 |
|----------------------------------------|----------|
| Adding IDL Definitions                 | page 167 |
| Removing IDL Definitions               | page 168 |

For a complete reference of the commands used to manage the interface repository, see "Repository Management" on page 277.

# **Browsing Interface Repository Contents**

### Overview

This section shows how to use itadmin commands to perform these tasks:

- List the current container
- Display the containment hierarchy
- Navigate to other levels of containment

The foo.idl interface provides a simple example of containment, in which interface Foo contains a typedef and two operations:

```
// Begin foo.idl
interface Foo {
   typedef long MyLong;
   MyLong op1();
   void op2();
};
```

### List the current container

itadmin ifr list lists the specified or current container's contents.

```
itadmin ifr list
Foo/
```

### Display the containment hierarchy

itadmin ifr show displays the entire containment hierarchy, beginning with the current container. For example:

```
itadmin ifr show Foo
  interface Foo
{
    ::Foo::MyLong
    op1();
    typedef long MyLong;
    void
    op2();
};
```

# Navigate to other levels of containment

itadmin ifr cd lets you navigate to other levels of containment. For example:

itadmin ifr cd Foo
itadmin ifr list
op1 MyLong op2

# **Adding IDL Definitions**

### Overview

Adding IDL definitions to an interface repository makes application objects available to other applications that have access to the same interface repository.

### Procedure

You can add IDL definitions to the interface repository with the idl -R=-v command, as follows:

- 1. Go to the directory where the IDL files are located.
- 2. Enter the following command:

```
idl -R=-v filename
```

### Example

The following example shows how to add a simple IDL interface definition to the interface repository with the IDL command. The interface definition is:

```
// Begin foo.idl
interface Foo {
   typedef long MyLong;
   MyLong op1();
   void op2();
};
```

The command to add this IDL definition to the interface repository is:

```
$ idl -R=-v foo.idl
Created Alias MyLong.
Created Operation opl.
Created Operation op2.
Created Interface Foo.
$
```

# **Removing IDL Definitions**

### Overview

You might want to remove IDL definitions from the interface repository when they are invalid, or make them unavailable to other applications. To remove an IDL definition, use itadmin ifr remove scoped-name.

### Example

The following example removes the operation  ${\tt op2}$  from the  ${\tt foo.idl}$  definition:

itadmin ifr list
Foo/
itadmin ifr cd Foo
itadmin ifr list
opl MyLong op2
itadmin ifr remove op2
itadmin ifr list
opl MyLong
itadmin ifr quit

# Orbix E2A Firewall Proxy Service

The firewall proxy service provides an added layer of security to your CORBA servers by placing a configurable proxy between the server and its clients.

### In this chapter

This chapter discusses the following topics:

| Firewall Proxy Service Functionality                       | page 170 |
|------------------------------------------------------------|----------|
| Using the Firewall Proxy Service in a Deployed Environment | page 171 |
| Known Restrictions                                         | page 174 |

# **Firewall Proxy Service Functionality**

### Overview

The main goal of the FPS is to enable the firewall administrator to reduce the number of ports that need to be opened to enable access from clients outside the firewall to services inside the firewall. To accomplish this the firewall proxy service creates and registers a proxy for each POA created by a server using the service. The proxies then intercept requests made by clients and forwards the requests on to the appropriate server.

### Server registration

Any server using the firewall proxy service will exchange IOR template information with the firewall proxy service during a registration process that is kicked off by the creation of a POA. When a server creates a new POA, the firewall proxy service creates a separate proxy which will forward client requests.

### Request forwarding

Once a server has registered with the firewall proxy service, it will generate IORs that point clients to proxies managed by the firewall proxy service. When a client invokes a request on one of these IORs, the request is intercepted by the firewall proxy service. The firewall proxy service then uses the stored template information to forward the request to the appropriate server.

### Persistence of registrations

The firewall proxy service maintains a persistent store of registration information. When the firewall proxy service initializes, it recreates the bindings for any server that registered with the service during a previous execution. This assures that server registration is persistent across many executions of the firewall proxy service.

# Using the Firewall Proxy Service in a Deployed Environment

### Overview

The firewall proxy service is designed to act as an application level proxy mechanism for servers configured to utilize the service at run time. Configuration from the server's point of view is trivial and only requires that a plug-in be initialized in the ORB.

# Configuring a server to use the firewall proxy service

Any server that wishes to use the firewall proxy service needs to include the firewall proxy plug-in to the list of plug-ins that are loaded for the server's ORB. You add the plug-in to the ORB's plug-in list using itadmin. The itadmin command is:

itadmin variable modify -scope ORBName -type list -value iiop\_profile,giop,iiop,fps orb\_plugins

Once the firewall proxy plug-in has been added to the ORB's plug-in list and the firewall proxy service is running, the server will automatically register with the firewall proxy service and the service will relay requests on the client's behalf.

For example, you could configure the typetest demo to use the firewall proxy service. To do this complete the following steps:

1. Create a configuration scope for the typetest demo.

itadmin scope create typetest

2. Add the ORB's plug-in list to the scope.

itadmin variable create -scope OREName -type list -value iiop\_profile,giop,iiop,fps orb\_plugins

3. Run the typetest demo server and specify the ORB name.

server -ORBname typetest

### Java libraries

To use Java services, such as Trader, with the firewall proxy service, you need to ensure that the firewall proxy service's registration agent's jar file, fps agent. jar, is added to the services CLASSPATH.

### Managing the number of proxies

By default, the firewall proxy service imposes no restrictions on the number of servers for which it will proxy requests. The maximum is a factor of system resources. However, you can configure the firewall proxy service to employ a least recently used (LRU) eviction algorithm to select which server bindings to remove. The LRU eviction strategy has configurable soft and hard limits that affect its behavior. The soft limit specifies the point at which the firewall proxy service should proactively begin attempting to reclaim resources. The hard limit specifies the point at which new registrations should be rejected.

The limits are controlled by the following configuration variables:

```
fps:proxy_evictor:soft_limit
fps:proxy_evictor:hard_limit
```

Setting the hard limit to zero effectively disables the services resource control features.

### **Disabling POA registration**

If you develop an application containing a number of "outward" facing objects that you want to place behind the firewall proxy service as well as a number of "inward" facing objects that do not need to be placed behind the firewall proxy service, you can use the INTERDICTION POA policy.

The INTERDICTION policy controls the behavior of the firewall proxy service plug-in, if it is loaded. The INTERDICTION policy has two settings:

ENABLE This is the default behavior of the firewall proxy service plug-in. A POA with its INTERDICTION policy set to ENABLE

will be proxified.

This setting tells the firewall proxy service plug-in to not DISABLE

> proxify the POA. POAs with their INTERDICTION policy set to DISABLE will not use the firewall proxy service and requests made on objects under its control will come

directly from the requesting clients.

The following code samples demonstrate how to set the INTERDICTION policy on a POA. In the examples, the policy is set to DISABLE which disables the proxification of the POA. For more information on POA policies read the CORBA Programmer's Guide.

### Java

### C++

```
#include <orbix/fps.hh>

// Create a PREVENT interdiction policy.
CORBA::Any interdiction;
interdiction <<= IT_FPS::DISABLE;

CORBA::PolicyList policies(1);
policies.length(1);
policies[0] =
    m_orb->create_policy(IT_FPS::INTERDICTION_POLICY_ID,
    interdiction);

// Create and return new POA.
return m_poa->create_POA("no_fps_poa", 0, policies);
```

# **Known Restrictions**

The current implementation of the firewall proxy service has the following known restrictions:

- There have are problems using the firewall proxy service and POA collocated calls on UNIX platforms. Calls which should be collocated are being routed through the firewall proxy service in a CORBA mediated call and the call being blocked. The work-around is to remove POA\_Coloc from the client\_binding\_list configuration parameter.
- TLS is not supported by the firewall proxy service. This means that the firewall proxy service does not work with Iona's IS2 security infastructure or any other systems that use TLS.
- The Orbix E2A Application Server does not support the firewall proxy service. The J2EE portion of your systems cannot be hidden behind a proxy.
- The runtime components of the firewall proxy service are not included in the Orbix E2A Application Server Platform J2EE Edition.

# Managing CORBA Service Databases

This chapter explains how to manage databases that store persistent information about Application Server Platform services. It explains how to use the Berkeley DB database management system embedded in Application Server Platform.

A number of Application Server Platform services maintain persistent information (for example, the locator daemon, and naming service). By default, these Application Server Platform services use an embedded database management system, Berkeley DB.

Typically, Berkeley DB requires little or no administration. The default settings are sufficient for most environments. Tasks that you might want to perform include performing checkpoints, and managing back-ups, recoveries and log files.

In this chapter

This chapter contains the following sections:

| Berkeley DB Environment    | page 177 |
|----------------------------|----------|
| Performing Checkpoints     | page 178 |
| Managing Log Files         | page 179 |
| Performing Online Back-Ups | page 181 |

| Performing a Recovery | page 182 |
|-----------------------|----------|
|-----------------------|----------|

# **Berkeley DB Environment**

### Overview

A Berkeley DB environment consists of a set of database files and log files. In Application Server Platform, only a single Berkeley DB environment can be used by one process at a time. Multiple processes using the same Berkeley DB environment concurrently can lead to crashes and data corruption. This means that different Application Server Platform services must use different Berkeley DB environments.

This section explains Berkeley DB environment file types and how they should be stored.

### Berkeley DB environment files

A Berkeley DB environment consists of two kinds of files:

**Data files** contain the real persistent data. By default, these files are stored in the data subdirectory of the Berkeley DB environment home directory. For example:

install-dir\var\domain-name\dbs\locator\data

**Transaction log files** record changes made to the data files using transactions. By default, these files are stored in the logs subdirectory of the Berkeley DB environment home directory. For example:

install-dir\var\domain-name\dbs\locator\logs

All Application Server Platform services use only transactions to update their persistent data.

Transaction log files can be used to recreate the data files (for example, if these files are corrupted or accidently deleted).

### Storing environment files

To maximize performance and facilitate recovery, store all the Berkeley DB environment files on a file system that is local to the machine where the Berkeley DB environment is used.

Log files are of more value than data files because data files can be reconstructed from log files (but not vice-versa). Using different disks and disk controllers for the data and the log files further facilitates recovery.

# **Performing Checkpoints**

### Overview

The Berkeley DB transaction logs must be checkpointed periodically to force the transfer of updates to the data files, and also to speed up recovery. By default, each Application Server Platform service checkpoints the transaction logs of its Berkeley DB environment every 15 minutes.

### Using configuration variables

You can control checkpoint behavior using the following configuration variables:

plugins::pss\_db:envs:env\_name:checkpoint\_period
plugins:pss\_db:envs:env\_name:checkpoint\_min\_size

For example, the following variable sets the checkpoint period for the locator database to 10 minutes.

plugins::pss\_db:envs:locator:checkpoint\_period = 10;

For more information, see the section on the plugins: shmiop namespace in the Application Server Platform Configuration Reference Guide.

### Using the command line

You can also checkpoint the transaction logs of a Berkeley DB environment using the itadmin command. For example:

itadmin pss\_db checkpoint env-home/env.ior

For more information, see "Persistent State Service" on page 289.

# **Managing Log Files**

### Setting log file size

The Berkeley DB transaction logs are not reused. They grow until they reach a specified level. By default, a transaction log file grows until its size reaches 10 MB. Berkeley DB then creates a new transaction log file.

You can control the maximum size of transaction log files using the following configuration variable:

plugins:pss\_db:envs:env\_name:lg\_max

lg\_max is measured in bytes and its value needs to be to the power of 2. For more information, see the section on the plugins: shmiop namespance in the Application Server Platform Configuration Reference Guide.

### Deleting and archiving old log files

When a transaction log file does not contain any information pertaining to active transactions, it can be archived or deleted in one of the following ways:

### Using configuration settings

By default, each Application Server Platform service checks after each periodic checkpoint to see if any transaction log files are no longer used. By default, old log files are then deleted. You can disable the deletion of old log files by setting the following configuration variable to false:

plugins:pss\_db:envs:env\_name:checkpoint\_deletes\_old\_logs
Old log files can also be archived (moved to the old\_logs directory). To
archive old log files, set the following variable to true:

plugins:pss\_db:envs:env\_name:checkpoint\_archives\_old\_logs

### Using itadmin commands

You can also delete or archive the old transaction logs of a Berkeley DB environment using itadmin commands:

itadmin pss\_db archive\_old\_logs env-home/env.ior
itadmin pss\_db delete\_old\_logs env-home/env.ior

For more information, see "Persistent State Service" on page 289.

**WARNING:** Deleting old transaction log files can make recovery from a catastrophic failure impossible. See "Performing a Recovery" on page 182.

# **Performing Online Back-Ups**

### Overview

A Berkeley DB environment can be backed up while it is in use. However, transaction log files should never be archived or deleted while performing a back-up.

If you are using periodic deletion of old log files (the default behavior) or periodic archival of old log files, use the itadmin pss\_db pre\_backup command before the back-up, and the itadmin pss\_db post\_backup command when the back-up is complete. pre\_backup disables periodic log archival/deletion, and post\_backup re-enables periodic log archival/deletion.

For more information, see "Persistent State Service" on page 289.

### Back-up types

You can perform two forms of back-ups:

- full back-up Perform a back-up of the data files, then the log files. The order is very important. After a successful full back-up, you can discard older full and incremental back-ups.
- incremental back-up Perform a back-up of the log files that have changed or have been created since the last full or incremental back-up.

**Note:** If you wish to use incremental back-ups, do not automatically delete old log files.

# Performing a Recovery

### Overview

Each time you start an Application Server Platform service that uses Berkeley DB, the service performs a *normal recovery*. If the service was killed in the middle of an update, the transaction is rolled back, and the service persistent data is restored to a consistent state.

In some cases, however, the data files or the log files are missing or corrupted, and normal recovery is not sufficient: you must perform a *catastrophic recovery*.

# Case 1: Data files are missing or corrupted

If the data files are missing or corrupted, perform the following steps:

- 1. Backup your log files.
- 2. Delete any corrupted data files.
- Replace your environment with the latest full back-up of this environment.
- In order (from the oldest to the newest), copy the log files from each incremental back-up performed after this full back-up to the logs directory.
  - If you have never performed a back-up of the data files, copy all log files since the creation of the environment.
- 5. Copy the log files backed up in step 1 to the logs directory.
- 6. Set the following configuration variable to true:

```
plugins:pss_db:envs:env_name:recover_fatal
```

- 7. Start the Application Server Platform services.
- 8. Set the following configuration variable to false:

```
plugins:pss_db:envs:env_name:recover_fatal
```

# Case 2: Log files are missing or corrupted

If the log files are missing or corrupted, perform the following steps:

1. Delete the corrupted log files.

- 2. Replace you environment with the latest full back-up of this environment.
- In order (from the oldest to the newest), copy the log files from each incremental back-up performed after this full back-up to the logs directory.
  - If you have never backed up the data files, copy all log files since the creation of the environment.
- 4. Set the following configuration variable to true:

```
plugins:pss_db:envs:env_name:recover_fatal
```

- 5. Start the Application Server Platform services.
- 6. Set the following configuration variable to false:

```
plugins:pss_db:envs:env_name:recover_fatal
```

**Note:** The environment is then in the state it was when the last archived log file was written.

For more information, SleepyCat Software provides full details of Berkeley DB administration at http://www.sleepycat.com/docs/ref/toc.html.

# Setting Up Application Server Platform Logging

Application Server Platform logging lets you collect system-related information, such as significant events, and warnings about unusual or fatal errors.

Through a configuration domain's logging variables, you can specify the kinds of messages to collect, and where to direct them.

**Note:** For information on logging Application Server Platform Windows NT Services, refer to "Logging Application Server Platform Windows Services" on page 359.

In this chapter

This chapter covers the following topics:

| Setting Logging Filters    | page 187 |
|----------------------------|----------|
| Setting Logging for J2EE   | page 189 |
| Registering Log4J with JMX | page 191 |
| Logging Subsystem          | page 193 |

### CHAPTER 11 | Setting Up Application Server Platform Logging

| Logging Severity Levels | page 195 |
|-------------------------|----------|
| Redirecting Log Output  | page 197 |

# **Setting Logging Filters**

### Overview

The event\_log:filters configuration variable sets the level of logging for specified subsystems, such as POAs or the naming service. This variable is set to a list of filters, where each filter sets logging for a specified subsystem with the following format:

```
subsystem=severity-level[+severity-level]...
```

For example, the following filter specifies that only errors and fatal errors for the naming service should be reported:

```
IT_NAMING=ERR+FATAL
```

The subsystem field indicates the name of the Application Server Platform subsystem that reports the messages (see Table 6 on page 193). The severity field indicates the severity levels that are logged by that subsystem (see Table 7 on page 196).

You can set this variable by directly editing a configuration file, or using <code>itadmin</code> commands. In the examples that follow, logging is enabled as follows:

- For POAs, enable logging of warnings, errors, fatal errors, and high-priority informational messages.
- For the ORB core, enable logging of all events.
- For all other subsystems, enable logging of warnings, errors, and fatal errors.

### Set in a configuration file

In a configuration file, event\_log:filters is set as follows:

```
event_log:filters=["log-filter"[,"log-filter"]...]
```

The following entry in a configuration file explicitly sets message severity levels for the POA and ORB core, and all other subsystems:

### Set with itadmin

You can use itadmin commands variable create and variable modify to set and modify event\_log:filters. For example, the following command creates the same setting as shown before, this time specifying to set this logging for the locator daemon:

```
itadmin variable modify -scope locator -type list -value\
   IT_POA=INFO_HI+WARN+ERROR+FATAL, \
   IT_CORE=*, \
   *=WARN+ERR+FATAL \
   event_log:filters
```

# **Setting Logging for J2EE**

### Overview

By default, the Orbix E2A Application Server logging is switched on—logging all fatal errors, other errors and warnings.

To change the level of logging the syntax of the event\_log:filters configuration item is:

The following example:

```
\label{thm:core} $$ $ {\rm IT\_POA=ERROR,FATAL}, {\rm IT\_CORE=*}, {*=WARN,ERR,FATAL} $$ $$ $$ $$ $$ the POA filter to log_error and log_fatal_error, sets the ORB core filter to log_all_events and sets the default filter to log_warning, log_error and log_fatal_error.
```

### **Turning logging off**

To turn logging off, you can either change the level of logging to NO\_EVENTS or you can remove the entry local\_log\_stream from the orb\_plugins reference in the main Orbix E2A Application Server configuration scope and any other scope where it is defined.

### Management

By default, the Orbix E2A Application Server management is switched on. This allows Orbix E2A Administrator to see all Orbix E2A Application Server instances. To turn this feature off, change the following entry in the <domain-name>.cfg file:

```
ipas:management:enabled="true";
```

to

```
ipas:management:enabled="false";
```

and remove all references to it\_mgmt from orb\_plugins references.

### Servlet engine logging

To turn on verbose servlet engine logging, you must specify the IT\_SERVLET\_ADAPTER sub-system. For example:

```
"{IT_SERVLET_ADAPTER=*}"
```

### Changing the IONA Administrator's web console port

In order to change the port number of the IONA Administrator web console, change the following line in the ipa.cfg file:

```
web_server:port_number = "3085";
```

### Enabling JMX Reference Implementation's HTTP adaptor

The JMX RI HTTP adaptor is used for debugging any MBeans that you want to develop. To enable the JMX RI HTTP adaptor for loading into the Orbix E2A Application Server, set the following lines in the <domain-name>.cfg file:

```
ipas:jmx:httpd:enabled="true";
ipas:jmx:httpd:port="8083";
```

# Registering Log4J with JMX

### Overview

If you are writing J2EE applications and using Log4J version1.2.6 with the Application Server Platform, you can modify the Log4J configuration at runtime using the IONA Administration Console. For example, you can change the logging level at any time. Log4J comes with beta JMX classes which are registered using the following code sample.

### Registering Log4J

Register Log4J as follows:

### Example 2: Registering Log4J with JMX

```
public void enableManagement()
{
  Log.debug(this, "Entered enableManagement");

if (loggerMBean == null)
  {
    try
    {
      loggerMBean = new HierarchyDynamicMBean();
      IT_IIOPAdaptorServer adaptorServer =
    (IT_IIOPAdaptorServer)com.iona.management.jmx_iiop.IT_Dynamic
    Loading.getDefaultIIOPAdaptorServer();
      loggerMBeanName = new ObjectName("iPAS:name=Log4j");
      MBeanServer mBeanServer = adaptorServer.getMBeanServer();
```

### **Example 2:** Registering Log4J with JMX

```
if (mBeanServer.isRegistered(loggerMBeanName))
      try
          adaptorServer.removeFromRootMBean(loggerMBeanName);
          mBeanServer.unregisterMBean(loggerMBeanName);
          Log.info(this, "UnRegistered" +
 loggerMBean.toString());
        catch (Exception ex)
          Log.error(this, "Exception unregistering Log4J
 mBeans", ex);
     mBeanServer.registerMBean(loggerMBean, loggerMBeanName);
     adaptorServer.addToRootMBean(
                   loggerMBeanName, // ObjectName
                   "Log MBeans"); // Attribute name
     Log.info(this, "Registered"+loggerMBean.toString());
   catch (Exception ex)
   System.out.println("Exception caught while initializing
 MBean for " + "iBankAccount: " + ex);
Log.debug(this, "Exited enableManagement");
```

# **Logging Subsystem**

You can apply one or more logging severity levels to any or all ORB subsystems. Table 6 shows the available ORB subsystems. By default, Application Server Platform logs warnings, errors, and fatal errors for all subsystems.

 Table 6:
 Application Server Platform Logging Subsystems

| Subsystem       | Description                                            |
|-----------------|--------------------------------------------------------|
| *               | All logging subsystems.                                |
| IT_NODE_DAEMON  | Node daemon.                                           |
| IT_CONFIG_REP   | Configuration repository.                              |
| IT_CORE         | Core ORB.                                              |
| IT_GIOP         | General Inter-Orb Protocol (transport layer).          |
| IT_IFR          | Interface repository.                                  |
| IT_IIOP         | Internet inter-orb protocol (transport layer).         |
| IT_IIOP_PROFILE | Internet inter-orb protocol profile (transport layer). |
| IT_LOCATOR      | Server locator daemon.                                 |
| IT_NAMING       | Naming service.                                        |
| IT_NOTIFICATION | Event service.                                         |
| IT_OTS_LITE     | Object transaction service.                            |
| IT_POA          | Portable object adapter.                               |
| IT_POA_LOCATOR  | Server locator daemon (POA specific).                  |
| IT_PSS          | Persistent state service.                              |
| IT_PSS_DB       | Persistent state service (raw database layer).         |
| IT_PSS_R        | Persistent state service (database driver).            |

 Table 6:
 Application Server Platform Logging Subsystems

| Subsystem | Description                        |
|-----------|------------------------------------|
| IT_TS     | Threading/synchronization package. |

# **Logging Severity Levels**

### Overview

Application Server Platform supports four levels of message severity:

- Informational
- Warning
- Error
- Fatal error

### Informational

Informational messages report significant non-error events. These include server startup or shutdown, object creation or deletion, and information about administrative actions.

Informational messages provide a history of events that can be valuable in diagnosing problems. Informational messages can be set to low, medium, or high verbosity.

### Warning

Warning messages are generated when the Application Server Platform encounters an anomalous condition, but can ignore it and continue functioning. For example, encountering an invalid parameter, and ignoring it in favor of a default value.

### **Error**

Error messages are generated when the Application Server Platform encounters an error. The Application Server Platform might be able to recover from the error, but might be forced to abandon the current task. For example, an error message might be generated if there is insufficient memory to carry out a request.

### Fatal error

Fatal error messages are generated when the Application Server Platform encounters an error from which it cannot recover. For example, a fatal error message is generated if the ORB cannot connect to the configuration domain.

Table 7 shows the syntax used to specify Application Server Platform logging severity levels.

 Table 7:
 Application Server Platform Logging Severity Levels

| Severity Level | Description                              |
|----------------|------------------------------------------|
| INFO_LO[W]     | Low verbosity informational messages.    |
| INFO_MED[IUM]  | Medium verbosity informational messages. |
| INFO_HI[GH]    | High verbosity informational messages.   |
| INFO_ALL       | All informational messages.              |
| WARN[ING]      | Warning messages.                        |
| ERR[OR]        | Error messages.                          |
| FATAL[_ERROR]  | Fatal error messages.                    |
| *              | All messages.                            |

# **Redirecting Log Output**

### Overview

By default, the Application Server Platform is configured to log messages to standard error. You can change this behavior for an ORB by setting a logstream plug-in to be loaded by the ORB. You can set the output stream to a local file owned by the ORB, or to the host's system error log.

As with all other configuration variables, these can be set using the itadmin commands variable create and variable modify.

# Setting the output stream to a local file

To set the output stream to a local file, set the following configuration variable:

```
plugins:local_log_stream:filename = filename
```

The following example uses the itadmin variable modify command:

```
itadmin variable modify -type string -value
   "/var/adm/mylocal.log" plugins:local_log_stream:filename
```

If your configuration domain is file-based, you can also set this variable in your configuration file. For example:

```
plugins:local_log_stream:filename = "/var/adm/mylocal.log";
```

### Using rolling log files

Normally, the local log stream uses a rolling file to prevent the log from growing indefinitely. In this model, the stream appends the current date to the configured filename. This produces a complete filename (for example, \( \forall var/adm/art.log.02172002 \)). A new file begins with the first event of the day and ends at 23:59:59 each day.

You can disable rolling file behavior by setting the rolling\_file variable to false. For example:

```
plugins:local_log_stream:rolling_file = "false";
```

# Setting the output stream to the system log

The system log stream reports events to the host's system log—syslog on UNIX, and the event log on Windows. Each log entry is tagged with the current time and logging process ID, and the event priority is translated into a format appropriate for the native platform.

To set the output stream to the system log, add the <code>system\_log\_stream</code> value to the <code>orb\_plugins</code> configuration variable. You can use the <code>system\_log\_stream</code> output stream concurrently with the <code>local\_log\_stream</code>, if necessary.

The following orb\_plugins variable includes the system\_log\_stream value:

```
orb_plugins=["system_log_stream", "iiop_profile", "giop",
    "iiop",];
```

# Part III

# Reference

In this part

This part contains the following chapters:

Starting Application Server Platform Services

page 201

Managing Application Server Platform Services With itadmin page 213

# Starting Application Server Platform Services

This chapter describes commands that start Application Server Platform services. For information on starting Application Server Platform services as Windows NT services, see Appendix A on page 349.

In this chapter

This chapter contains the following sections:

| Starting and Stopping Configured Services              | page 202 |
|--------------------------------------------------------|----------|
| Starting Application Server Platform Services Manually | page 203 |
| Stopping Services Manually                             | page 212 |

# **Starting and Stopping Configured Services**

# Start and stop scripts

The Orbix E2A Application Server Platform configure tool generates two scripts that start and stop all configured Application Server Platform services:

# UNIX

start\_domain-name\_services.sh
stop\_domain-name\_services.sh

### Windows

start\_domain-name\_services.bat
stop\_domain-name\_services.bat

The startup script starts all Application Server Platform services you configured using the configure tool. For example, given a domain name of AcmeServices, the following command starts all services on Windows:

start\_AcmeServices\_services.bat

# Start-up order

Application Server Platform services, when configured, start up in the following order:

- 1. Configuration repository
- Locator daemon
- Node daemon
- Naming service
- 5. Interface repository
- 6. Event service

For example, you might decide to configure the event service but not the naming service. In this case, the event service takes a priority of 5.

# Starting Application Server Platform Services Manually

Application Server Platform also provides separate commands for starting each service manually, with the following syntax:

```
itservice-name [run]
```

run is optional. For example, the following commands both start the interface repository:

```
itifr
itifr run
```

Table 8 lists all commands for running services manually:

| Command           | Starts                   |
|-------------------|--------------------------|
| itconfig_rep run  | Configuration repository |
| itlocator run     | Locator daemon           |
| itnode_daemon run | A node daemon            |
| itnaming run      | Naming service database  |
| itifr run         | Interface repository     |
| itevent run       | Event service            |
| itnotify run      | Notification service     |

**Table 8:** Commands to Manually Start Application Server Platform Services.

**Note:** In a repository-based configuration domain, the configuration repository must be running before starting additional services.

# itconfig rep run

# **Synopsis**

itconfig\_rep -ORBdomain\_name cfr-domain-name [-ORBname ORB-name]
[run] [-background]

# Description

Starts the configuration repository. The configuration repository must already be configured in your Application Server Platform environment. This command requires you to be logged in as administrator (Windows) or root (UNIX).

# UNIX

You can push the process into the background.

### Windows

Leave the command window open.

# **Options**

-ORBdomain\_name cfr-domain-name

The configuration repository's domain file name, which is generated when you create the domain. The generated configuration domain file has the

name cfr-domain-name.cfg.

For example, given configuration domain acmeproducts, the configuration repository initializes itself from cfr-acmeproducts.cfg.

-ORBname ORB-name

Directs the initializing configuration repository to retrieve its configuration from the specified configuration scope.

By default, this is the config\_rep scope. Use the

-ORBname argument to specify a different configuration scope. For example:

itconfig\_rep -ORBname config\_rep.config2 run

# -background

Runs the configuration repository in the background. Control returns to the command line only after the service successfully launches. If you omit the -background argument, the configuration repository runs in the foreground. This argument can be abbreviated to -bg. For example:

itconfig\_rep run -bg

The -background argument is especially useful in scripts that start multiple services. It guarantees that services always launch in the same sequence as the script specifies.

# itlocator run

# **Synopsis**

# Description

itlocator [-ORBname ORB-name] run [-background]

Starts the locator daemon. The locator daemon must already be configured in your Application Server Platform environment. In a location domain, the locator daemon controls read and write operations to the implementation repository. By default, entering itlocator without specifying the run command starts the default locator daemon.

### UNIX

You can push the process into the background.

# Windows

Leave the command window open.

# **Options**

-ORBname ORB-name

Directs the initializing locator daemon to retrieve its configuration from the specified configuration scope.

By default, this is the locator scope. Use the -ORBname argument to specify a different configuration scope. For example:

itlocator -ORBname locator.locator2 run

### -background

Runs the locator daemon in the background. Control returns to the command line only after the service successfully launches. If you omit the -background argument, the locator daemon runs in the foreground. You can abbreviate this argument to -bg. For example:

itlocator run -bg

The -background argument is especially useful in scripts that start multiple services. It guarantees that services always launch in the same sequence as the script specifies.

# itnode daemon run

# **Synopsis**

Description

itnode\_daemon [-ORBname ORB-name] run [-background]

Starts a node daemon. A node daemon controls registered server processes to ensure that they are always running, starts processes on demand, or disables them from starting. The node daemon also monitors all child processes of registered server processes, and informs the locator daemon about any events relating to these child processes—in particular, when a child process terminates. By default, entering itnode\_daemon without specifying the run command starts the default node daemon.

# UNIX

You can push the process into the background.

# Windows

Leave the command window open.

# **Options**

-ORBname ORB-name

-background

Directs the initializing node daemon to retrieve its configuration from the specified configuration scope.

By default, this is the

iona\_services.node\_daemon scope. Use the -ORBname argument to specify a different configuration scope. For example:

itnode\_daemon -ORBname iona\_services.node\_daemon.nd2 run

Runs the node daemon in the background. Control returns to the command line only after the service successfully launches. If you omit the -background argument, the node daemon runs in the foreground. You can abbreviate this argument to -bg. For example:

itnode\_daemon run -bg

The -background argument is especially useful in scripts that start multiple services. It guarantees that services always launch in the same sequence as the script specifies.

-ORBsecure\_directories Specifies a list of secure directories in which the node daemon launches processes. This overrides the path specified for the registered process. For example:

> itnode\_daemon -ORBsecure\_directories [c:\Acme\bin,c:\my\_app]

You must enclose the directory list in square brackets. If you omit this argument, the node daemon launches processes from the path specified in the location domain.

# itnaming run

**Synopsis** 

itnaming [-ORBname ORB-name] run

# Description

Starts the naming service, assuming it is already configured in your Application Server Platform environment. By default, entering itnaming without specifying the run command starts the naming service.

# UNIX

You can push the process into the background.

# Windows

Leave the command window open.

# **Options**

-ORBname ORB-name

Directs the initializing naming service to retrieve its configuration from the specified configuration

scope.

By default, this is the naming scope. Use the -ORBname argument to specify a different

configuration scope. For example:

-background

itnaming -ORBname naming.naming2 run
Runs the naming service in the background.

Control returns to the command line only after the service successfully launches. If you omit the -background argument, the naming service runs in the foreground. You can abbreviate this argument

to -bg. For example:

itnaming run -bg

The -background argument is especially useful in scripts that start multiple services. It guarantees that services always launch in the same sequence

as the script specifies.

# itifr run

**Synopsis** 

itifr [-ORBname ORB-name] run [-background]

Description

Starts the interface repository daemon. The interface repository must already be configured in your Application Server Platform environment. By default, entering itifr without specifying the run command starts the interface repository.

# UNIX

You can push the process into the background.

### Windows

Leave the command window open.

# **Options**

-ORBname ORB-name

Directs the initializing interface repository to retrieve its configuration from the specified

configuration scope.

By default, this is the ifr scope. Use the -ORBname argument to specify a different configuration scope.

For example:

itifr -ORBname ifr.ifr2 run

-background

Runs the interface repository in the background. Control returns to the command line only after the service successfully launches. If you omit the -background argument, the interface repository runs in the foreground. You can abbreviate this argument to -bg. For example:

itifr run -bq

The -background argument is especially useful in scripts that start multiple services. It guarantees that services always launch in the same sequence

as the script specifies.

# itevent run

# **Synopsis**

Description

itevent [-ORBname ORB-name] run [-background]

Starts the event service. The event service must already be configured in your Application Server Platform environment. By default, entering itevent without specifying the run command starts the event service.

# UNIX

You can push the process into the background.

### Windows

Leave the command window open.

# **Options**

-ORBname ORB-name Directs the initializing event service to retrieve its

configuration from the specified configuration

scope.

By default, this is the event scope. Use the -ORBname argument to specify a different configuration scope. For example:

itevent -ORBname event.event2 run

-background Runs the event service in the background. Control

returns to the command line only after the service successfully launches. If you omit the -background argument, the event service runs in the foreground. You can abbreviate this argument to -bq. For

example:

itevent run -bg

The -background argument is especially useful in scripts that start multiple services. It guarantees that services always launch in the same sequence

as the script specifies.

# itnotify run

**Synopsis** 

Description

itnotify [-ORBname ORB-name] run [-background]

Starts the notification service. The notification service must already be configured in your Application Server Platform environment. By default, entering itnotify without specifying the run command starts the event service.

### UNIX

You can push the process into the background.

# Windows

Leave the command window open.

# **Options**

-ORBname ORB-name

Directs the initializing notification service to retrieve its configuration from the specified configuration scopes.

By default, this is the notify scope. Use the -ORBname argument to specify a different configuration scope. For example:

itnotify -ORBname notify.notify2 run

-background

Runs the notification service in the background. Control returns to the command line only after the service successfully launches. If you omit the -background argument, the notification service runs in the foreground. You can abbreviate this argument to -bg. For example:

itnotify run -bg

The -background argument is especially useful in scripts that start multiple services. It guarantees that services always launch in the same sequence as the script specifies.

# **Stopping Services Manually**

Any service that can be started manually can also be stopped manually using itadmin commands. The order in which you shut down services should be determined by the dependencies among them. For example, in a repository-based domain, you should not shut down the configuration repository until all other services are shut down.

Shut-down commands have the following syntax:

itadmin service-name stop

Table 9 lists the itadmin commands for shutting down Application Server Platform services:

| Service                  | Shut-down command        |
|--------------------------|--------------------------|
| Configuration repository | itadmin config stop      |
| Locator                  | itadmin locator stop     |
| Node daemon              | itadmin node_daemon stop |
| Naming service           | itadmin ns stop          |
| Interface repository     | itadmin ifr stop         |
| Event service            | itadmin event stop       |

**Table 9:** itadmin Commands for Stopping Application Server Platform Services

# Managing Application Server Platform Services With itadmin

This chapter provides an overview of using the command-line tool itadmin to manage Application Server Platform services. Typical management tasks in the Application Server Platform include creating, viewing, and removing data stored in service repositories.

# In this chapter

This chapter contains the following sections:

| Using itadmin         | page 214 |
|-----------------------|----------|
| Command Syntax        | page 217 |
| Services and Commands | page 220 |

# **Using itadmin**

### Overview

itadmin lets you manage information used by Application Server Platform services. You can use itadmin in various modes and contexts:

- Command-line utility
- Command shell
- Tcl script
- Transactions

# Command-line utility

To use itadmin as a command-line utility, simply enter the appropriate command at the command prompt. For example, the following command registers an ORB name with the locator daemon:

```
itadmin orbname create my_orb_name
```

In command-line mode, you must specify the <code>itadmin</code> prefix before each command. For a list of itadmin commands, see "Services and Commands" on page 220.

# Command shell

To use the itadmin shell, enter itadmin at the command line. The itadmin prompt is displayed. Once you have entered the command shell, you do not need to enter itadmin before each command. For example:

```
itadmin
% orbname create my_orb_name
```

To leave the itadmin shell mode, enter exit.

# Nested itadmin commands

In shell and Tcl script mode, you can use nested <code>itadmin</code> commands by enclosing each command in square brackets. When <code>itadmin</code> commands are nested, innermost command are executed first.

# Tcl script

You can write your own Tcl scripts that incorporate itadmin commands. For example, you could develop a Tcl script called my\_script that contains one itadmin command per line. You would invoke this script by entering:

```
itadmin my_script.tcl
```

You can use Tcl scripts at the command prompt and in the command shell. Incorporating itadmin commands in reusable Tcl scripts provides an extremely powerful way of automating administration tasks (for example, populating a configuration domain or location domain).

# Sample scripts

The following example shows the contents of a simple Tcl script that calls an itadmin variable create command:

```
if { [catch {variable create -type string -value poa
    initial_references:POACurrent:plugin} result] } {
    puts $result
    flush stdout
    exit 1
}
```

This command creates a configuration variable named

initial\_references:POACurrent:plugin and assigns it a value of poa. The remaining Tcl in this simple example is used for Tcl script management. For example, catch prevents a Tcl stack dump if an exception is thrown during execution.

The following is a more realistic example of how to use itadmin commands within Tcl scripts:

```
# do_cmd installs an exception handler for each itadmin command

proc do_cmd {cmd} {
    set fail [catch {eval $cmd} result]
    if {$fail} {
        puts stderr "Problem in \"$cmd\": $result"
        flush stderr
        exit 1
    }
}

# Each itadmin command is sent as a parameter to do_cmd

do_cmd {variable create -type string -value poa
        initial_references:RootPOA:plugin}

do_cmd {variable create -type string -value poa
        initial_references:POACurrent:plugin}

do_cmd {variable modify ... }

do_cmd {poa create ...}
exit 0
```

The do\_cmd procedure installs an exception handler for each itadmin command. Each itadmin command is in turn sent as a parameter to do\_cmd. For example, the first call to do\_cmd creates initial\_references:RootPOA:plugin and assigns it a value of poa.

# **Transactions**

itadmin supports the object transaction service (OTS). Using itadmin commands in transactions provides itadmin with multiple undo capability.

The Application Server Platform provides itadmin commands to start, commit, rollback, suspend, and resume transactions. This enables you to use other itadmin commands in transactional mode. For more details, see "Object Transaction Service" on page 301.-

# Multiple itadmin sessions

itadmin does not perform any record locking while it is making changes to the configuration database. Therefore, running multiple sessions of itadmin in parallel will corrupt your Application Server Platform configuration.

# **Command Syntax**

# Overview

itadmin syntax takes the following general form:

actor [actor modifiers] action [action modifiers] [target] For example, the following command registers a process name with the locator daemon:

orbname create -process process-name ORB-name

In this example, the *actor* is orbname, the *action* is create, the *action* modifier is -process, and the target is ORB-name.

**Note:** The order of itadmin components is significant. Each component must be separated by a space.

# In this section

The following topics are discussed in this section:

| Specifying lists                | page 217 |
|---------------------------------|----------|
| Specifying negative values      | page 218 |
| Abbreviating command parameters | page 218 |
| Obtaining help                  | page 219 |

# Specifying lists

When a command takes a list, separate the list elements with spaces and enclose the entire list in double quotation marks. For example, the following command creates a server process entry in the location domain with the specified environment values:

% process create -env "mode=listen priority=low startup=yes"
 process-name

In this example, the value of the -env modifier is a list with three elements, and the equal sign is treated as a character.

Double quotation marks group a set of elements into a single entity in which spaces are not significant. For example, the <code>-args</code> argument to the <code>process</code> <code>create</code> command is treated as a single list element, which must be enclosed by double quotes:

```
% process create -args "foo bar baz" process-name
```

When using itadmin in command line mode, the quotation marks must be escaped or they will be stripped away by the command line interpreter. It is unnecessary to escape the quotation marks when using itadmin in shell or script modes.

# Specifying negative values

When the first character of a value supplied to an argument is a minus sign or hyphen, you must supply an additional hyphen. For example:

```
-modifier --3
```

When the first character is not a hyphen, an additional hyphen is not necessary. For example:

```
-modifier 4,-1,99
```

You must supply an additional hyphen even if the first character is enclosed in quotation marks. For example:

```
% variable create -type long -value "--99" my_variable
```

# Abbreviating command parameters

You can abbreviate all itadmin command parameters. For example, the following commands all have the same effect:

```
% orbname list -p process-name
% orbname list -pr process-name
% orbname list -pro process-name
...
% orbname list -process process-name
```

Abbreviations must be unique. For example, if two parameters begin with the same letter, their abbreviations must use at least the minimum number of letters that differentiate between them.

# Obtaining help

To obtain command line help for itadmin, enter:

```
itadmin -help
```

You can obtain context-sensitive help by entering a command (in its entirety, or in part) and adding the keyword help. For example, for help on the orbname create command, enter any of the following:

```
% orbname -help
% orbname create -help
% orbname create -process -help
% orbname create -process process-name -help
% orbname create -process process-name ORB-name -help
% orbname create ORB-name -help
```

# **Services and Commands**

# In this section

The following sections group itadmin commands according to Application Server Platform services:

| Configuration Domain              | page 221 |
|-----------------------------------|----------|
| Location Domain                   | page 233 |
| Naming Service                    | page 263 |
| Interface Repository              | page 275 |
| Event Service                     | page 281 |
| Notification Service              | page 293 |
| Persistent State Service          | page 289 |
| Object Transaction Service        | page 301 |
| Object Transaction Service Encina | page 305 |
| Security Service                  | page 313 |
| Trading Service                   | page 323 |

# **Configuration Domain**

# Overview

A subset of itadmin commands let you manage a configuration domain, both file- and configuration repository-based. These commands manage the following components of a configuration domain:

| Configuration Repository | page 222 |
|--------------------------|----------|
| Namespaces               | page 224 |
| Scopes                   | page 227 |
| Variables                | page 229 |

**Note:** To use itadmin in a repository-based configuration domain, the configuration repository must be running (see "Starting Application Server Platform Services" on page 201).

# **Configuration Repository**

### Overview

The following commands let you manage the configuration repository:

| config dump            | Displays the entire contents of the configuration domain.    |
|------------------------|--------------------------------------------------------------|
| config<br>list_servers | Shows all deployed replicas of the configuration repository. |
| config stop            | Stops the configuration repository.                          |

# config dump

**Synopsis** 

Description

**Examples** 

config dump

Outputs the entire contents of the configuration domain to stdout in a form similar to a configuration file.

The following extract shows the values of some initial object references and plug-ins in the initial\_references configuration namespace:

# config list\_servers

Synopsis config list\_servers [-active]

**Description** Shows all active deployed replicas of the configuration repository.

**Arguments** 

-active Displays the total number of active deployed replicas.

# config show\_server

Synopsis config show\_server cfr replica name

# config stop

Synopsis config stop [replica-name | -ior replica-ior]

**Description** Stops the configuration repository. An unqualified config stop command

stops all running replicas of the configuration repository.

Arguments

replica-name Stops the specified replica of the configuration

repository. You can obtain the replica's name with

itadmin config list.

-ior replica-ior Stops the specified replica, as specified by its IOR.

# **Namespaces**

# Overview

The following commands let you manage configuration namespaces:

| namespace create | Creates namespaces in the specified scope.                                                        |
|------------------|---------------------------------------------------------------------------------------------------|
| namespace list   | Lists the namespaces in the given namespace or configuration scope.                               |
| namespace remove | Removes a namespace and all its contained namespaces and variables from the configuration domain. |
| namespace show   | Displays all sub-namespaces, variables and their values contained within a namespace.             |

# namespace create

Synopsis

namespace create [-scope scoped-name] namespace

Description

Creates a namespace and any intermediate namespaces, if they do not already

exist.

**Arguments** 

-scope

Creates the namespace in the specified scope. If you omit this argument, the namespace is created in the root scope.

**Examples** 

The following example creates the plugins:local\_log\_stream namespace within the node\_daemon configuration scope:

itadmin namespace create -scope node\_daemon
 plugins:local\_log\_stream

# namespace list

**Synopsis** 

namespace list [-scope scoped-name] [namespace]

# Description

Lists the namespaces in the specified namespace or configuration scope. If you specify a namespace, itadmin lists only the namespaces nested within it; otherwise, it shows all namespaces within the specified or root scope.

# **Arguments**

-scope

Narrows the namespaces to a specific configuration scope. If you omit this argument, namespaces in the root scope are listed.

# **Examples**

The following example lists namespaces in the root configuration scope:

# itadmin namespace list

binding
plugins
url\_protocols
url\_resolvers
domain\_plugins
initial\_references

The following example lists namespaces nested within the initial references namespace:

# itadmin namespace list initial\_references

PSS
RootPOA
PICurrent
IT\_Locator
POACurrent
NameService
XAConnector
EventService
IT\_Activator
DynAnyFactory
IT\_NodeDaemon

IT\_MulticastReliabilityProtocol

# namespace remove

**Synopsis** 

namespace remove [-scope scoped-name] namespace

Description

Removes a namespace.

# **Arguments**

-scope

Removes the namespace from the specified scope. If you omit this argument, the namespace is removed from the root scope.

# namespace show

**Synopsis** 

namespace show [-scope scoped-name] namespace

Description

Displays all namespaces, variables and their values within the specified namespace.

**Arguments** 

-scope

Narrows the namespaces to a specific scope. If you omit this argument, namespaces and their contents in the root scope are displayed.

**Examples** 

The following example shows the contents of the initial\_references namespace in the root configuration scope:

```
itadmin namespace show initial_references
initial_references:RootPOA:plugin = "poa";
initial_references:POACurrent:plugin = "poa";
initial_references:DynAnyFactory:plugin = "it_dynany";
initial_references:TransactionCurrent:plugin = "ots_lite";
initial_references:TransactionFactory:plugin = "ots_lite";
initial_references:PSS:plugin = "pss_db";
initial_references:NameService:reference = "IOR:0100...00900";
initial_references:ConfigRepository:reference="IOR:0100...00900"
    ;
initial_references:IT_Locator:reference = "IOR:0100...00900";
```

# **Scopes**

# Overview

The following commands let you manage configuration scopes:

| scope create | Creates a configuration scope.                                                         |
|--------------|----------------------------------------------------------------------------------------|
| scope list   | Displays all sub-scopes defined within a scope.                                        |
| scope remove | Removes a configuration scope and all its contained namespaces, variables, and scopes. |
| scope show   | Displays all namespaces, variables, and their values defined within a scope.           |

# scope create

Synopsis scope create scoped-name

**Description** Creates a configuration scope. Unless qualified by higher-level scope names,

the scope is created in the root configuration scope. To create a scope in a

scope other than the root, specify its fully qualified name.

**Examples** For example, the following command creates the test scope within

company.production:

itadmin scope create company.production.test

After you create the scope, add the desired namespaces and variables within it with itadmin variable create and itadmin namespace create.

# scope list

Synopsis scope list [scoped-name]

**Description** Lists all the sub-scopes in the specified configuration scope. If no scope is

specified, this command lists the sub-scopes in the root scope.

# **Examples**

The following command lists all the sub-scopes defined within the node\_daemon configuration scope:

# itadmin scope list node\_daemon

node\_daemon2 node\_daemon3

# scope remove

**Synopsis** 

scope remove scoped-name

Description

Removes the specified scope from the configuration. This includes all its contained namespaces, variables, and configuration scopes.

# scope show

**Synopsis** 

scope show [scoped-name]

Description

Displays all sub-namespaces, variables, and their values in the specified configuration scope. If no scope is specified, this command displays the contents of the root scope.

**Examples** 

The following command displays the contents of the node\_daemon configuration scope:

```
itadmin scope show node_daemon
```

# **Variables**

# Overview

The following commands let you manage configuration variables:

| variable create | Creates a variable or namespace within the configuration domain. |
|-----------------|------------------------------------------------------------------|
| variable modify | Changes one or more variable values.                             |
| variable remove | Removes a variable from the configuration domain.                |
| variable show   | Displays a variable and its value.                               |

# variable create

**Synopsis** 

variable create [-scope scoped-name] -type long|bool|list|string -value value var-name

Description

Creates the specified variable in the configuration domain. Any configuration namespaces specified in the variable name that do not exist are also created.

**Arguments** 

The following arguments are supported:

-scope scoped-name

The configuration scope in which to define the variable. If you omit this argument, the variable is created in the root configuration scope.

-type type

The type of the variable. Supply one of the following types:

- long
- bool
- list (a comma-separated list of strings)
- string

For more about variable types, see "Data types" on page 96.

-value value

The variable's value. The value must match the type specified by the -type switch.

The following values are valid for the specified type:

long: any signed long value

bool: true Or false

**list:** list items must be separated by commas. Empty elements or list items containing spaces must be quoted—for example:

foo, "bar none", baz

See "Specifying lists" on page 217 for more details.

string: Enclose values in double quotes.

# **Examples**

The following example creates a variable named orb\_plugins in the root configuration scope:

```
itadmin variable create -type list -value IIOP,GIOP,PSS
  orb plugins
```

The following example creates variable service\_name in scope IFR:

```
itadmin variable create -scope IFR -type string -value "ARTIFR"
    service_name
```

The following example creates a namespace in the root configuration scope:

```
itadmin variable create -type string -value
  "IOR:004332434235234235933..."
  initial_references:IntefaceRepository:reference
```

**Note:** In shell mode, do not specify IORs to the -value argument. Specify IORs in command-line and script modes only.

# variable modify

Synopsis variable modify [-scope scoped-name] -type long|bool|list|string

-value value var-name

Description Modifies the value of a variable or namespace in the configuration domain in

the specified scope.

The following arguments are supported:

-scope scoped-name The configuration scope in which to modify the

variable or namespace. The default is the root

configuration scope.

-type type The type of the variable. Supply one of the following

types:

long

bool

list (a comma-separated list of strings)

string

The variable's value. The value must match the -value value type specified by the -type switch.

The following values are valid for the specified type:

long: any signed long value

bool: true Or false

**list:** list items must be separated by commas. Empty elements or list items containing spaces

must be quoted—for example:

foo, "bar none", baz

See "Specifying lists" on page 217 for more details.

string: Enclose values in double quotes.

The following example modifies the event log filters for the naming service:

itadmin variable modify -scope naming -type list -value IT\_NAMING=ERR+FATAL event\_log:filters

# **Arguments**

# **Examples**

# variable remove

Synopsis variable remove [-scope scoped-name] var-name

**Description** Removes the specified variable from the configuration domain. This operation

does not remove a configuration namespace.

**Arguments** 

-scope scoped-name The configuration scope from which to remove

the variable. If you omit this argument, the variable is removed from the root scope.

# variable show

Synopsis variable show [-scope scoped-name] var-name

**Description** Displays the specified variable and its value, within the specified scope. The

default is the root configuration scope.

Arguments

-scope Narrows the displayed variable to a specific configuration

scope.

**Examples**The following example shows a variable in the default root configuration scope:

```
itadmin variable show orb_plugins
orb_plugins = iiop_profile, giop, iiop
```

The following example shows the same variable as it is set for the event service in the configuration scope event:

```
itadmin variable show -scope iona_services.event
  orb_plugins
orb_plugins = iiop_profile, giop, iiop
```

# **Location Domain**

# Overview

This section describes itadmin commands that manage a location domain and its components. Some commands modify static information in the implementation repository; others affect runtime components.

 $\label{lem:itadmin} \mbox{itadmin commands let you manage the following location domain components:}$ 

| Locator Daemon | page 234 |
|----------------|----------|
| Named Key      | page 237 |
| Node Daemon    | page 240 |
| ORB Name       | page 244 |
| POA            | page 247 |
| Server Process | page 253 |

# **Locator Daemon**

# Overview

The following commands manage locator daemons:

| locator heartbeat_daemons | Pings all the of the node daemons known to the specified locator, removing those that are no longer active. |
|---------------------------|----------------------------------------------------------------------------------------------------|
| locator list              | Displays all locators in the location domain.                                                               |
| locator show              | Displays all attributes of the specified locator daemon.                                                    |
| locator stop              | Stops the locator daemon.                                                                                   |

## Locator daemon name

Most commands require you to supply the locator daemon name. The default name has the following format:

iona\_services.locator\_daemon.unqualified-hostname

For example:

iona\_services.locator\_daemon.oregon

# locator heartbeat\_daemons

Synopsis locator heartbeat\_daemons locator\_name

**Description** Pings all the of the node daemons known to the specified locator, removing

those that are no longer active.

# **locator list**

Synopsis locator list [-count] [-active]

**Description** Displays all locators in the location domain.

# **Arguments**

-count Displays the number of locators in the location domain.

-active Displays all active locators in the location domain.

# locator show

Synopsis locator show [-ior] locator-name

**Description** Displays all attributes of the specified locator.

**Arguments** 

-ior Indicates that the target is an IOR, rather than the name of the Locator.

# **Examples**

The following example shows the attributes displayed for a default locator:

# itadmin locator show iona\_services.locator.wicklow

Locator Name: iona\_services.locator

Domain name: enterprise\_services

Host name: wicklow

Start time: Sun, 05 Aug 2001 07:55:59.5380000 +0500

Replica type: Master

The following example shows the attributes for a locator running on wicklow, port 3076.

itadmin locator show -ior corbaloc::1.2@wicklow:3076/IT\_Locator

Locator Name: iona\_services.locator

Domain name: enterprise\_services

Host name: wicklow

Start time: Sun, 05 Aug 2001 07:55:59.5380000 +0500

Replica type: Master

# locator stop

Synopsis locator stop [-alldomain] [-ior] locator-name

**Description** Stops the specified locator daemon.

# **Arguments**

-alldomain Stops the locator, all registered node daemons, and monitored processes running in a location domain.

-ior Indicates that the target is an IOR, rather than the name of

the Locator.

# Named Key

#### Overview

Named keys allow users to specify human readable URLs in place of a server's IOR. Named keys work best when used with persistent objects. If the object's IOR changes, the named key will need to recreated.

To pass the IOR of a server to a client using a named key, the user will need to supply an address is the following format:

#### corbaloc:iiop:ver@host:port/named\_key

The IIOP version the server uses to communicate

host The hostname for the machine running the locator

daemon

port The port used by the locator

named\_key The named key created for the server

For example, the corbaloc reference for a replicated locator daemon would look like:

```
corbaloc:iiop:1.2@fox:8035,iiop:1.2@hound:8035/hunter
```

One instance of the locator daemon is hosted on fox and listens on port 8035. The other instance is hosted on hound and also listens on port 8035. The named key associated with this replicated locator daemon's IOR is hunter.

For more information on corbaloc references read section 13.6.10, "Object URLs," of the OMG CORBA specification.

#### Commands

The following commands let you manage named keys:

| named_key create | Creates an association between a specified well-known object key and a specified object reference. |
|------------------|----------------------------------------------------------------------------------------------------|
| named_key list   | Lists all well known object keys that are registered with the locator daemon.                      |

| named_key remove | Removes the specified object-key from the location domain.   |
|------------------|--------------------------------------------------------------|
| named_key show   | Displays the object reference associated with the given key. |

# named key create

Synopsis named\_key create -key object-key object-reference

**Description**Associates a well-known object key name with an object reference. The -key argument specifies the human-readable string name of the key to use when

referring to the specified object-reference.

After entering this command, object requests destined for the specified

object key are forwarded to the specified object reference.

Use named\_key create in command-line mode only.

**Examples** The following example shows the named key created for the default naming

service when the Application Server Platform is installed:

itadmin named\_key create -key NameService IOR:010000002...003500

# named\_key list

**Synopsis** named key list [-count]

**Description** Lists all well-known object keys registered in the location domain.

**Arguments** 

**Examples** 

-count Displays the number of well-known object keys in the location

domain.

The following command lists the named keys that are created in a default Application Server Platform environment:

itadmin named\_key list

NameService

InterfaceRepository

# named key remove

Synopsis named\_key remove object-key

**Description** Removes the specified human-readable *object-key* from the location

domain.

# named\_key show

Synopsis named\_key show object-key

**Description** Displays the object reference associated with the specified human-readable

object-key.

**Examples** 

#### itadmin named\_key show NameService

Named Object Key : NameService

Associated Object Reference:

IOR01000002f0000004944...00100003500

# **Node Daemon**

#### Overview

The following commands manage node daemons:

| node_daemon list    | Displays all node daemon names implicitly registered with the locator daemon.                                    |
|---------------------|----------------------------------------------------------------------------------------------------|
| node_daemon remove  | Removes a node daemon from the location domain that is created implicitly when the specified node daemon starts. |
| node_daemon show    | Displays all attributes of the specified node daemon.                                                            |
| node_daemon stop    | Stops the node daemon.                                                                                           |
| add_node_daemon.tcl | Adds node daemons to a host.                                                                                     |

#### Node daemon name

Most commands require you to supply the node daemon name. The default name has the following format:

iona\_services.node\_daemon.unqualified-hostname

For example:

iona\_services.node\_daemon.oregon

# node daemon list

**Synopsis** 

node\_daemon list [-count]

Description

Displays all node daemon names implicitly registered with the locator daemon. Node daemon entries are implicitly created in the implementation repository when the specified node daemon starts.

**Arguments** 

-count Displays the total node daemon count.

# node daemon remove

**Synopsis** 

node daemon remove node-daemon-name

Description

Removes a node daemon entry from the implementation repository. Node daemon entries are created implicitly when the specified node daemon starts.

Use this command only when the specified node daemon shuts down prematurely due to a host crash or termination signal.

**WARNING:** Do not use node\_daemon remove on a running node daemon.

# node\_daemon show

**Synopsis** 

node\_daemon show node-daemon-name

Description

Displays the attributes for the specified node daemon.

**Examples** 

The following example shows the attributes displayed for the node daemon on host dali:

itadmin node\_daemon show dali Node Daemon Name: dali Host Name: dali

File Access Permissions:

User: mstephens Group: o2kadm

Start time: Mon, 06 Aug 2001 06:55:53.4480000 +0500

The default node name is <code>host</code>. To change the default name, modify plugins:node\_daemon:name, using itadmin variable modify. In a file-based configuration domain, you can also edit this variable in your configuration file.

# node daemon stop

**Synopsis** 

node\_daemon stop node-daemon-name

Description

Stops the specified node daemon. This command also stops all the processes monitored by that node daemon.

To view all processes monitored by the specified node daemon, use process list -node\_daemon.

# add\_node\_daemon.tcl

#### **Synopsis**

#### **Arguments**

itadmin add\_node\_daemon.tcl -number<add> -port <base\_port>
-script\_dir <script\_dir> [-host <cluster>] [-out <IOR\_file>]

add The number of node daemons to add to the host.

base\_port The port number to be used by the first new node daemon.

Each additional node daemon will be assigned a port numbers incrementing upward by one.

script\_dir The directory where the domain's start and stop scripts reside.

This is typically, <install\_dir>\etc\bin.

cluster Indicates the name of the cluster or federated name of which the host is associated. This parameter is optional.

IOR\_file The full path name of the file store the IORs of the new node daemons. This parameter is optional and the default location is <current\_working\_dir>\node\_daemons.ior.

#### To add node daemons to a host:

- 1. Ensure that the domain to which additional node daemons are to be added is running.
- Source the <domain>\_env file to set the configuration environment variables.
- Run the command. It silently configures and deploys the new node daemons into the running configuration. The domain start and stop scripts will be modified to include the new node daemons.
- 4. Once the command finishes, stop the domain's services using the domain's stop script, stop\_<domain>\_services.
- 5. Manually modify the value of initial\_references:IT\_NodeDaemon:reference for the CORBA servers you want to use the additional node daemons so that it contains a reference to the new node daemon.
- 6. If the servers are started on demand, you must also modify their process information to reflect the server's new node daemon.

7. Restart the domain using its start script, start\_<domain>\_services.

# **ORB Name**

#### Overview

The following commands manage ORB names:

| orbname create | Creates an ORB name in the location domain.                                                                                          |
|----------------|----------------------------------------------------------------------------------------------------|
| orbname list   | Displays all ORB names in the location domain.                                                                                       |
| orbname modify | Modifies the specified ORB name entry either by associating it with another process entry, or by disassociating it from any process. |
| orbname remove | Removes an ORB name from the location domain.                                                                                        |
| orbname show   | Displays attributes for the specified ORB name.                                                                                      |

# orbname create

**Synopsis** 

orbname create [-process process-name] ORB-name

Description

Creates the specified ORB name in the location domain. This designates a server-side ORB that is subject to POA or process activation. In the location domain, the ORB name is associated with a POA name and is used for process activation.

**Arguments** 

-process

Associates the ORB name with the specified process. The process name must previously be registered with the locator daemon (see "process create" on page 253).

**Examples** 

The following command creates a scoped ORB name:

itadmin orbname create MutualFunds.Tracking.GroInc.Stocks

# orbname list

Synopsis

orbname list [-active] [-count] [-process process-name]

Description

Lists all ORB names in the location domain.

#### Arguments

-active Lists only the name in the locator's active ORB table.

-count Lists the total number of ORB names in the location domain.

-process Lists only the ORB name entries that are associated with

process-name.

#### **Examples**

The following example lists all registered ORB names in the location domain:

# itadmin orbname list

ifr naming

production.test.testmgr
production.server

# orbname modify

Synopsis orbname modify [-process process-name] ORB-name

**Description** Modifies the specified ORB name entry by associating it with the specified

process name. If the process name is omitted, the ORB name is disassociated

from any process.

**Arguments** 

process-name The name of the process to which the ORB name will be

associated.

# orbname remove

**Synopsis** 

orbname remove [-active|-deep|-force] ORB-name

Description

Removes an ORB name from the location domain. You might need to remove an ORB name, if its application is removed from the environment, or if the ORB name has changed, or to prevent process activation.

If there is an active ORB entry for the ORB name in the locator's active ORB table, this is also removed.

An ORB name can be the same as the <code>ORB\_id</code> (used to identify an ORB within a process) and has the following syntax:

ORBNameSegment.ORBNameSegment.ORBNameSegment

#### **Arguments**

The following arguments are mutually exclusive:

-active Removes only the active ORB entry from the locator's active ORB

table, and does not remove the ORB name.

-deep Removes the ORB name and all POA names in the location

domain that refer to it.

-force Forces ORB name removal, even though some POA names in the

location domain might have references to it.

# **Examples**

The following example removes the production.test ORB name:

#### itadmin orbname list

ifr naming

production.test.testmgr
production.server

itadmin orbname remove -active production.test.testmgr

#### itadmin orbname list

ifr naming

production.server

# orbname show

**Synopsis** 

orbname show ORB-name

Description

Displays all the attributes for the specified ORB name.

**Examples** 

The following example displays the attributes for the company.sales ORB name:

#### itadmin orbname show company.sales

ORB Name: company.sales
Process Name: sales\_process

Active: yes

# **POA**

#### Overview

The following commands manage POA entries:

| poa create | Creates a POA name in the location domain.      |
|------------|-------------------------------------------------|
| poa list   | Displays POA names in the location domain.      |
| poa modify | Modifies the indicated POA name as specified.   |
| poa remove | Removes a POA name from the location domain.    |
| poa show   | Displays all data that is entered for POA-name. |

# poa create

# **Synopsis**

Registers a POA in the location domain. The required FQPN argument is the fully-qualified POA name. An FQPN has the following syntax:

FQPNsegment/FQPNsegment/FQPNsegment

# **Arguments**

-orbname ORB-name Associates an ORB name with the specified POA. This argument requires an ORB-name argument with the following syntax:

 $\label{lem:orbname} ORBNameSegment. ORBNameSegment \\ -orbname cannot be combined with - persistent, \\ -replicas, Or - transient$ 

-replicas

replica-list

Associates the specified POA with multiple ORBs specified in *replica-list*, where *replica-list* is a comma-delimited list of ORBs:

orb[,orb]...

-replicas cannot be combined with -persistent,

-orbname, Or -transient.

-persistent

Marks the POA as persistent without associating it with

an ORB.

-persistent cannot be combined with -replicas,

-orbname, Or -transient.

-transient Marks the POA as transient.

-transient cannot be combined with -replicas,

-orbname, Or -persistent

-allowdynamic

Enables dynamic registration of a POA in the location domain. The default is no dynamic registration. Enabling dynamic creation allows servers to register information (although administrators must create the top-level name manually).

-allowdynreplicas Must be set to yes or no:

- yes: (default) Any ORB creating the POA is automatically added to the POA's replica list.
- no: Only those ORBs that are configured in the cluster through replicas are allowed to create the POA.

-load\_balancer

Determines the load balancer used to select a replica response to client requests. If a load balancer is not specified, requests will be routed to the first server that creates the POA.

The Orbix distribution provides support for the following algorithms:

- round\_robin: the locator uses a round-robin algorithm to select from the list of active servers that is, the first client is sent to the first server, the second client to the second server, and so on.
- random: the locator randomly selects an active server to handle the client.

#### **Examples**

The following command creates a transient POA name in the location domain:

itadmin poa create -transient banking\_service

The following command creates a persistent POA name in the location domain:

itadmin poa create -orbname banking\_services\_app
banking service/account

The following command creates a persistent POA name associated with multiple ORBs:

itadmin poa create -replicas bank\_server\_1,bank\_server\_2
 -load\_balancer round\_robin banking\_service/account

# poa list

**Synopsis** 

poa list [-active] [-children FQPN] [-count] [-persistent]

[-transient]

Description

Shows all POA names in the location domain.

#### **Arguments**

-active Lists only entries for POAs that are currently active.

-active and -transient parameters are mutually

exclusive.

-children FQPN Lists only entries for child POAs of the specified

parent POA.

-count Lists the total number of POA names in the location

domain.

-persistent Lists only POA names for persistent POAs.

-transient Lists only POA names for transient POAs. -transient

and -active arguments are mutually exclusive.

#### **Examples**

#### itadmin poa list

banking\_service

banking\_service/account

banking\_service/account/checking

banking\_service/account/checking/deposit

# poa modify

Synopsis

poa modify [-allowdynamic] [-allowdynreplicas]

[-orbname ORB-name]

[-replicas replica-list]

[-clear\_replicas]

[-load\_balancer lb-name] FQPN

Description

Modifies the specified POA name. The required FQPN argument is the fully-qualified POA name. A FQPN has the following syntax:

FQPNsegment/FQPNsegment

# Arguments

-allowdynamic

Enables dynamic registration of a POA in the location domain. The default is no dynamic registration. Enabling dynamic creation allows servers to register information (although administrators must create the top-level name manually).

-allowdynreplicas Must be set to yes or no:

- yes: (default) Any ORB creating the POA is automatically added to the POA's replica list.
- no: Only those ORBs that are explicitly configured in the cluster through replicas are allowed to create the POA.

-orbname ORB-name Associates the specified ORB name with the specified POA. This argument requires an ORB-name argument with the following syntax:

ORBNameSegment.ORBNameSegment.ORBNameSegment

-replicas

replica-list

Associates the specified POA with multiple ORBs specified in replica-list, where replica-list is a comma-delimited list of ORBs:

orb[,orb]...

-replicas cannot be combined with -orbname.

-clear\_replicas

Disassociates the POA from any ORBs.

-load balancer

Determines the load balancer used to select a replica response to client requests. If a load balancer is not specified, requests will be routed to the first server that creates the POA.

The Orbix distribution provides support for the following algorithms:

- round\_robin: the locator uses a round-robin algorithm to select from the list of active servers that is, the first client is sent to the first server, the second client to the second server, and so on.
- random:: the locator randomly selects an active server to handle the client.

#### poa remove

**Synopsis** 

poa remove [-active|-allactive] FQPN

Description

Removes the entry for the specified POA and its descendants from the location domain. By default, all active entries for the POA and its children are also removed. Use the <code>-active</code> argument to remove only the active entry for the specified POA.

#### Arguments

-active Removes currently active entries for the specified POA only.
-active and -allactive arguments are mutually exclusive.
-allactive Removes only active entries for the specified POA and all its

-1-11-

Removes only active entries for the specified POA and all its children.

# **Examples**

The following example removes the specified POA and its children:

# itadmin % poa list banking\_service banking\_service/account banking\_service/account/checking banking\_service/account/checking/deposit % poa remove banking\_service/account/checking % poa list banking\_service banking\_service/account

# poa show

**Synopsis** 

poa show FQPN

Description

Displays all the attributes for the specified POA name. A FQPN (fully-qualified POA name) has the following syntax:

FQPNsegment/FQPNsegment/FQPNsegment

#### **Examples**

The following example shows the attributes for the IFR POA name:

```
itadmin poa show IFR
FQPN: IFR
Active: no
Lifespan: persistent
ORB Names:
   iona_services.ifr
Allow Replicas outside this list: no
Load Balancing Algorithm: <NONE>
Allow Dynamic Registration: no
Parent FQPN: <NONE>
Children FQPN: <NONE>
```

# **Server Process**

#### Overview

The following commands let you manage server process entries:

| process create  | Creates a server process name in the location domain.                                |
|-----------------|--------------------------------------------------------------------------------------|
| process disable | Disables the specified server process for process activation, using the node daemon. |
| process enable  | Enables a target server process for on-demand activation by the node daemon.         |
| process kill    | Kills the specified process that was started by its associated node daemon.          |
| process list    | Lists names of server processes in the location domain.                              |
| process modify  | Modifies the process as specified.                                                   |
| process remove  | Removes a server process name from the location domain.                              |
| process show    | Displays a complete server process entry.                                            |
| process start   | Starts a registered server process.                                                  |
| process stop    | Stops a registered server process.                                                   |

# process create

**Synopsis** 

```
process create -args '-ORBname orb-name [arg-list]"

[-description] [-startupmode mode]

[-node_daemon node-daemon-name] [-pathname pathname]

[-directory dir] [-env env] [-group group] [-user user]

[-umask umask] process-name
```

Description

Registers a server process in a location domain's implementation's repository.

# **Arguments**

The following arguments apply to all platforms.

-arqs

Arguments supplied to the process when it starts. At a minimum, supply the -ORBname argument with the name of the ORB associated with this server process.

Enclose all arguments within quotation marks, and separate multiple arguments with spaces. For example:

itadmin process create -args '-ORBname company.production.sver1" my\_app

If you are registering a Java server, the argument list generally includes the class path.

-description A brief description of the target process. Enclose the description in double quotes.

-startupmode

Specifies whether to enable automatic startup of the target process:

- on\_demand (default) starts the process when requested by a client.
- disable disables automatic startup.

-node daemon

The name of the node daemon that starts or modifies this process.

-pathname

The full pathname of the executable to start when the process is activated.

On Windows platforms, specify a drive letter if not the current drive of the node daemon. Windows paths can be expressed with one forward slash separator or two backward slashes.

-directory

Specifies the working directory to which the target process writes output files, error logs, and so on.

On UNIX the default current working directory is set to the root file system. On Windows, the default current drive is the node daemon's drive, and the current directory is set to the root directory.

On Windows, specify a drive letter if the working directory drive differs from the node daemon's current drive. Windows paths can be expressed with one forward slash separator or two backward slashes.

On UNIX, if the current working directory path does not exist, it is created automatically with permissions drwx-----.

Use this argument in order to:

- Ensure that the server runs in a directory that is in the root file system. This avoids problems with running servers in mounted file systems.
- Use relative path names. This means that administrators can set the working directory for the activated server, without having to define other paths and directories.
- Ensure that core files cannot overwrite each other if the server is configured to run somewhere other than the root directory.

-env

Explicitly sets the process environment. This argument takes an list of space-delimited *variable=value* pairs, enclosed in quotation marks:

env "DISPLAY=circus:0.0 CLOWN=Bozo HOME=/tent"

This option overrides any environment variables set by the node daemon. By default, the server inherits its environment from the node daemon. If you use this option, you must specify all environment variables that the server requires.

For more information about environment settings, see "Server Environment Settings" on page 106.

-group

Group name that starts the target process. The default is nobody. For more information, see page 108.

-user User name that starts the target process. The default is

nobody. For more information, see page 108.

-umask File mode creation mask for the activated target process.

Specify as three octal digits ranging from 000 to 777. The default is 022 (maximum file permissions: 755, or

rwxr-xr-x).

# process disable

Synopsis process disable process-name

**Description** Disables on-demand activation of the specified server process-name.

# process enable

Synopsis process enable process-name

**Description** Enables on-demand activation of the specified server process-name.

# process kill

Synopsis process kill [-signal signal\_number] process\_name

**Description** Kills the specified process that was started by its associated node daemon.

The -signal argument specifies the UNIX signal number to kill the process.

Arguments

-signal Specifies the UNIX signal number to kill a process. The

default is 9.

# process list

Synopsis process list [-count] [-node\_daemon node-daemon-name] [-active]

**Description** Lists the target process names of all processes registered in the location

domain. Listing process names is useful for verifying a target process name

or its status.

#### Arguments

-count Displays the total number of process names in the location

domain.

-node\_daemon Lists all monitored processes for a given node daemon.

This is useful if you want to perform the node\_daemon\_stop

command.

-active

# **Examples**

The following example lists all registered process names in a location domain

# itadmin process list

if naming my\_app

# process modify

# Synopsis

process modify -args '-ORBname orb-name [arg-list]"

[-description] [-startupmode mode] [-node\_daemon node-daemon-name]

[-pathname pathname] [-directory dir]
[-env env] [-group group] [-user user]

[-umask umask] process-name

#### Description

Modifies the specified process entry in the implementation repository.

#### Arguments

-args

Arguments supplied to the process when it starts. At a minimum, supply the  $\mbox{-}\mbox{ORBname}$  argument with the name

of the ORB associated with this server process.

Enclose all arguments with quotation marks, and separate multiple arguments with spaces. For example:

itadmin process create -args "-ORBname company.production.sverl" my\_app

If you are registering a Java server, the argument list

generally includes the class path.

-description

A brief description of the target process.

-startupmode

Specifies when to start the target process using one of these arguments:

- on\_demand (default) starts the process when requested by a client.
- disable disables the process from starting.

-node\_daemon

The name of the node daemon that will start or modify this process.

-pathname

The complete pathname of the executable that will be started when the process is activated.

For Windows platforms, specify a drive letter if the executable is not the same as the current drive of the node daemon. Windows paths can be expressed with one forward slash separator or two backward slashes.

-directory

Specifies the working directory where the target process writes output files, error logs, and so on.

On UNIX the default current working directory is set to the root file system. On Windows, the default current drive is the node daemon's drive, and the current directory is set to the root directory.

On Windows, specify a drive letter if the working directory drive differs from the node daemon's current drive. Windows paths can be expressed with one forward slash separator or two backward slashes.

On UNIX, if the current working directory path does not exist, it is created automatically with permissions drwx-----.

Use this argument in order to:

- Ensure that the server runs in a directory that is in the root file system. This avoids problems with running servers in mounted file systems.
- Use relative path names. This means that administrators can set the working directory for the activated server without having to define other paths and directories.
- Ensure that core files cannot overwrite each other if the server is configured to run somewhere other than the root directory.

-env Explicitly sets the process environment. This argument

takes a list of space-delimited variable=value pairs,

enclosed in quotation marks:

env "DISPLAY=circus:0.0 CLOWN=Bozo HOME=/tent"

This option overrides any environment variables set by the node daemon. By default, the server inherits its environment from the node daemon. If you use this option, you must specify all environment variables that

the server requires.

For more information about environment settings, see

"Server Environment Settings" on page 106.

-group Group name that starts the target process. The default is

nobody. For more information, see page 108.

-user User name that starts the target process. The default is

nobody. For more information, see "File access

permissions" on page 108.

-umask File mode creation mask for the activated target process.

Specify as three octal digits, ranging from 000 to 777. The default is 022 (maximum file permissions: 755, or

rwxr-xr-x).

# process remove

**Synopsis** 

process remove [-force|-deep|-active] process-name

Description

Removes a process implementation repository entry created using process create. If you omit the -force or -deep switch, POA entries that reference this process are not removed and an error is reported.

Removing a process also removes the active process entry from the locator's active process table. The <code>-active</code> argument removes only an active process entry from the locator's active process table; the process remains registered with the implementation repository.

Arguments

The following arguments are mutually exclusive. Choose one:

-active Removes only the active process entry from the locator's active

process table.

-deep Removes the process entry and all object adapter

implementation repository entries that refer to it.

-force

Forces process removal even if other implementation repository entities have references to it.

**Examples** 

The following example removes the my\_app server process name:

itadmin process list

ifr naming

my\_app

itadmin process remove -force my\_app

itadmin process list

ifr naming

# process show

Synopsis

process show process-name

Description

Displays all process data entered for the specified <code>process-name</code>. If the process is active, <code>process</code> show displays the active node daemon name. Viewing a target process is useful for verifying whether a process name is registered and has the appropriate settings.

#### **Examples**

The following example shows the information registered with the locator daemon for a target process:

#### itadmin process show my\_app

Process Name: my\_app

Description: Unknown services provided.

Startup Mode: on\_demand

Node Daemon List:

Node Daemon Name: oregon Host Name: oregon Max. Retries: 3 Retry Interval: 2

Path Name: c:\Program Files\Acme\bin\my\_app.exe

Arguments: -safe -sane

Environment Variables: Inherited from node daemon

File Access Permissions:
User: mstephen
Group: PC-GROUP
File Creation Permissions:

Umask: 022 Current Directory: /

Resource Limits: Inherited from node daemon

# process start

**Synopsis** 

process start process-name

Description

Starts a target process on the host where the process' configured node daemon resides.

# process stop

**Synopsis** 

process stop [-signal number] process-name

Description

Stops the specified process that was started by its associated node daemon. The -signal argument specifies the UNIX signal number to stop the process.

-signal Specifies the UNIX signal number to stop a process. The default is 9.

**WARNING:** The signal number is ignored for a Windows NT process, it is terminated abruptly using the TerminateProcess() API.

# **Naming Service**

#### Overview

A subset of itadmin commands let you manage the naming service and its contents. You can use these commands to create, list, and remove naming contexts, objects, and object groups from the naming service.

All paths and compound names in the naming service conform to the CORBA Interoperable Naming Service (INS) string name format.

Naming service commands operate on two components:

| Names         | page 264 |
|---------------|----------|
| Object Groups | page 268 |

# **Names**

#### Overview

The following ns commands let you manage and browse the naming service:

| ns bind         | Creates an association between a context or object reference and the specified compound name. |
|-----------------|-----------------------------------------------------------------------------------------------|
| ns list         | Lists the contents of the specified path.                                                     |
| ns list_servers | Lists all active naming servers.                                                              |
| ns newnc        | Creates a new naming context or object and binds it to the specified path.                    |
| ns remove       | Removes the specified context or object.                                                      |
| ns resolve      | Displays a resolved string name form of the IOR for a specified path.                         |
| ns show_server  | Displays the naming server details for the server name specified.                             |
| ns stop         | Stops the naming service.                                                                     |
| ns unbind       | Unbinds the path-specified context or object.                                                 |

# ns bind

**Synopsis** 

Description

ns bind  $\{-\text{context} \mid -\text{object}\}$  -path path IOR

Creates an association between a context or object reference and the path-specified compound name. Use this command in command-line mode only.

# **Arguments**

-context-objectBinds a context-object.

-path Specifies an INS string name as the path to the new binding.

#### **Examples**

The following example binds an object to the name james.person,in the company/staff naming context:

itadmin ns bind -o -path company/staff/james.person "IOR:0000000037e276f47a4b94874c64648e949..."

# ns list

Synopsis ns list [path]

**Description** Displays the contents of the specified path. If path resolves to a context, its

contents are displayed. If path resolves to an object, the object is displayed. If no path is specified, the contents of the initial naming context are displayed.

The path argument takes the form of an INS string name.

The type of the binding is also listed. A binding of type  ${\tt object}$  names an

object. A binding of type Context names a naming context.

**Examples** The following command lists the bindings in company/engineering in the

naming service:

itadmin ns list company/engineering

paula (Object)
production (Context)
john (Object)
manager (Object)

# ns list\_servers

Synopsis ns list\_servers [-active]

**Description** Lists all the active servers.

**Arguments** 

-active Displays all active naming servers.

#### ns newnc

Synopsis ns newnc [path]

#### Description

Creates a naming context or object and binds it to the specified path. If path is not specified, ns newnc prints the IOR to standard out. The path argument takes the form of an INS string name.

# **Examples**

#### ns remove

Synopsis

ns remove [-recursive] path

Description

Unbinds the specified context or object. If <code>path</code> is a context, the context is also destroyed. The <code>ns</code> <code>remove</code> command checks whether a context is empty before destroying it. If the context is empty, <code>ns</code> <code>remove</code> destroys it and then unbinds it. If the context is not empty and you omit the <code>-recursive</code> argument, <code>ns</code> <code>remove</code> displays an error message. The required <code>path</code> argument specifies an INS string name.

**Arguments** 

-recursive Recursively destroys and unbinds a context or object if the context is not empty.

**Examples** 

For example, the following commands destroy the manager bindings:

itadmin ns remove company/engineering/manager.person
itadmin ns remove company/engineering/support/manager.person

# ns resolve

Synopsis

ns resolve path

Description

Prints the resolved string form of the IOR for a given path specified by an INS string name. If a path is not specified, the string form of the root naming context is displayed. The *path* argument takes the form of an INS string name.

# For example:

#### itadmin ns resolve company/engineering

"IOR:0003032272d9218a35d9614357f87c93800d7...6f3"

# **Examples**

The following examples show that the names <code>company/staff/paula.person</code> and <code>company/engineering/manager.person</code> resolve to the same object:

#### itadmin ns resolve company/staff/paula.person

"IOR:0000000569a2e8034b94874d6583f09e24..."

#### itadmin ns resolve company/engineering/manager.person

"IOR:0000000569a2e8034b94874d6583f09e24..."

# ns show\_server

Synopsis ns show\_server server\_name

**Description** Displays the naming server details for the server name specified.

# ns stop

Synopsis ns stop server\_name

**Description** Stops the naming service.

# ns unbind

Synopsis ns unbind path

**Description** Unbinds the context or object specified by path. The path argument takes the

form of an INS string name.

# **Object Groups**

# Overview

The following nsog commands let you manage object groups:

| nsog add_member         | Adds the specified member object to the specified object group.                            |
|-------------------------|--------------------------------------------------------------------------------------------|
| nsog bind               | Binds the specified object group to the specified path.                                    |
| nsog create             | Creates the specified object group, with the specified selection policy.                   |
| nsog list               | Lists all object groups currently existing in the naming service.                          |
| nsog list_members       | Lists the names of members belonging to the specified object group.                        |
| nsog modify             | Modifies the selection policy for the specified object group.                              |
| nsog remove             | Removes the specified object group from the naming service.                                |
| nsog remove_member      | Removes the specified member object from the specified object group.                       |
| nsog set_member_timeout | Sets the load timeout period for a member of an active object group.                       |
| nsog show_member        | Displays the object reference that corresponds to the specified member of an object group. |
| nsog update_member_load | Updates the load value of a member of an active object group.                              |

# nsog add member

Synopsis nsog add\_member -og\_name group-name -member\_name member-name IOR

**Description** Adds an object to the specified object group. After being added, the object is

available for selection.

**Arguments** The following arguments are all required:

-og\_name Specifies the object group to which the member is added.

group-name

-member\_name Specifies a unique group member name.

member-name

IOR Specifies the member's object reference.

**Examples** The following command adds a member, paula, to the engineers object group

with an object reference of IOR:0001def...:

# nsog bind

**Synopsis** nsog bind -og\_name group-name path

**Description**Binds the specified object group to the specified path in the naming service.

When clients resolve that path, they transparently obtain a member of the

specified object group.

**Arguments** 

-og\_name Specifies the name of the object group to bind.

group-name

path SPecifies the INS path to bind the object group.

**Examples** The following example binds the engineers object group to the path

company/engineering/engineers.pool:

itadmin nsog bind -og\_name engineers
 company/engineering/engineers.pool

The company/engineering context must be already created.

# nsog create

Synopsis

nsog create -type selection-policy group-name

Description

Adds the named object group group-name to the naming service with the specified selection policy. On creation, an object group contains no member objects.

The naming service directs client requests to object group members according to the specified selection algorithm. For more about active load balancing, see "Active load balancing" on page 160.

**Arguments** 

-type Specifies the object group's selection algorithm with

selection-policy one of the following values:

rr: round-robin rand: random

active: active load balancing

group-name Specifies the name of the new object group.

**Examples** 

The following example creates an object group, engineers, with a random

selection policy:

itadmin nsog create -type rand engineers

nsog list

Synopsis nsog list

**Description** Displays all object groups that currently exist in the naming service.

**Examples** 

itadmin nsog list

Random Groups: engineers

nsog list\_members

Synopsis nsog list\_members -og\_name group-name

**Description** Lists the members of the specified object group.

**Arguments** 

-og\_name Specifies the target object group.

group-name

**Examples** The following example lists the members of the engineers object group:

itadmin nsog list\_members engineers

# nsog modify

Synopsis nsog modify -type selection-policy group-name

**Description** Changes the selection algorithm for the specified object group. An object

group's selection algorithm determines how the naming service directs client requests to object group members (see "Selection algorithms" on page 159).

Arguments

-type Specifies the object group's selection algorithm with one

selection-po of the following values:

rr: round-robin

rand: random

active: active load balancing (see "Active load

balancing" on page 160).

group-name Specifies the object group to modify.

Examples The following command changes the object group engineers's selection

algorithm:

licy

itadmin nsog modify -type rr engineers

# nsog remove

Synopsis nsog remove group-name

**Description** Removes the specified object group from the naming service.

#### **Examples**

The following example removes and unbinds the engineers object group:

itadmin nsog remove engineers
itadmin unbind company/engineering/engineers.pool

**Note:** If the object group is bound in a naming graph, you must also unbind it, as shown in this previous example.

# nsog remove member

**Synopsis** 

nsog remove\_member -og\_name group-name member-name

Description

Removes an object group member. You might wish to remove a member of an object group if it no longer participates in the group—for example, the service it references is inaccessible.

**Arguments** 

-og\_name The target object group.

group-name

member-name The member to remove from group-name.

**Examples** 

The following example removes paula from the engineers object group:

itadmin nsog remove\_member -og\_name engineers paula

# nsog set\_member\_timeout

**Synopsis** 

nsog set\_member\_timeout -og\_name group-name -member\_name member timeout-value

Description

Specifies how long an object group member is eligible for load updates, in an object group that has active load balancing. If the member's load value is not updated before <code>timeout-value</code> elapses, the member is removed from the object group's selection pool.

This command has no effect on round-robin and random groups. However, the member timeout is stored and put to use if the object group's selection algorithm is modified to active load balancing (see "nsog modify" on page 271).

#### Arguments

-og\_name Specifie

Specifies the target object group.

-member\_name member

Specifies the target object.

timeout-value

group\_name

Specifies the timeout value in seconds. A value of  ${\tt -1}$  sets

an infinite timeout value.

**Examples** 

The following command sets the load timeout period to 30 seconds for member gate3 in the gateway active object group:

nsog set\_member\_timeout -og\_name gateway -member\_name gate3 30

# nsog show member

Synopsis nsog show\_member -og\_name group-name member-name

**Description** Displays the object reference that corresponds to the specified member of the

specified object group.

**Examples** For example, to display the IOR of member paula in the object group

engineers:

itadmin nsog show\_member -og\_name engineers paula

"IOR:0000000569a2e8034b94874d6583f09e24..."

# nsog update\_member\_load

Synopsis nsoq update\_member\_load -oq\_name group\_name -member\_name

member\_name load\_value

**Description** Updates the load value for the specified member of an active object group.

This load value is valid for a period of time specified by the timeout assigned to that member (see "nsog set\_member\_timeout" on page 272). In an active selection policy, the naming service selects the group member with the lowest

load value.

This command has no effect on round-robin and random object groups. The naming service makes no interpretation of a member's load value, and only

uses this information to select the lowest loaded member.

## **Examples**

The following command updates the load value to 2.0 for  ${\tt member1}$  in the webrouter active object group:

nsog update\_member\_load -og\_name webrouter -member\_name member1
2.0

# **Interface Repository**

#### Overview

A subset of itadmin commands let you create, browse, and remove IDL definitions from the interface repository. You can manage the following interface repository components:

| IDL Definitions       | page 276 |
|-----------------------|----------|
| Repository Management | page 277 |

# **IDL** Definitions

Overview

itadmin provides a single itadmin idl command, which lets you modify the contents of an interface repository with new IDL definitions.

idl -R = -v

Synopsis

idl -R=-v idl-filename

Description

Writes IDL definitions from a single IDL source file into the interface repository. The  $_{-R=-v}$  argument setting causes the interface repository to use verbose mode to indicate command progress. The idl-filename argument names the IDL file. You must execute the idl command from the command line.

**Examples** 

The following example writes the IDL definitions in the foo.idl file to the interface repository:

bash \$ idl -R=-v foo.idl
Created Alias MyLong.
Created Operation opl.
Created Operation op2.
Created Interface Foo.

**Note:** The idl -R=-v command does not require the itadmin command.

# **Repository Management**

#### Overview

The following commands let you browse and modify the contents of an interface repository:

| ifr cd               | Changes the current container (in shell mode).                          |
|----------------------|-------------------------------------------------------------------------|
| ifr destroy_contents | Destroys the contents of the interface repository.                      |
| ifr ifr2idl          | Outputs the contents of the interface repository to the specified file. |
| ifr list             | Lists the contents of the current container.                            |
| ifr pwd              | Prints the name of the current container (in shell mode).               |
| ifr remove           | Removes an IDL definition from the interface repository.                |
| ifr show             | Prints specified IDL definitions contained in the interface repository. |
| ifr stop             | Stops the interface repository.                                         |

## ifr cd

**Synopsis** 

ifr cd [scoped-name | .. ]

Description

Changes the current container to the specified scoped name. Using the argument ".." changes the current container to the next outermost container. If no arguments are given, ifr cd changes the current container to the interface repository. Use ifr cd in command shell mode only.

**Examples** 

The following command changes to the specified scoped name:

itadmin ifr cd MYCO.PRODUCTION.TOOLS

# ifr destroy\_contents

Synopsis ifr destroy\_contents

**Description** Destroys the entire contents of the interface repository, leaving the repository

itself intact.

ifr ifr2idl

Synopsis ifr ifr2idl filename

**Description**Converts the entire contents of the interface repository to text and writes it to

the specified filename.

ifr list

Synopsis ifr list [-1] [ scoped-name | . ]

**Description** Lists the contents of the specified container. If no container name is provided,

this command lists the contents of the current container.

Arguments

-1 Lists the contents in long form: absolute name, kind,

repository ID.

scoped-name Specifies the container to list the contents of. The

default is the root name.

. (dot) Specifies the current container.

ifr pwd

Synopsis ifr pwd

**Description** Displays the name of the current container. Use ifr pwd in command shell

mode only. Command-line mode does not store persistent state.

## ifr remove

Synopsis ifr remove scoped-name

**Description** Removes the scoped name by invoking the function IRObject::destroy() on

the scoped name. The <code>scoped-name</code> argument is the name of the interface repository entry to be removed, and is relative to the current container.

ifr show

Synopsis ifr show scoped-name

**Description** Displays the scoped name in IDL format. The scoped-name argument is

relative to the current container.

ifr stop

Synopsis ifr stop

**Description** Stops the interface repository.

# **Event Service**

#### Overview

The event service is a CORBA service that enables applications to send events that can be received by any number of objects. For more about the event service, see the CORBA Programmer's Guide.

itadmin commands let you manage the following event service components:

| Event Service Management | page 282 |
|--------------------------|----------|
| Event Channel            | page 284 |

# **Event Service Management**

#### Overview

The following commands let you manage an event service instance:

| event show | Displays the attributes of the specified event service. |
|------------|---------------------------------------------------------|
| event stop | Stops an instance of the event service.                 |

#### event show

**Synopsis** 

event show

Description

Displays the attributes of the default event service.

Multiple instances of the event service are also supported. To show the attributes of a non-default event service, specify the ORB name used to start the event service (using the -ORBname parameter to itadmin).

#### **Examples**

The following command shows the attributes of a default event service:

```
itadmin event show
Event Service Name: IT_EventNamedRoot
Host Name: podge
Event Channel Name List:
  my_channel
```

The following command shows the attributes of a non-default event service:

```
itadmin -ORBname event.event2 event show
Event Service Name: IT_EventNamedRoot2
Host Name: rodge
Event Channel Name List:
    my_channel
    my_channel2
```

Each event service instance must have a unique name. You can specify this is in your configuration, using the plugins:poa:root\_name variable. The event service uses named roots to support multiple instances.

In this example, the plugins:poa:root\_name variable is set to IT\_EventNamedRoot2 in the event.event2 configuration scope:

```
event{
    plugins:poa:root_name = "IT_EventNamedRoot";
    ...

    event2
    {
        plugins:poa:root_name = "IT_EventNamedRoot2";
        };
}...
```

# event stop

**Synopsis** 

event stop

Description

Stops the default event service.

Multiple instances of the event service are also supported. To stop a non-default event service, qualify the itadmin command with the -ORBname argument and supply the ORB name used to start the event service.

To start the event service, use the itevent command. You can also use the start\_domain-name\_services command. For more information, see "Starting Application Server Platform Services" on page 201.

**Examples** 

The following command stops the default event service.

```
itadmin event stop
```

The following command stops the event service that was started with ORB name event.event2:

itadmin -ORBname event.event2 event stop

# **Event Channel**

The following commands let you manage an event channel:

| ec create       | Creates an untyped event channel with the specified name.         |
|-----------------|-------------------------------------------------------------------|
| ec create_typed | Creates a typed event channel with the specified name.            |
| ec list         | Displays all untyped event channels managed by the event service. |
| ec remove       | Removes the specified untyped event channel.                      |
| ec remove_typed | Removes the specified typed event channel.                        |
| ec show         | Displays all attributes of the specified untyped event channel.   |
| ec show_typed   | Displays all attributes of the specified typed event channel.     |

#### ec create

**Synopsis** 

Description

**Examples** 

ec create channel-name

Creates an untyped event channel with the specified name. If specified with an unqualified itadmin command, the event channel is created in the default event service. You can create an event channel in another (non-default) event service by qualifying the itadmin command with the -ORBname argument and supplying the ORB name used to start the service.

The following command creates an untyped event channel, my\_channel:

itadmin ec create my\_channel

The following command creates an untyped event channel (for a non-default event service) named my\_channel2:

itadmin -ORBname event.event2 ec create my\_channel2

# ec create\_typed

Synopsis ec create\_typed channel\_name

**Description** Creates a typed event channel with the specified name.

#### ec list

Synopsis ec list [-count]

**Description** Displays all the untyped event channels managed by an event service.

**Arguments** 

-count Displays the total number of untyped event channels.

### **Examples**

The following example displays the untyped event channels that are in the default event service:

# itadmin ec list my\_channel

mkt\_channel eng\_channel

The following example displays the untyped event channels that are in a non-default event service:

#### itadmin -ORBname event.event2 ec list

my\_channel my\_channel2 mkt\_channel eng\_channel

The following example displays the number of untyped event channels managed by an event service:

```
itadmin ec list -count
```

#### ec remove

Synopsis ec remove channel-name

Description

Removes the specified untyped event channel.

**Examples** 

The following command removes untyped event channel my\_channel:

```
itadmin ec remove my_channel
```

The following command removes untyped event channel my\_channel2 from a non-default event service:

itadmin -ORBname event.event2 ec remove my\_channel2

# ec remove\_typed

Synopsis

ec remove\_typed channel\_name

Description

Removes the specified typed event channel.

#### ec show

**Synopsis** 

ec show channel-name

Description

Displays all attributes of the specified untyped event channel.

**Examples** 

The following command displays the attributes of my\_channel:

# itadmin ec show my\_channel

Channel Name: my\_channel

Channel ID: 1

Event Communication: Untyped

The following command displays the attributes of  $my\_channel2$  from a non-default event service:

#### itadmin -ORBname event.event2 ec show my\_channel2

Channel Name: my\_channel2

Channel ID: 2

Event Communication: Untyped

**Note:** For information about event service configuration variables, see the section on the plugins:notification namespace in the *Application Server Platform Configuration Reference Guide*.

# ec show\_typed

Synopsis ec show\_typed channel\_name

**Description** Displays all attributes of the specified typed event channel.

# **Persistent State Service**

#### Overview

A subset of itadmin commands let you manage the persistent state service (PSS). PSS is a CORBA service for building CORBA servers that access persistent data and include transactional support. PSS is for use with C++ applications only. For more details about PSS, see the CORBA Programmer's Guide.

You can manage a PSS database with the following commands

| pss_db archive_old_logs | Archives old log files for the IOR specified.                                     |
|-------------------------|-----------------------------------------------------------------------------------|
| pss_db delete_old_logs  | Deletes old log files for IOR specified.                                          |
| pss_db checkpoint       | Performs checkpoint operations on the database referenced in the specified file.  |
| pss_db name             | Returns the name of the object reference to the database.                         |
| pss_db post_backup      | Performs post-backup operations on the database referenced in the specified file. |
| pss_db pre_backup       | Performs pre-backup operations on the database referenced in the specified file.  |

# pss db archive old logs

Synopsis pss\_db archive\_old\_logs IOR-file

**Description** Archives old log files for the IOR specified.

# pss db delete old logs

Synopsis pss\_db delete\_old\_logs IOR-file

**Description** Deletes old log files for IOR specified.

# pss\_db checkpoint

Synopsis pss\_db checkpoint IOR-file

#### Description

Performs checkpoint operations on the database referenced in the file. The *IOR-file* argument specifies the full pathname to the file that contains the object reference.

When using transactions, Berkeley DB maintains transaction log files. Each time a transaction commits, data is appended to the transaction log files, and the database files are not modified. Data in transaction log files is then transferred periodically to the database files. This transfer is called a *checkpoint*. You can specify the checkpoint interval, using the following configuration variable:

plugins:pss\_db:envs:env\_name:checkpoint\_interval

For example, plugins:pss\_db:envs:locator:checkpoint\_interval.

The checkpoint operation performs a Berkeley DB checkpoint. The following configuration variable specifies whether to delete the old log files, or move them to another directory:

plugins:pss\_db:envs:env\_name:checkpoint\_deletes\_old\_logs

The following configuration variable specifies the directory to which log files should be moved:

plugins:pss\_db:envs:env\_name:old\_log\_dir

For more details on these configuration variables, see the section discussing the plugins: shmiop namespance in the Application Server Platform Configuration Reference Guide.

# pss db name

**Synopsis** 

pss\_db name IOR-file

Description

Returns the name of the object reference to the persistent state database. The <code>IOR-file</code> argument specifies the full pathname to the file that contains the object reference.

# pss db post backup

Synopsis

pss\_db post\_backup IOR-file

#### Description

Performs post-backup operations on the database referenced in the file. The *IOR-file* argument specifies the full pathname to the file that contains the object reference.

When backing up data files, it is important that no checkpoint occurs during the backup. The pre-backup operations force a checkpoint and then suspend checkpointing. The post-backup operations resume checkpointing.

# pss\_db pre\_backup

## Synopsis

Description

pss\_db pre\_backup IOR-file

Performs pre-backup operations on the database referenced in the file. The *IOR-file* argument specifies the full pathname to file that contains the object reference.

When backing up data files, it is important that no checkpoint occurs during the backup. The pre-backup operations force a checkpoint and then suspend checkpointing. The post-backup operations resume checkpointing.

# **Notification Service**

#### Overview

The notification service is a CORBA service that enables applications to send events to any number of objects. For more about the CORBA notification service, see the *CORBA Notification Service Guide*.

itadmin commands let you manage the following components of a notification service:

| Notification Service Management | page 294 |
|---------------------------------|----------|
| Event Channel                   | page 298 |

# **Notification Service Management**

The following commands let you manage an notification service instance.

| notify checkpoint  | Performs checkpoint operations on the notification service's Berkeley DB database. |
|--------------------|------------------------------------------------------------------------------------|
| notify post_backup | Performs post-backup operations on the notification service database.              |
| notify pre_backup  | Performs pre-backup operations on the notification service database.               |
| notify show        | Displays the attributes of the specified notification service.                     |
| notify stop        | Stops a notification service.                                                      |

# notify checkpoint

**Synopsis** 

Description

notify checkpoint

Performs checkpoint operations on the notification service's Berkeley DB database.

When using transactions, Berkeley DB maintains transaction log files. Each time a transaction commits, data is appended to the transaction log files, and the database files are not modified. Data in transaction log files is then transferred periodically to the database files. This transfer is called a *checkpoint*. You can specify the checkpoint interval with the following configuration variable:

plugins:notify:database:checkpoint\_interval

The checkpoint operation performs a Berkeley DB checkpoint. The following configuration variable determines whether to delete the old log files, or move them to another directory:

plugins:notify:database:checkpoint\_deletes\_old\_logs

The following configuration variable specifies the directory to which log files should be moved:

plugins:notify:database:old\_log\_dir

# notify post backup

**Synopsis** notify post\_backup

Description Performs post-backup operations on the notification service database.

> When backing up data files, it is important that no checkpoint occurs during the backup. The pre-backup operations force a checkpoint and then suspend checkpointing. The post-backup operations resume checkpointing.

# notify pre backup

Synopsis notify pre\_backup

Description Performs pre-backup operations on the notification service database.

> When backing up data files, it is important that no checkpoint occurs during the backup. The pre-backup operations force a checkpoint and then suspend checkpointing. The post-backup operations resume checkpointing.

# notify show

Synopsis notify show

Description Displays the attributes of the default notification service.

> Multiple instances of the notification service are also supported. To show the attributes of a non-default notification service, specify the ORB name used to start the notification service (using the -ORBname parameter to itadmin).

**Examples** The following command shows the attributes of a default notification service:

#### itadmin notify show

Notification Service Name: IT\_NotifyNamedRoot

Host Name: podge

Notification Channel Name List:

my\_channel

The following command shows the attributes of the specified non-default notification service:

```
itadmin -ORBname notify.notify2 notify show
Notification Service Name: IT_NotifyNamedRoot2
Host Name: rodge
Notification Channel Name List:
   my_channel
   my_channel2
```

The notification service name must be unique for each notification service instance. You can specify this is in your configuration, by setting plugins:poa:root\_name. The notification service uses named roots to support multiple instances.

In the following example, plugins:poa:root\_name is set to IT\_NotifyNamedRoot2 in the notify.notify2 configuration scope:

```
event{
    plugins:poa:root_name = "IT_NotifyNamedRoot";
    ...

    notify2
    {
        plugins:poa:root_name = "IT_NotifyNamedRoot2";
        };
}
```

# notify stop

**Synopsis** 

Description

notify stop

Stops the default notification service.

Multiple instances of the notification service are also supported. To stop a non-default notification service, specify the ORB name used to start the notification service (using the -ORBname parameter to itadmin).

To start the notification service, use the <u>itnotify run</u> command. You can also use the <u>start\_domain-name\_services</u> command. For more information, see "Starting Application Server Platform Services" on page 201.

## **Examples**

The following command stops the default notification service:

itadmin notify stop

The following command stops a notification service that was started with an ORB name of notify.notify2:

itadmin -ORBname notify.notify2 notify stop

# **Event Channel**

The following commands let you manage a notification service's event channel:

| nc create | Creates an untyped event channel with the specified name.                |
|-----------|--------------------------------------------------------------------------|
| nc list   | Displays all untyped event channels managed by the notification service. |
| nc remove | Removes the specified untyped event channel.                             |
| nc show   | Displays all attributes of the specified untyped event channel.          |

#### nc create

Synopsis

nc create channel-name

Description

Creates an untyped event channel, in the default notification service, with the specified name.

Examples

The following command creates an untyped event channel named my\_channel:

itadmin nc create my\_channel

The following command creates an untyped event channel named my\_channel2 in the notify.notify2 notification service:

itadmin -ORBname notify.notify2 nc create my\_channel2

#### nc list

**Synopsis** 

nc list -count

Description

Displays all the untyped event channels managed by the notification service.

To display the total number of untyped event channels, specify the -count

argument. No value argument is required.

#### **Examples**

The following command displays the untyped event channels managed by a default notification service:

# itadmin nc list my\_channel mkt\_channel eng\_channel

The following command displays the untyped event channels managed by a non-default notification service:

```
itadmin -ORBname notify.notify2 nc list
my_channel
my_channel2
mkt_channel
eng_channel
```

The following command displays the number of untyped event channels managed by a notification service:

```
itadmin nc list -count
3
```

#### nc remove

Synopsis nc remove channel-name

**Description** Removes the specified untyped event channel.

Examples The following command removes an untyped event channel named my\_channel:

itadmin nc remove my\_channel

The following command removes an untyped event channel (from a non-default notification service) named my\_channel2:

itadmin -ORBname notify.notify2 nc remove my\_channel2

#### nc show

Synopsis nc show channel-name

#### Description

#### **Examples**

Displays all attributes of the specified untyped event channel.

The following command displays all the attributes of an event channel named my\_channel:

```
itadmin nc show my_channel
Channel Name: my_channel
Channel ID: 1
Event Communication: Untyped
```

The following command displays the attributes of an event channel (from a non-default notification service) named my\_channel2:

```
itadmin -ORBname notify.notify2 nc show my_channel2
Channel Name: my_channel2
Channel ID: 2
Event Communication: Untyped
```

**Note:** For information about notification service configuration variables, see the section discussing the plugins:notification namspace in the *Application Server Platform Configuration Reference Guide*.

# **Object Transaction Service**

#### Overview

itadmin supports the object transaction service (OTS). Using itadmin commands in transactional mode ensures consistency and reliability in a distributed environment.

With itadmin, you can start, commit, rollback, suspend, and resume transactions. This lets you use other itadmin commands in transactional mode—for example, process create, or orbname modify.

A service can have several readers but only one writer. A transaction takes the writer thread. So, if you start a transaction in a service and then do not commit, roll back, or suspend the transaction, the service blocks until the timeout period expires (30 seconds). The transaction is then rolled back.

Similarly, if a transaction involving a service and the client (itadmin in this case) is terminated, the service is unaware of this and must be terminated.

You can manage transactions with the following itadmin commands:

| tx begin    | Starts a transaction.     |
|-------------|---------------------------|
| tx commit   | Commits a transaction.    |
| tx resume   | Resumes a transaction.    |
| tx rollback | Rolls back a transaction. |
| tx suspend  | Suspends a transaction.   |

# tx begin

**Synopsis** 

Description

**Examples** 

tx begin

Starts a transaction. To use itadmin commands in a transaction, call tx begin followed by the other itadmin commands you wish to execute (for example, orbname create).

You must finalize the execution of these commands, using tx commit, or undo them, using tx rollback.

The following example starts a transaction, and then creates an ORB name:

itadmin

- % tx begin
- % orbname create MutualFunds.Tracking.GroInc.Stocks

## tx commit

Synopsis tx commit

**Description**Commits a transaction. The commands executed after the transaction started

using tx begin are finalized.

**Examples** The following example commits the transaction:

itadmin

% tx begin

% orbname create MutualFunds.Tracking.GroInc.Stocks

% tx commit

#### tx resume

Synopsis tx resume

**Description**Resumes a suspended transaction. Commands that occur after tx resume are part of the context of the transaction and are committed or rolled back at the

conclusion of the transaction.

**Examples** The following example resumes the transaction:

itadmin

% tx begin

% orbname create MutualFunds.Tracking.GroInc.Stocks

% tx suspend

% tx resume

**Note:** You can not use more than one transaction at a time. You can not begin a transaction, suspend it and then begin another transaction. The tx suspend command should be only used to do non-transactional work before a subsequent tx resume command.

# tx rollback

Synopsis tx rollback

**Description** Rolls back a transaction. The effects of commands executed after the

transaction started using tx begin are undone.

#### **Examples**

The following example rolls back the transaction:

#### itadmin

- % tx begin
- % orbname create MutualFunds.Tracking.GroInc.Stocks
- % tx rollback

# tx suspend

Synopsis tx suspend

**Description** Suspends a transaction. Commands that occur between tx suspend and tx

resume are not part of the transaction, and are not committed or rolled back

at the end of the transaction.

**Examples** The following example suspends the transaction:

#### itadmin

- % tx begin
- % orbname create MutualFunds.Tracking.GroInc.Stocks
- % tx suspend

# **Object Transaction Service Encina**

#### Overview

A subset of itadmin commands support the object transaction service (OTS) Encina plug-in.

In order to support the two-phase commit (*2PC*) protocol, an Encina OTS server needs a medium to log information about transactions—for example, IORs of the resources participating in a transaction. This medium is the *transaction log*, a logical entity consisting of or mirrored by one or more (physical) Encina volumes. Each volume in turn consists of one or more files or raw disks, which are said to back up the volume. Each of these volumes, or *mirrors*, contain the same information. This ensures recovery in case of failure of a machine that hosts some or all of a volume's constituent files/raw disks.

Transaction logs contain metadata, such as number and location of files or raw disks backing up the physical volumes that mirror the transaction log. Two files maintain this information:

- restart file identifies an initialized transaction log.
- backup restart file provides a backup to the restart file in case it is lost or corrupted by hardware failure.

For full information about two-phase commit and the Encina plug-in, see the CORBA OTS Guide.

You can manage the OTS Encina plug-in with the following itadmin commands:

|                  | Adds a file/raw disk to the list of files/raw disks backing up a physical volume of an Encina transaction log.                                 |
|------------------|----------------------------------------------------------------------------------------------------|
| _                | Creates a new physical volume and adds this to the list of volumes mirroring an Encina transaction log.                                        |
|                  | Creates a file for use in a transaction log—that is, a file that can be used to back up a physical volume mirroring an Encina transaction log. |
|                  | Displays information about the physical volumes of an Encina transaction log.                                                                  |
| encinalog expand | Expands an Encina transaction log.                                                                                                    |
| _                | Initializes an Encina transaction log, thereby creating restart and backup restart files.                                                      |

|            | Removes a physical volume from an Encina transaction log. |
|------------|-----------------------------------------------------------|
| otstm stop | Stops the otstm service.                                  |

**Note:** The commands described in this chapter assume the use of the itadmin command shell unless stated otherwise.

# encinalog add

Description

#### Arguments

**Synopsis** 

encinalog add -restart restart-file [-backup backup-file] [-vol vol-spec] [-silent] file-spec

Adds a file/raw disk to the list of files/raw disks that back up the physical volume *vol-spec*, thereby increasing the total size of this volume.

If you omit the -vol argument, the file/raw disk is added to the list of files/raw disks backing up volume logVol\_physicalVol1.

#### -restart restart-file Identifies the target transaction log.

| -backup <i>backup-file</i> | Optionally identifies the | e target transaction log. If |
|----------------------------|---------------------------|------------------------------|
|----------------------------|---------------------------|------------------------------|

no backup restart file is specified, the default path

is derived from restart-file.bak.

-vol vol-spec Specifies a physical volume other than the default

-silent Suppresses the display of the completion status.

The path to an existing file (created with encinalog file-spec

create) or raw disk.

## The following example adds the file ots2.log to the physical volume logVol\_physicalvol2 which mirrors the transaction log identified by restart file ots.restart and backup restart file ots.backup:

itadmin encinalog add -restart ots.restart -backup ots.backup vol logVol\_physicalVol2 ots2.log

**Note:** Use the encinalog display command to list the named of the individual physical volumes mirroring the transaction log.

#### **Examples**

# encinalog add\_mirror

Synopsis encinalog add\_mirror -restart restart-file -backup backup-file

[-silent] file-spec

**Description** Creates a physical volume backed up by file-spec, and adds it to the list of

physical volumes mirroring the transaction log.

The new physical volume is named  $logVol\_physicalVoln$ , where n is the

lowest number for which there is no physical volume mirroring the

transaction log.

**Arguments** 

-restart Identifies the target transaction log.

restart-file

-backup Optionally identifies the target transaction log. If no

backup-file backup restart file is specified, the default path is

derived from restart-file.bak.

-silent Suppresses the display of the completion status.

file-spec The path name of a file or raw disk created with

encinalog create.

**Examples** The following example adds a physical volume backed up by file

otsmirror.log to the to the list of volumes mirroring the transaction log identified by restart file ots.restart and backup restart file ots.backup:

itadmin encinalog add\_mirror -restart ots.restart -backup
 ots.backup otsmirror.log

encinalog create

Synopsis encinalog create [-size-type file-size] [-replace] [-silent]

file-spec

**Description** Creates a file, file-spec, which can be used to back up a physical volume

of an Encina transaction log. The default size is 4 megabytes.

#### **Arguments**

-size-type file-size Specifies a non-default size, where -size-type is one of the following literals:

- -msize specifies the size in megabytes.
- -ksize specifies the size in kilobytes.
- -size specifies the size in bytes.

The minimum size is 1 megabyte; the maximum size is 16 megabytes.

-replace

Overwrites an existing file.

-silent

Suppresses the display of the completion status.

## **Examples**

The following example creates a file of size 2 megabytes and overwrites an existing file of the same name:

itadmin encinalog create -msize 2 -replace ots.log

# encinalog display

**Synopsis** 

encinalog display -restart restart-file [-backup backup-file]

Description

Displays information on the physical volumes mirroring the transaction log.

**Arguments** 

-restart restart-file Identifies the target transaction log.

-backup

Optionally identifies the target transaction log. If no backup-file backup restart file is specified, the default path is

derived from restart-file.bak.

#### **Examples**

The following example displays information on the physical volumes of a transaction log identified by ots.restart and the backup restart file ots.backup:

itadmin encinalog display -restart ots.restart -backup

ots.backup

ક

Logical Volume: logVol Free Pages: 960 Total Number of Pages: 1016

Physical Volume: logVol\_physicalVol1
File Name: /tmp/ots.log
Physical Volume: logVol\_physicalVol2
File Name: /tmp/otsmirror.log

### encinalog expand

Synopsis

encinalog expand -restart restart-file [-backup backup-file]
[-silent]

Description

Expands the transaction log to its maximum size, which is the minimum of the individual physical volume sizes. These, in turn, are the accumulated sizes of the files/raw disks backing up the individual physical volumes. The operation is necessary after the size of all physical volumes has been increased by adding files/raw disks to the volumes.

#### **Arguments**

-restart Identifies the transaction log to expand

restart-file

-backup Optionally identifies the transaction log to expand. If no

backup-file backup restart file is specified, the default path is

derived from restart-file.bak.

-silent Suppresses the display of the completion status.

#### **Examples**

The following example expands the logical volume associated with ots.restart and the backup restart file ots.backup:

itadmin encinalog expand -restart ots.restart -mirror ots.backup

### encinalog init

Synopsis encinalog init [-replace] [-restart restart-file] [-backup

backup-file] [-silent] file-spec

**Description** Initializes an Encina transaction log, mirrored by one physical volume

logVol\_physicalVol1, and backed up by the file/raw disk file-spec.

The command also creates restart and backup files. You can explicitly name these files; otherwise, the default restart file and backup restart file names

are file-spec\_restart and file-spec\_restart.bak, respectively.

**Arguments** 

-restart Specifies the restart file name.

restart-file

-backup Optionally identifies the transaction log to initialize. If

backup-file no backup restart file is specified, the default path is

derived from restart-file.bak.

-replace Overwrites the existing restart files.

-silent Suppresses the display of the completion status.

**Examples** The following example initializes a transaction log using alternative names for

the restart and backup restart files:

itadmin encinalog init -restart ots.restart -backup ots.backup

ots.log

### encinalog remove\_mirror

Synopsis encinalog remove\_mirror -restart restart-file [-backup

backup-file] [-silent] vol-spec

**Description** Removes the physical volume *vol-spec* from the list of volumes mirroring the

transaction log.

**Arguments** 

-restart Identifies the target transaction log.

restart-file

-backup Optionally identifies the target transaction log. If no backup-file backup restart file is specified, the default path is

derived from restart-file.bak.

-silent Suppresses the display of the completion status.

The following example removes the physical volume <code>logVol\_physicalVoll</code> from the transaction log identified by <code>ots.restart</code> and backup restart file <code>ots.backup</code>:

itadmin encinalog remove\_mirror -restart ots.restart -backup
 ots.backup logVol\_physicalVol1

**Note:** See encinalog init and encinalog add\_mirror for the possible names of a physical volume, or use the encinalog display command to get the names of the physical volumes mirroring a transaction log. Because a transaction log needs at least one mirror, remove\_mirror will not allow you to remove a physical volume if it is the only volume.

### otstm stop

**Examples** 

Synopsis otstm stop

**Description** Stops the otstm service.

## **Security Service**

#### Overview

The itadmin tool supports security commands to administer the key distribution management (KDM) database, which is part of SSL/TLS for CORBA. The KDM is a security feature that enables automatic activation of secure Orbix servers—see the CORBA SSL/TLS Guide for details.

#### Key distribution management

Key distribution management (KDM) is a mechanism that distributes pass phrases to a secure server during automatic activation. Without the KDM, it is impossible to activate a secure server automatically because pass phrases must be supplied manually when the server starts up.

The KDM also protects a server's implementation repository (IMR) entry from unauthorized tampering. Whenever a *process IMR entry* is updated, the KDM requires a security checksum to be generated (using the checksum create command). The process IMR entry is the part of an IMR record that stores the server executable location. Before activating a secure server, the KDM checks that the stored checksum matches the current checksum for the process IMR entry.

The KDM framework consists of the following elements:

- A KDM server provides security attributes to the locator on request.
- A KDM database is used by the KDM server to store security attributes.
- A KDM administration plug-in provides the security commands described in this section and communicates directly with the KDM server. SSL/TLS installs a secure KDM administration plug-in in the itadmin utility.

#### **KDM** database

The KDM database stores the following kinds of security attributes:

- Pass phrases are associated with an ORB name and stored as a security attribute in the KDM database. The pass phrases are supplied to a secure server during automatic activation.
- Checksums are associated with a process name and stored as a security attribute in the KDM database. The checksum is tested against the current process IMR record before a server is automatically activated.

The process IMR record used by the checksum algorithm includes all of the fields associated with the itadmin process command except the process description.

The security commands are mainly concerned with managing the entries in the KDM database—creating, updating, and removing security attributes.

All of these commands require a secure connection to the KDM database. It is therefore necessary to log on to the KDM server, using admin\_logon, prior to issuing any of the security commands.

#### Commands

itadmin commands let you manage the following security service activities:

| Logging On                | page 315 |
|---------------------------|----------|
| Managing Checksum Entries | page 316 |
| Managing Pass Phrases     | page 319 |

## Logging On

#### Overview

You log on to the KDM server with the itadmin admin\_logon command.

### admin\_logon

**Synopsis** 

admin\_logon login [-password pass-phrase] identity

Description

Logs an administrator on to the KDM server. This command must be issued prior to any of the other secure commands (kdm\_adm or checksum).

#### **Arguments**

login

This argument specifies the name of an X.509 certificate that identifies the administrator.

The <code>identity</code> parameter specifies the name of a PKCS#12 certificate file, <code>identity.p12</code>, located in the directory specified by the <code>itadmin\_x509\_cert\_root</code> configuration variable.

-password

This argument lets you specify the pass phrase for the identity.p12 certificate on the same line as the command,

instead of being prompted for it.

This argument is provided for scripting in a development environment and should not be used in a live system.

#### **Examples**

To log on to the KDM server, before issuing any secure commands, enter the following at the command line:

```
itadmin
% admin_logon login my_admin_id
Please enter password for identity my_admin_id:
%
```

The Enter password prompt lets you enter the pass phrase for the my admin id.p12 certificate without echoing to the screen.

## **Managing Checksum Entries**

#### Overview

The following itadmin commands let you manage checksum entries:

| checksum confirm | Confirms that the process IMR entry for the specified process has not been changed since the checksum was created. |
|------------------|----------------------------------------------------------------------------------------------------|
| checksum create  | Creates a checksum for the specified process IMR entry and store the checksum in the KDM database.                 |
| checksum list    | Lists process names that have security checksum information in the KDM database.                                   |
| checksum remove  | Removes a security checksum entry from the KDM database.                                                           |

#### checksum confirm

**Synopsis** 

checksum confirm -process process-name

Description

Confirms that the process IMR entry for *process-name* has not been modified since the checksum entry in the KDM database was created.

Arguments

-process Specifies the name, process-name, of a process IMR entry.

**Examples** 

To confirm that the checksum previously stored for the <code>my\_process\_name</code> process agrees with the checksum for the current <code>my\_process\_name</code> IMR entry, enter the following at the command line:

```
itadmin
% admin_logon login my_admin_id
Please enter password for identity my_admin_id:
% checksum confirm -process my_process_name
The checksum is valid.
%
```

#### checksum create

Synopsis checksum create -process process-name

**Description** Creates a checksum entry in the KDM database for the process *process-name*.

The checksum must be recreated whenever the process IMR entry for the

specified process is modified.

**Arguments** 

-process Specifies the name, process-name, of a process IMR entry.

Examples To create a checksum entry in the KDM database for my\_process\_name, enter the following at the command line:

```
itadmin
% admin_logon login my_admin_id
Please enter password for identity my_admin_id:
% checksum create -process my_process_name
%
```

### checksum list

Synopsis checksum list [-count]

**Description** Lists the names of all processes that have checksum entries in the KDM

database.

Arguments

-count Returns a count of the number of checksum entries, instead of

listing them.

Examples To list all process names with checksum entries in the KDM database, enter the following at the command line:

```
itadmin
% admin_logon login my_admin_id
Please enter password for identity my_admin_id:
% checksum list
simple_process
%
```

### checksum new\_pw

Synopsis checksum new\_pw

**Description** Password protects the checksum entry in the KDM database.

#### checksum remove

Synopsis checksum remove -process process-name

**Description** Removes the checksum entry associated with the *process-name* process

name from the KDM database.

**Arguments** 

-process Specifies the name, *process-name*, of a process IMR entry.

**Examples** 

To remove the checksum entry associated with my\_process\_name from the KDM database, enter the following at the command line:

```
itadmin
% admin_logon login my_admin_id
Please enter password for identity my_admin_id:
% checksum remove -process my_process_name
Security checksum associated with process my_process_name has
```

0

been removed.

## **Managing Pass Phrases**

#### Overview

The following itadmin commands let you manage pass phrases:

| kdm_adm change_pw | Changes the pass phrase for encrypting the KDM database.                                        |
|-------------------|-------------------------------------------------------------------------------------------------|
| kdm_adm confirm   | Confirms that the pass phrase associated with the specified ORB name has the value you expect.  |
| kdm_adm create    | Creates an entry in the KDM database that associates a pass phrase with the specified ORB name. |
| kdm_adm list      | Lists the ORB names that have pass phrase information in the KDM database.                      |
| kdm_adm new_pw    | Creates a new pass phrase for encrypting the KDM database.                                      |
| kdm_adm remove    | Removes an entry from the KDM database associated with the specified ORB name.                  |

### kdm\_adm change\_pw

**Synopsis** 

kdm\_adm change\_pw

Description

Changes the pass phrase used to encrypt the KDM database. The command prompts you for the current pass phrase and then prompts you twice for the new pass phrase (to ensure it was entered correctly).

#### **Examples**

To change the KDM database pass phrase, enter the following at the command line:

```
itadmin
% admin_logon login my_admin_id
Please enter password for identity my_admin_id:
% kdm_adm change_pw
Please enter the current KDM password:
Please enter the new KDM password:
Please confirm the new KDM password:
%
```

After entering the admin\_logon command, you are prompted for the my\_admin\_id.p12 certificate pass phrase.

After entering the kdm\_adm change\_pw command, you are prompted three times for pass phrases. In response to the first Enter password prompt, enter the current KDM database pass phrase. In response to the second and third Enter password prompts, enter the new KDM database pass phrase.

### kdm\_adm confirm

**Synopsis** 

kdm\_adm confirm -orbname ORB-name

Description

Confirms the pass phrase associated with the specified ORB name, <code>ORB-name</code>. The command prompts you for the pass phrase associated with <code>ORB-name</code> and tells you whether or not you entered the correct pass phrase.

Examples

To confirm the pass phrase associated with the my\_orb\_name ORB name, enter the following at the command line:

```
itadmin
% admin_logon login my_admin_id
Please enter password for identity my_admin_id:
% kdm_adm confirm -orbname my_orb_name
Please enter password for orb my_orb_name :
The password is correct.
%
```

### kdm\_adm create

**Synopsis** 

kdm\_adm create -orbname ORB-name [-password pass-phrase]

#### Description

Creates an entry in the KDM database to associate a pass phrase with the specified ORB name, <code>ORB-name</code>. Just one pass phrase can be associated with an ORB name. If the <code>-password</code> argument is omitted, the command prompts you for a pass phrase which is not echoed to the screen.

### **Arguments**

-orbname Specifies the ORB name, ORB-name, with which the new pass

phrase is associated.

-password Lets you specify a new pass phrase. This argument is provided

for scripting purposes during development and should not be

used in a live system.

#### **Examples**

To associate a pass phrase with the my\_orb\_name ORB name and store the association in the KDM database, enter the following at the command line:

```
itadmin
% admin_logon login my_admin_id
Please enter password for identity my_admin_id:
% kdm_adm create -orbname my_orb_name
Please enter password for orb my_orb_name :
%
```

### kdm adm list

#### **Synopsis**

kdm adm list [-count]

Lists all ORB names that have associated pass phrases stored in the KDM database.

#### Arguments

-count

Returns a count of the number of ORB name entries instead of listing them.

#### **Examples**

To list all ORB names that have associated pass phrases, enter the following at the command line:

```
itadmin
% admin_logon login my_admin_id
Please enter password for identity my_admin_id:
% kdm_adm list
my_orb_name
%
```

### kdm\_adm new\_pw

Synopsis kdm\_adm new\_pw

**Description** Creates a new pass phrase for encrypting the KDM database.

### kdm adm remove

Synopsis kdm\_adm remove -orbname ORB-name

**Description** Removes the security entry in the KDM database associated with the ORB-name

ORB name.

Examples To remove the security entry associated with the my\_orb\_name ORB name, enter the following at the command line:

```
itadmin
% admin_logon login my_admin_id
Please enter password for identity my_admin_id:
% kdm_adm remove -orbname my_orb_name
Security attributes associated with orbname my_orb_name have been removed.
%
```

# **Trading Service**

### Overview

 $\verb|itadmin| provides a set of commands for managing the following trading service components:$ 

| Trading Service Administrative Settings | page 324 |
|-----------------------------------------|----------|
| Federation Links                        | page 329 |
| Regular Offers                          | page 333 |
| Proxy Offers                            | page 335 |
| Type Repository                         | page 337 |

## **Trading Service Administrative Settings**

#### Overview

The following commands let you mange trading service administrative settings:

| trd_admin get  | Displays administrative settings. |
|----------------|-----------------------------------|
| trd_admin set  | Modifies administrative settings. |
| trd_admin stop | Stops the trading service.        |

### trd\_admin get

Synopsis trd\_admin get arg

**Description** Displays administrative settings.

**Arguments** Supply one of the following arguments:

| -request_id_stem | Displays the request id stem assigned to this instance of the trading service.                |
|------------------|-----------------------------------------------------------------------------------------------|
| -def_search_card | Displays the default search cardinality-the default upper bound of offers to be searched.     |
| -max_search_card | Displays the maximum search cardinality-maximum upper bound of offers to be searched.         |
| -def_match_card  | Displays the default match cardinality-default upper bound of matched offers to be ordered.   |
| -max_match_card  | Displays the maximum match cardinality-maximum upper bound of matched offers to be ordered.   |
| -def_return_card | Displays the default return cardinality-default upper bound of ordered offers to be returned. |
| -max_return_card | Displays the maximum return cardinality-maximum upper bound of ordered offers to be returned. |

-max list Displays the upper bound on the size of any list returned by the trading service, namely the returned offers parameter in query, and the next n operations in OfferIterator and OfferIdIterator. -modifiable\_properties Displays whether the trading service supports properties modification. Displays whether the trading service supports -dynamic\_properties dynamic properties. Displays whether the trading service supports -proxy\_offers proxy offers. -def\_hop\_count Displays the default hop count-default upper bound of depth of links to be traversed in a federated query. -max\_hop\_count Displays the maximum hop count-maximum upper bound of depth of links to be traversed in a federated query. Displays the default federation link follow policy. -def\_follow\_policy Displays the limiting link follow policy for all links -max\_follow\_policy of the trader. This setting overrides both link and importer policies. -max\_link\_follow\_policy Displays the most permissive follow policy allowed when creating new links. Displays the stringified IOR of the service type -type\_repos type repository.

#### **Examples**

>itadmin trd\_admin get -type\_repos
IOR:0000000000000036494....
> itadmin trd\_admin get -proxy\_offers
yes
>itadmin trd\_admin get -def\_follow\_policy
always
>itadmin trd\_admin get -max\_list
2147483647

### trd admin set

Synopsis trd\_admin set arg

**Description** Modifies administrative settings.

**Arguments** Supply one of the following arguments:

-request\_id\_stem id\_stem Modifies the request id stem of this

instance of the trading service.

-def\_search\_card value Modifies the default search cardinality-the

default upper bound of offers to be searched. The value must be a positive

integer.

-max\_search\_card value Modifies the maximum search

cardinality-the maximum upper bound of offers to be searched. The value must be

a positive integer.

-def\_match\_card value Modifies the default match cardinality-the

default upper bound of matched offers to be ordered. The value must be a positive

integer.

-max\_match\_card value Modifies the maximum match

cardinality-the maximum upper bound of matched offers to be ordered. The value

must be a positive integer.

-def\_return\_card value Modifies the default return cardinality-the

default upper bound of ordered offers to be returned. The value must be a positive

integer.

-max\_return\_card *value* Modifies the maximum return

cardinality-the maximum upper bound of ordered offers to be returned. The value

must be a positive integer.

-max\_list value Modifies the upper bound on the size of

any list returned by the trading service, namely the returned offers parameter in query, and the next\_n operations in OfferIterator and OfferIdIterator. The value must be a positive integer.

-modifiable\_properties
 boolean-value

Specifies whether to enable support of modifiable properties.

-dynamic\_properties boolean-value

Specifies whether to enable support of dynamic properties.

-proxy\_offers boolean-value

Specifies whether to enable support of proxy offers.

-def\_hop\_count value

Sets the default hop count-the default upper bound of depth of links to be traversed in a federated query. The value must be a positive integer.

-max\_hop\_count

Sets the maximum hop count-the maximum upper bound of depth of links to be traversed in a federated query.

-def\_follow\_policy policy

Sets the default federation link follow policy with one of the following values:

- local\_only
- if\_no\_local
- always

-max\_follow\_policy policy

Sets the limiting link follow policy for all links of the trader. This setting overrides both link and importer policies. Supply one of the following values:

- local\_only
- if\_no\_local
- always

-max\_link\_follow\_policy
 policy

Specifies the most permissive follow policy allowed when creating new links with one of the following values:

- local\_only
- if no local
- always

-type\_repos IOR

Sets the IOR, in string format, of the service type repository.

#### **Examples**

>itadmin trd\_admin set -def\_search\_card 12
def\_search\_card set to 12

## trd\_admin stop

Stops the trading service.

### **Federation Links**

#### Overview

The following commands let you mange federation links:

| trd_link create | Creates a federation link.                 |
|-----------------|--------------------------------------------|
| trd_link list   | Lists all federation links.                |
| trd_link modify | Modifies a federation link.                |
| trd_link remove | Removes a federation link.                 |
| trd_link show   | Displays the details on a federation link. |

### trd link create

Synopsis trd\_link create

-target IOR

-def\_pass\_on\_follow\_rule rule

-limiting\_follow\_rule rule

link-name

**Description** Creates a federation link.

**Arguments** 

-target IOR

Defines the trading service instance the link points to. An IOR to a CosTrading::Lookup

interface is expected.

-def\_pass\_on\_follow\_rule
 rule

Defines default link-follow behavior to pass on for a particular link, if an importer does not specify its <code>link\_follow\_rule</code>; it must not exceed <code>limiting\_follow\_rule</code>. Supply one of the following values for <code>rule</code>:

- local\_only
- if\_no\_local
- always

-limiting\_follow\_rule rule Defines limiting link follow behavior for a particular link. Supply one of the following values for rule:

- local only
- if\_no\_local
- always

link-name

A string that uniquely identifies the new link in the trading service instance.

#### **Examples**

>itadmin trd\_link create -target 'cat ./trader\_B\_lookup.ior' -def\_pass\_on\_follow\_rule always -limiting\_follow\_rule always Link to Trader B

created link Link\_to\_Trader\_B

### trd link list

**Synopsis** trd link list

Description Lists names of all federation links in the trading service instance.

**Examples** 

>itadmin trd\_link list Link\_to\_Trader\_B

### trd link modify

**Synopsis** trd\_link modify

-def\_pass\_on\_follow\_rule rule

-limiting follow rule rule

link-name

Description Modifies an existing federation link.

#### Arguments

rule

-def\_pass\_on\_follow\_rule Defines the default link-follow behavior to be passed on for a particular link if an importer does not specify its link\_follow\_rule; it must not exceed limiting\_follow\_rule. Supply one of the following values for rule:

- local\_only
- if\_no\_local
- always

-limiting\_follow\_rule ruleDefines limiting link follow behavior for a particular link. Supply one of the following values for rule:

- local\_only
- if\_no\_local
- always

link-name

A string that uniquely identifies the new link in the trading service instance.

#### **Examples**

>itadmin trd\_link modify -def\_pass\_on\_follow\_rule if\_no\_local -limiting\_follow\_rule always Link\_to\_Trader\_B

modified link Link\_to\_Trader\_B

### trd link remove

**Synopsis** trd\_link remove link-name

Description Removes the specified federation link.

**Arguments** 

link-name A string that uniquely identifies the link to be removed from

the trading service instance.

#### **Examples**

>itadmin trd\_link remove Link\_to\_Trader\_B removed link Link\_to\_Trader\_B

### trd\_link show

Synopsis trd\_link show link-name

**Description** Displays details on the specified federation link.

**Arguments** 

link-name A string that uniquely identifies the link whose details are to

be displayed.

### **Examples**

#### >itadmin trd\_link show Link\_to\_Trader\_B

name:

Link\_to\_Trader\_B def\_pass\_on\_follow\_rule:

if\_no\_local

limiting\_follow\_rule:

always

target:

limiting\_follow\_rule:

IOR:000000000000002249...

## **Regular Offers**

#### Overview

The following commands let you mange regular offers:

| trd_offer list   | Lists all regular offers.            |
|------------------|--------------------------------------|
| trd_offer remove | Removes a regular offer.             |
| trd_offer show   | Displays details on a regular offer. |

### trd\_offer list

Synopsis trd\_offer list

**Description** Lists the offer IDs of all regular (non-proxy) offers.

**Examples** 

>itadmin trd\_offer list

Printer~1~0

### trd offer remove

Synopsis trd\_offer remove offer-id

**Description** Removes (withdraws) the specified offer.

**Arguments** 

offer-id Offer ID of an existing offer.

**Examples** 

>itadmin trd\_offer remove Printer~1~0

offer Printer~1~0 removed

### trd\_offer show

Synopsis trd\_offer show offer-id

Description

Displays details on the specified offer.

Arguments

offer-id Offer ID of an existing offer.

### **Examples**

>itadmin trd\_offer show Printer~1~0

offer id:

Printer~1~0

object:

IOR:00000000000000224...

service type:

Printer

properties:

boolean color TRUE long dpi 3200 short ppm 30

## **Proxy Offers**

#### Overview

The following commands let you manage proxy offers:

| trd_proxy list   | Lists all proxy offers.            |
|------------------|------------------------------------|
| trd_proxy remove | Removes a proxy offer.             |
| trd_proxy show   | Displays details on a proxy offer. |

### trd\_proxy list

Synopsis trd\_proxy list

**Description** Lists the offer IDs of all proxy offers

**Examples** 

>itadmin trd\_proxy list

Printer~2~0

### trd proxy remove

Synopsis trd\_proxy remove offer-id

**Description** Removes (withdraws) the specified proxy offer.

**Arguments** 

offer-id Offer ID of an existing proxy offer

**Examples** 

>itadmin trd\_proxy remove Printer~2~0

proxy offer Printer~2~0 removed

### trd\_proxy show

Parameters trd proxy show offer-id

Description

Displays details on the specified proxy offer.

**Arguments** 

offer-id

Offer ID of an existing proxy offer

### **Examples**

```
>itadmin trd_proxy show Printer~2~0
offer id:
        Printer~2~0
service type:
        Printer
target:
        IOR:00000000000000224...
if match all:
        TRUE
constraint recipe:
        ppm > 20
policies to pass on:
       boolean bool_policy FALSE
properties:
        boolean color FALSE
        long dpi 3200
        short ppm 12
```

## **Type Repository**

#### Overview

They following commands effect the server type repository:

| trd_type list   | Lists all service types in the service type repository.  |
|-----------------|----------------------------------------------------------|
| trd_type mask   | Masks a service type.                                    |
| trd_type remove | Removes a service type from the service type repository. |
| trd_type show   | Displays details on a given service type.                |
| trd_type unmask | Unmasks a service type.                                  |

### trd\_type list

Synopsis trd\_type list

**Description** Lists all service types in the service type repository.

**Examples** 

>itadmin trd\_type list

Printer

### trd\_type mask

Synopsis trd\_type mask service-type-name

**Description** Masks a service type.

**Examples** 

>itadmin trd\_type mask Printer

service type Printer masked

### trd\_type remove

**Synopsis** trd\_type remove service-type-name

**Description** Removes a service type from the service type repository.

**Examples** 

>itadmin trd\_type remove Printer
service type Printer removed

>itadmin trd\_type show Printer

### trd\_type show

Synopsis trd\_type show service-type-name

Description Displays details on a given service type.

**Examples** 

mandatory read-only boolean color mandatory long dpi mandatory read-only short ppm

### trd\_type unmask

Synopsis trd\_type unmask service-type-name

**Description** Unmasks a service type.

### **Examples**

>itadmin trd\_type unmask Printer

service type Printer unmasked

# **Bridging Service**

#### Overview

The bridge service allows JMS and CORBA notification clients to share messages.

itadmin provides a set of commands for managing the bridging service:

| bridge create       | Creates a bridge.                                                                    |
|---------------------|--------------------------------------------------------------------------------------|
| bridge destroy      | Destroys a bridge.                                                                   |
| bridge list         | Lists all of the instantiated bridges in a deployment.                               |
| bridge show         | Displays the status of a bridge.                                                     |
| bridge start        | Starts the flow of messages through a bridge.                                        |
| bridge stop         | Stops the flow of messages through a bridge.                                         |
| bridge suspend      | Suspends the flow of messages through a bridge.                                      |
| endpoint_admin show | Displays a bridge's endpoint admin's name and the type of endpoints it supports.     |
| endpoint destroy    | Destroys an endpoint.                                                                |
| endpoint list       | Lists the endpoints associated with an endpoint admin.                               |
| endpoint show       | Display the status and attributes of a particular endpoint for the specified bridge. |

bridge create

**Synopsis** 

bridge create [-source\_admin IOR | INIT\_REF\_KEY] [-source\_type topic | queue | channel] -source\_name source name [-sink\_admin IOR | INIT\_REF\_KEY] -sink\_type [topic | queue | channel] -sink\_name sink name bridge name

Description

Creates a bridge.

#### Arguments

-source\_admin The IOR or initial reference of the administrative object

used to connect to the message source. To use the

default notification endpoint admin use

"IT\_NotificationEndpointAdmin"; to use the

default JMS endpoint admin use "IT\_JMSEndpointAdmin".

-source\_type The type of object that passes messages into the bridge.

It can take one of three values: topic if the messages originate from a JMS topic, queue if the messages originate from a JMS queue and channel if the messages originate from a notification channel.

-source\_name The name of the object that passes messages to the

bridge.

-sink\_admin The IOR or initial reference of the administrative

objectused to connect to where messages are being forwarded. If the message source is a notification channel, the message sink should be a JMS

Destination. To use the default notification admin use "IT\_NotificationEndpointAdmin"; to use the default JMS admin use "IT\_JMSEndpointAdmin".

-sink\_type The type of object that receives messages from the

bridge. It can take one of three values: topic if the messages are being forwarded to a JMS topic, queue if the messages are being forwarded to a JMS queue and

channel if the messages are being forward to a

notification channel.

-sink\_name The name of the object that receives messages from the

bridge.

bridge name The name of the bridge. This must be a unique string

value that is used to identify this bridge.

### bridge destroy

Synopsis bridge destroy bridge name

**Description** Destroys a bridge.

bridge list

Synopsis bridge list

**Description** Lists all of the instantiated bridges in a deployment.

bridge show

Synopsis bridge show bridge name

Description Displays the status of a bridge.

bridge start

Synopsis bridge start bridge name

**Description** Starts the flow of messages through a bridge.

bridge stop

Synopsis bridge stop bridge name

**Description** Stops the flow of messages through a bridge.

bridge suspend

Synopsis bridge suspend bridge name

**Description** Suspends the flow of messages through a bridge.

endpoint\_admin show

Synopsis endpoint\_admin show [IOR | INIT\_REF\_KEY]

**Description** Displays a bridge's endpoint admin's name and the type of endpoints it

supports.

### endpoint destroy

Synopsis endpoint destroy [-source | -sink] [-admin IOR | INIT\_REF\_KEY] bridge

name

**Description** Destroys an endpoint.

**Arguments** 

-source | -sink Specify whether the endpoint is a message source or a

message sink.

-admin Specify what type of admin object with which it is

associated.

### endpoint list

Synopsis endpoint list [-source | -sink] [-admin IOR | INIT\_REF\_KEY]

**Description** Lists the endpoints associated with an endpoint admin.

**Arguments** 

-source | -sink Specify whether the endpoint is a message source or a

message sink.

-admin Specify what type of admin object with which it is

associated.

### endpoint show

Synopsis endpoint show [-source | -sink] [-admin IOR | INIT\_REF\_KEY] bridge

name

**Description** Display the status and attributes of a particular endpoint for the specified

bridge.

**Arguments** 

-source | -sink Specify whether the endpoint is a message source or a

message sink.

-admin Specify what type of admin object with which it is

associated.

## **JMS Broker**

#### Overview

The Java Messaging Service (JMS) provides a native mechanism for Java applications to participate in messaging systems.

itadmin provides a set of commands for managing the JMS broker:

| jms start | Starts the JMS broker.     |
|-----------|----------------------------|
| jms stop  | Shuts down the JMS broker. |

#### jms start

Synopsis jms start

**Description** Starts the JMS broker.

#### jms stop

Synopsis jms stop

**Description** Shuts down the JMS broker.

# **Part IV**

# **Appendices**

In this part

#### This part contains the following:

| Application Server Platform Windows Services | page 349 |
|----------------------------------------------|----------|
| Run Control Scripts for Unix Platforms       | page 363 |
| ORB Initialization Settings                  | page 387 |
| Internationalization Configuration Variables | page 393 |
| Development Environment Variables            | page 399 |
| Debugging IOR Data                           | page 401 |

# Application Server Platform Windows Services

During configuration, Application Server Platform services are installed as Windows services that start up automatically at system startup.

This appendix describes how you can manage Application Server Platform services as Windows services, and offers solution to typical problems. These services include:

- Configuration repository
- Locator daemon
- Node daemon
- Naming service
- Interface repository
- Event and notification services
- JMS
- Object transaction service

In this appendix

This appendix discusses the following topics:

| Managing Application Server Platform Services on Windows              | page 351 |  |
|-----------------------------------------------------------------------|----------|--|
| Application Server Platform Windows Service Commands                  | page 352 |  |
| Application Server Platform Windows Service Accounts                  | page 355 |  |
| Running Application Server Platform Windows Services                  | page 357 |  |
| Logging Application Server Platform Windows Services                  | page 359 |  |
| Uninstalling Application Server Platform Windows Services             | page 360 |  |
| Troubleshooting Application Server Platform/Windows Services page 361 |          |  |

## Managing Application Server Platform Services on Windows

#### Overview

If you choose to install Application Server Platform services as Windows services, you can use the control panel's **Services** dialog to start, pause, continue, and stop any of the installed services. Equivalent functionality is provided through Application Server Platform commands (see "Application Server Platform Windows Service Commands").

**Note:** In order to install and uninstall Application Server Platform services as Windows services, you must execute the <u>install</u> and <u>uninstall</u> commands.

Identifying Application Server Platform services as Windows services Each installed Application Server Platform service executable name has a Windows service name. This is a unique identifier for each service used by the Windows Service control manager. By default, a Windows service name has the following format:

IT ORB-name domain-name

Each service can create sub-keys under the following registry key:

HKEY\_LOCAL\_MACHINE/SYSTEM/CurrentControlSet/Services

A Windows service name is used internally and must be unique. A Windows display name is shown in the Services dialog only. By default, the Windows service name and display name are the same.

# **Application Server Platform Windows Service Commands**

#### Overview

You can manage Application Server Platform services from the command-line. Service commands have the following syntax:

```
exec-name [ORB-arguments] [exec-arguments] Win-service-command
[Win-service-arguments]
```

ORB-arguments can be any of the ORB initialization parameters that are documented in Appendix C on page 387. In general, ORB-arguments is required only for the configuration repository. Because the configuration repository has its own domain, any service command that applies to the configuration repository must supply the -ORBname argument.

For example, the following command installs the configuration repository as a Windows service in the cfr-AcmeProducts configuration repository domain:

```
itconfig_rep -ORBname iona_services.config_rep -ORBdomain_name
    cfr-AcmeProducts install
```

You can execute the following commands on any Application Server Platform Windows service:

continue
help
install
pause
prepare
query
run
stop
uninstall

#### continue

Synopsis executable-name continue

**Description** Resumes execution of the background service from its paused state.

#### help

**Synopsis** executable-name help

**Description** Prints a description message for the specified service.

#### install

Synopsis Description  $executable-{\it name} \ {\tt install} \ [-{\tt description} = {\it service-description}]$ 

Installs the specified Application Server Platform service as a Windows service. Because the Application Server Platform configure tool automatically installs the desired services as Windows services, you should rarely need to use this command to install a service manually.

The Windows service control manager starts installed Application Server Platform services automatically during system startup. The install command specifies a Windows 32-bit service that runs in its own process.

Use the <code>-description</code> argument to change a display name for each service used by the Windows Service control manager. This leaves unchanged the internal service name used in the Windows registry key.

**Note:** In general, it is recommended that you always install Application Server Platform Windows services by running the Application Server Platform configure tool.

#### pause

Synopsis executable-name pause

**Description** Pauses execution of the specified background service.

#### prepare

**Synopsis** executable-name prepare [-publish\_to\_file=name]

Description Prepares the specified Application Server Platform service for running, creating databases and initial object references. Use the -publish\_to\_file argument to write object references to a specified file; otherwise, stdout is

used. This command is implicitly performed when Application Server Platform is configured.

query

Synopsis executable-name query

**Description** For the specified service, outputs current status, configuration parameters,

and dependencies on other services.

run

Synopsis executable-name run -service

**Description** Runs the specified Application Server Platform service as a Windows service.

The specified service must already be installed.

stop

Synopsis executable-name stop

**Description** Stops execution of the specified service. You must stop a service before you

can uninstall it.

uninstall

Synopsis executable-name uninstall

**Description**Uninstalls the specified Application Server Platform service as a Windows

service. See "Uninstalling Application Server Platform Windows Services" on

page 360 for more details.

# **Application Server Platform Windows Service Accounts**

#### Overview

By default, Application Server Platform installs services on Windows under a LocalSystem account that has no interaction with the desktop. You can change the domain/user/passwd with the Windows service control manager.

To change this password, select **Control Panel** | **Services** | **Startup**. The Service dialog displays. Use this dialog also to enable interaction with the desktop for a LocalSystem account only.

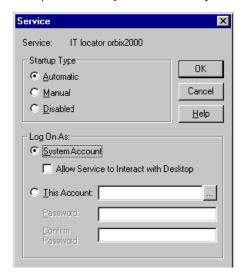

#### Setting service security

A service running under the LocalSystem account has no user account information associated with it. As a result, the service might have limited access to network resources. If this is not desired, select **Control Panel|Services|Startup** to change the user/group and passwd for the service.

Application Server Platform node daemons run under the LocalSystem account and activate other processes as the LocalSystem account. If this is not desired, select **Control Panel|Services|Startup** to change the user/group and passwd for this service.

# Running Application Server Platform Windows Services

#### Overview

Before you can run an Application Server Platform Windows service, the specified service must already be installed. You must supply the -service parameter to run as a Windows service.

When Application Server Platform Windows services are installed, the order in which they must be run depends on whether your configuration domain is configuration repository-based or file-based.

## Running in a configuration repository domain

When running Application Server Platform Windows services in a configuration repository domain, run the services in the following order:

1. Configuration repository. For example:

itconfig\_rep -ORBdomain\_name cfr-AcmeProducts run -service

2. Locator daemon. For example:

itlocator run -service

3. Any other persistent service—interface repository, node daemon, naming service. For example:

itifr run -service

#### Running in a file-based domain

When running Application Server Platform services as Windows services in a file-based domain, run Application Server Platform services in the following order:

1. Locator daemon. For example:

itlocator run -service

2. Any other persistent service—interface repository, node daemon, naming service. For example:

itnode\_daemon run -service

# Logging Application Server Platform Windows Services

#### Overview

In a configuration domain, logging is written to a file located in the same directory as the services, by default. By default, logging shows all informational messages, warnings, errors, and fatal errors.

The default log file name has the following format:

service-name.log.timestamp

For example, the locator's log file might have the following name:

locator.log.18012000

#### Setting user-defined logging

To change the logging output stream to a different file, set the following configuration variable in the configuration scope for each service:

plugins:local\_log\_stream:filename=filename

To add this variable to your configuration domain, use the itadmin variable create command. You must set this variable in the configuration scope for each service; for example, in the locator configuration scope:

itadmin variable create -scope iona\_services.locator
 -type string -value "c:temp\it\_locator.log"
 plugins:local\_log\_stream:filename

If your configuration domain is file based, you can manually add variables to your configuration file in the appropriate configuration scope. For example, to set logging for the node daemon, add the following in the node\_daemon scope:

plugins:local\_log\_stream:filename="c:\temp\it\_node\_daemon.log";

See Chapter 11 on page 185 for more information on Application Server Platform logging.

# **Uninstalling Application Server Platform Windows Services**

#### Overview

In order to cleanly remove any version of Application Server Platform from your system, you should first uninstall all Application Server Platform services from the Windows host.

In a configuration repository-based domain, complete the following procedure:

- 1. Stop and uninstall all services while the configuration repository and locator daemon are still running.
- 2. Stop and uninstall the locator daemon.
- 3. Stop and uninstall the configuration repository.

## Commands for uninstalling services

The following series of commands show how you should stop and uninstall Application Server Platform Windows services:

```
itnode_daemon stop
itnode_daemon uninstall

itifr stop
itifr uninstall

itnaming stop
itnaming uninstall

itevent stop
itevent uninstall

itlocator stop
itlocator uninstall

itconfig_rep -ORBdomain_name cfr-AcmeProducts stop

itconfig_rep -ORBdomain_name cfr-AcmeProducts uninstall
```

# Troubleshooting Application Server Platform/Windows Services

The following sections describe several common problems related to Application Server Platform/Windows services, and how to resolve them.

#### Handling log-off events in activated servers

A node daemon that is installed as a Windows service continues to run in the background after users log off. It also activates server processes under the LocalSystem account. In order to shield these processes from log-off events (CTRL\_LOGOFF\_EVENT), the activated processes must have control handlers; otherwise, the logoff causes them to shut down.

## Configuring for slow service startup

Occasionally, Windows services might require extra time to restart after system reboot. This might be due to a slow system, or to recovery of service-related databases.

Two changes in the configuration can help resolve this problem:

 Reduce the value set for max\_binding\_iterations, as in the following example:

```
policies:binding_establishment:max_binding_iterations = "1";
```

 Increase the wait time for a service's pending operations (for example, start, pause, resume). The default wait time for all services is set to 900 seconds (15 minutes):

```
plugins:plugin-name:nt_service_pending_op_wait = "900";
```

Reset this variable for services, as necessary. For example, the following variable increases the locator's wait time to 20 minutes:

```
plugins:locator:nt_service_pending_op_wait = "1200";
```

# Run Control Scripts for Unix Platforms

Orbix E2A Application Server Platform services can be configured to start when the operating system enters the default run level and to shut down when the operating system leaves the default run level.

#### Overview

This appendix provides details on how Orbix E2A Application Server Platform registers it's services with the operating system for automated startup and shutdown. Procedures for disabling, enabling and removal of automated startup registration are also covered.

Sometimes UNIX system administrators choose to customize run levels and run control scripts of their operating systems. If your run levels are customized, the details in this appendix will help you manually register your

Orbix E2A Application Server Platform services for automated startup and shutdown or to use run control scripts generated by Orbix E2A Application Server Platform as a starting point for customization.

**Note:** For reliable startup and shutdown of Orbix E2A Application Server Platform services, it is recommended that you install the Java runtime, the Orbix E2A Application Server Platform components, the license file, the domain configuration files, the service databases and the log files on locally mounted filesystems.

You need to have root privileges to perform tasks described in this appendix.

#### **Operating Systems**

Follow the links below for details on your operating system:

| Solaris       | page 365 |
|---------------|----------|
| AIX           | page 369 |
| HP-UX         | page 373 |
| IRIX          | page 379 |
| Red Hat Linux | page 383 |

For additional details on run levels and run control scripts refer to your operating system's documentation.

## **Solaris**

#### Run level

The default run level is 3; this includes all services from run level 2.

#### Run control scripts

For a domain, <domain>, the following run control scripts are generated:

```
/etc/init.d/itsvs_<domain>
/etc/rc0.d/K27itsvs_<domain> -> /etc/init.d/itsvs_<domain>
/etc/rc1.d/K27itsvs_<domain> -> /etc/init.d/itsvs_<domain>
/etc/rc2.d/S97itsvs_<domain> -> /etc/init.d/itsvs_<domain>
/etc/rcS.d/K27itsvs_<domain> -> /etc/init.d/itsvs_<domain>
```

/etc/init.d/itsvs\_<domain> contains the following:

```
rval=0
case "$1" in
   'start')
if [ -x ${DOMAIN_START_SCRIPT} ]; then
         echo "Starting IONA Orbix E2A services for domain
   ${DOMAIN}"
         ${DOMAIN_START_SCRIPT}
else
echo "ERROR: Failed to start IONA Orbix E2A services for domain
   ${DOMAIN} - \
          domain start script ${DOMAIN_START_SCRIPT} does not
   exist or is not executable"
rval=1
fi
   ;;
   'stop')
if [ -x ${DOMAIN_STOP_SCRIPT} ]; then
         echo "Stopping IONA Orbix E2A services for domain
   ${DOMAIN}"
         ${DOMAIN_STOP_SCRIPT}
else
echo "ERROR: Failed to stop IONA Orbix E2A services for domain
   ${DOMAIN} - \
         domain stop script ${DOMAIN_STOP_SCRIPT} does not exist
   or is not executable"
rval=1
fi
   ;;
   *)
```

```
echo "IONA Orbix E2A run control script for domain ${DOMAIN}"
echo "Usage: $0 { start | stop }"
  rval=1
  ;;
  esac
  exit $rval
```

#### Disabling automatic services

To temporarily disable automatic startup and shutdown for domain <domain>:

1. Stop <domain> services by running

```
> stop_<domain>_services
```

2. Rename the following symbolic links by prepending a \_ to their names:

```
/etc/rc0.d/K27itsvs_<domain>
/etc/rc1.d/K27itsvs_<domain>
/etc/rc2.d/S97itsvs_<domain>
/etc/rcS.d/K27itsvs_<domain>
```

#### **Enabling automatic service**

To enable automatic startup and shutdown for <domain>:

 Rename the following symbolic links by removing leading \_ from their names:

```
/etc/rc0.d/_K27itsvs_<domain>
/etc/rc1.d/_K27itsvs_<domain>
/etc/rc2.d/_S97itsvs_<domain>
/etc/rcS.d/_K27itsvs_<domain>
```

2. Start domain services by running:

```
> start_<domain>_services
```

#### Unregistering automatic services

To unregister automatic startup and shutdown for <domain>:

1. Stop <domain> services by running:

> stop\_<domain>\_services

2. Remove the following files:

/etc/rc0.d/K27itsvs\_<domain>
/etc/rc1.d/K27itsvs\_<domain>
/etc/rc2.d/S97itsvs\_<domain>
/etc/rcS.d/K27itsvs\_<domain>
/etc/init.d/itsvs\_<domain>

## AIX

#### Run level

The default run level is 2.

#### **Actions**

For a domain named *<domain>* Orbix E2A Application Server Platform performs the following actions:

Makes an entry in /etc/inittab with /usr/sbin/mkitab:

```
itsvs_<domain>:2:wait:/etc/rc.itsvs_<domain> start >/dev/console
2>&1 # IONA Orbix E2A services for domain <domain>
```

 Creates a run control script /etc/rc.itsvs\_<domain> that contains the following:

```
rval=0
case "$1" in
'start')
if [ -x ${DOMAIN_START_SCRIPT} ]; then
echo "Starting IONA Orbix E2A services for domain ${DOMAIN}"
${DOMAIN_START_SCRIPT}
else
echo " ERROR: Failed to start IONA Orbix E2A services for domain
   ${DOMAIN} - \
                      domain start script ${DOMAIN_START_SCRIPT}
   does not exist or is not executable"
rval=1
fi
;;
'stop')
if [ -x ${DOMAIN_STOP_SCRIPT} ] ; then
echo "Stopping IONA Orbix E2A services for domain <domain>"
${DOMAIN_STOP_SCRIPT}
else
echo "Can not stop IONA Orbix E2A servies for domain <domain> - \
         domain stop script ${DOMAIN_STOP_SCRIPT} does not exist
   or is not executable"
rval=1
fi
;;
*)
echo "IONA Orbix E2A run control script for domain ${DOMAIN}"
echo "Usage: $0 { start | stop }"
rval=1
;;
esac
exit $rval
```

 Creates /etc/rc.shutdown if it does not exist, and adds the following code:

**Note:** /etc/rc.shutdown *must* return 0, otherwise the AIX shutdown sequence is interrupted.

#### Disable automatic services

To temporarily disable automatic startup and shutdown for <domain>:

1. Stop domain services by running

```
> stop_<domain>_services
```

- 2. Comment out the itsvs\_<domain> entry in /etc/inittab.
- 3. Comment out the code between <IONA Orbix E2A <domain> > and </IONA Orbix E2A <domain> > tags in /etc/rc.shutdown.

#### **Enable automatic services**

To enable automatic startup and shutdown for <domain>:

- Uncomment the code between <IONA Orbix E2A <domain> > and
   </IONA Orbix E2A <domain> > tags in /etc/rc.shutdown.
- 2. Uncomment the itsvs\_<domain> entry in /etc/inittab.

3. Start domain services by running

> start\_<domain>\_services

#### Unregister automatic services

To unregister automatic startup and shutdown for <domain>:

1. Remove the itsvs\_<domain> entry from /etc/inittab by running

> rmitab itsvs\_<domain>

- 2. If <domain> is the only Orbix E2A domain registered for automatic startup and shutdown, remove file /etc/rc.shutdown. Otherwise, remove the code between <IONA Orbix E2A <domain> > and </IONA Orbix E2A <domain> > tags in/etc/rc.shutdown.
- 3. Remove /etc/rc.itsvs\_<domain>.

## **HP-UX**

#### Run level

The default run level is 3. See the output of run control scripts for the last boot of the machine in /etc/rc.log. The previous boot log is in /etc/rc.log.old.

#### Run control scripts

For a domain, <domain>, the following files are generated:

```
/sbin/rc2.d/K270itsvs_<domain> -> /sbin/init.d/itsvs_<domain> /sbin/rc3.d/S970itsvs_<domain> -> /sbin/init.d/itsvs_<domain> /sbin/init.d/itsvs_<domain> /etc/rc.config.d/itsvs_<domain>
```

The contents of /sbin/init.d/itsvs\_<domain> is as follows:

```
if [ -r /etc/rc.config.d/itsvs_ ${DOMAIN} ] ;
    then . /etc/rc.config.d/itsvs_${DOMAIN}
else
    echo "WARNING: /etc/rc.config.d/itsvs_${DOMAIN} configuration
        file is missing or is not readable"
fi

rval=0

case "$1" in
    'start_msg')
    echo "Starting IONA Orbix E2A services for domain ${DOMAIN}"
    ;;

'stop_msg')
    echo "Stopping IONA Orbix E2A services for domain ${DOMAIN}"
;;
```

```
'start')
if [ "ITSVS_${DOMAIN}" -eq 1 ]; then
  if [ -x ${DOMAIN_START_SCRIPT} ]; then
   echo "Starting IONA Orbix E2A services for domain ${DOMAIN}"
   ${DOMAIN_START_SCRIPT}
   rval=4
  else
   echo "ERROR: Failed to start IONA Orbix E2A services for
   domain ${DOMAIN} - \ domain start script
   ${DOMAIN_START_SCRIPT} does not exist or is not executable"
   rval=1
  fi
else
  # domain is disabled
 rval=2
fi
   ;;
```

```
'stop')
if [ "ITSVS_\{DOMAIN\}" -eq 1 ]; then
 if [ -x ${DOMAIN_STOP_SCRIPT} ]; then
   echo "Stopping Orbix E2A services for the ${DOMAIN} domain"
   ${DOMAIN_STOP_SCRIPT}
   rval=4
   echo "ERROR: Failed to start IONA Orbix E2A services for
  domain ${DOMAIN} - \ domain stop script ${DOMAIN_STOP_SCRIPT}
  does not exist or is not executable"
   rval=1
 fi
else
 # domain is disabled
 rval=2
fi
  ;;
  echo "IONA Orbix E2A run control script for domain ${DOMAIN}"
  echo "Usage: $0 { start | stop }"
  rval=1
  ;;
  esac
  exit $rval
```

/etc/rc.config.d/itsvs\_<domain> contains the following:

```
#
# Copyright (c) 1993-2002 IONA Technologies PLC.
# All Rights Reserved
#
# IONA Orbix E2A services, domain <domain> configuration
# ITSVS_<DOMAIN>: set to 1 to enable Orbix E2A services
for domain <domain>
ITSVS_<DOMAIN>=1
```

#### Disable automatic services

To temporarily disable automatic startup and shutdown for <domain>:

1. Stop domain services by running

```
> stop_<domain>_services
```

2. Set ITSVS\_<DOMAIN> to 0 in /etc/rc.config.d/itsvs\_<domain>.

#### **Enable automatic services**

To enable automatic startup and shutdown for <domain>:

- 1. Set ITSVS\_<DOMAIN> to 1 in /etc/rc.config.d/itsvs\_<domain>.
- 2. Start domain services by running

```
> start_<domain>_services
```

#### Unregister automatic services

To unregister automatic startup and shutdown for <domain>:

Stop domain services by running

```
> stop_<domain>_services
```

2. Remove the following files:

/sbin/rc2.d/K270itsvs\_<domain>
/sbin/rc3.d/S970itsvs\_<domain>
/sbin/init.d/itsvs\_<domain>
/etc/rc.config.d/itsvs\_<domain>

## **IRIX**

#### Run level

The default run level is 2.

#### Run control scripts

For a domain, <domain>, the following files are generated:

```
/etc/init.d/itsvs_<domain>
/etc/r0.d/K27itsvs_<domain> -> /etc/init.d/itsvs_<domain>
/etc/r2.d/S97itsvs_<domain> -> /etc/init.d/itsvs_<domain>
/var/config/itsvs_<domain>
```

/etc/init.d/itsvs\_<domain> contains the following:

```
rval=0
if [ ! /sbin/chkconfig itsvs_${DOMAIN} ]; then
# domain is disabled
 exit $rval
fi
case "$1" in
   'start')
if [ -x ${DOMAIN_START_SCRIPT} ]; then
  echo "Starting Orbix E2A services for domain ${DOMAIN}"
  ${DOMAIN_START_SCRIPT}
else
  echo "ERROR: Failed to start IONA Orbix E2A services for domain
   ${DOMAIN} - "
 echo "domain start script ${DOMAIN_START_SCRIPT} does not exist
   or is not executable"
 rval=1
fi
;;
   'stop')
if [ -x ${DOMAIN_STOP_SCRIPT} ] ; then
  echo "Stopping IONA Orbix E2A services for domain ${DOMAIN}"
  ${DOMAIN_STOP_SCRIPT}
else
  echo "ERROR: Failed to stop IONA Orbix E2A servies for domain
   ${DOMAIN} - "
  echo "domain stop script ${DOMAIN_STOP_SCRIPT} does not exist
   or is not executable"
 rval=1
fi
;;
```

```
*)
echo "IONA Orbix E2A run control script for domain ${DOMAIN}"
echo "Usage: $0 { start | stop }"
rval=1
;;
esac
exit $rval
```

### Disable automatic services

To temporarily disable automatic startup and shutdown for <domain>:

1. Stop domain services by running

```
> stop_<domain>_services
```

2. Run

```
> /sbin/chkconfig itsvs_<domain> off
```

# **Enable automatic services**

To enable automatic startup and shutdown for <domain>:

1. Run

```
> /sbin/chkconfig itsvs_<domain> on
```

2. Start domain services by running

```
> start_<domain>_services
```

# Unregister automatic services

To unregister automatic startup and shutdown for <domain>:

1. Stop domain services by running

```
> stop_<domain>_services
```

2. Remove the following files:

/var/config/itsvs\_<domain>
/etc/r0.d/K27itsvs\_<domain>
/etc/r2.d/S97itsvs\_<domain>
/etc/init.d/itsvs\_<domain>

# **Red Hat Linux**

### Run level

The default run level is either 3 or 5. Orbix E2A Application Server Platform determines the default run level.

# Run control scripts

Run control scripts generated by Orbix E2A Configure are compatible with chkconfig(8) and linuxconf.

For a domain named *<domain>*, the following files are generatedy Orbix E2A Configure:

```
/etc/rc0.d/K27itsvs_<domain> -> /etc/rc.d/init.d/itsvs_<domain>
/etc/rc1.d/K27itsvs_<domain> -> /etc/rc.d/init.d/itsvs_<domain>
/etc/rc2.d/K27itsvs_<domain> -> /etc/rc.d/init.d/itsvs_<domain>
/etc/rc[3|5].d/S97itsvs_<domain> ->
    /etc/rc.d/init.d/itsvs_<domain>
/etc/rc.d/init.d/itsvs_<domain>
```

/etc/rc.d/init.d/itsvs\_<domain> contains the following:

```
#!/bin/bash
#
# Copyright (c) 1993-2002 IONA Technologies PLC.
# All Rights Reserved
#
# chkconfig: [3|5] 27 97
# description: IONA Orbix E2A services, domain <domain>
#
```

```
# <deployment-specific portion>
DOMAIN=boot
DOMAINS_ETC_DIR=/etc/opt/iona
DOMAINS_VAR_DIR=/var/opt/iona
# </deployment-specific portion>
DOMAIN_START_SCRIPT=
   ${DOMAINS_ETC_DIR}/bin/start_${DOMAIN}_services
DOMAIN_STOP_SCRIPT=
   ${DOMAINS_ETC_DIR}/bin/stop_${DOMAIN}_services
DOMAIN_LOCK_FILE=/var/lock/subsys/itsvs_${DOMAIN}
rval=0
case "$1" in
  'start')
# check if the domain is running
[ -f "${DOMAIN_LOCK_FILE}" ] && exit $rval
if [ -x ${DOMAIN_START_SCRIPT} ]; then
 echo "Starting IONA Orbix E2A services for domain <domain>"
  ${DOMAIN_START_SCRIPT}
 touch ${DOMAIN_LOCK_FILE}
else
 echo "ERROR: Failed to start IONA Orbix E2A services for domain
  <domain> - "
 echo "domain start script ${DOMAIN_START_SCRIPT} does not exist
  or is not executable"
 rval=1
fi
   ;;
```

```
'stop')
# check if the domain is not running
[ ! -f "${DOMAIN_LOCK_FILE}" ] && exit $rval
if [ -x ${DOMAIN_STOP_SCRIPT} ]; then
  echo "Stopping IONA Orbix E2A services for domain <domain>"
  ${DOMAIN_STOP_SCRIPT}
else
  echo "ERROR: Failed to stop IONA Orbix E2A services for domain
   <domain> - "
 echo "domain stop script ${DOMAIN_STOP_SCRIPT} does not exist
   or is not executable"
fi
rm -f ${DOMAIN_LOCK_FILE}
   ;;
*)
  echo "IONA Orbix E2A run control script for domain ${DOMAIN}"
  echo "Usage: $0 { start | stop }"
  rval=1
;;
   esac
   exit $rval
```

# Disable automatic services

To temporarily disable automatic startup and shutdown for <domain>:

1. Stop domain services by running

```
> stop_<domain>_services
```

2. Run

```
> chkconfig -del itsvs_<domain>
```

# **Enable automatic services**

To enable automatic startup and shutdown for <domain>:

- 1. Run
- > chkconfig -add itsvs\_<domain>
- 2. Start domain services by running
- > start\_<domain>\_services

# Unregister automatic services

To unregister automatic startup and shutdown for <domain>:

- 1. Stop domain services by running
- > stop\_<domain>\_services
- 2. Run
- > chkconfig -del itsvs\_<domain>
- 3. Remove the following files:

/etc/rc.d/init.d/itsvs\_<domain>
/var/lock/subsys/itsvs\_<domain>

# ORB Initialization Settings

Initialization settings can be set for an ORB through command-line arguments, which are passed to the initializing ORB.

In most cases, equivalent environment variables or Java properties are available. In the absence of command-line arguments, these are used by the initializing ORB.

Initialization parameters pertain to the immediate requirements of the initializing ORB; for example, the name of its configuration domain and location, and the naming scope in which to find the ORB's configuration. The ORB's behavior is further defined by its configuration, as set by configuration variables. For more information about these, refer to the *Application Server Platform Configuration Reference Guide*.

# Precedence of settings

Most initialization parameters can be set in one of the following ways, in descending order of precedence:

- Command-line arguments.
- Environment variables or Java properties.
- Default values.

# Java properties

Java properties can be set for an initializing ORB in two ways, in descending order of precedence:

Set as system properties. For example:

```
java -DORBdomain_name finance corporate.finance_app
```

• Set in the properties file iona.properties.

An initializing ORB searches for the properties file in the following locations, in this order:

- 1. Current directory.
- 2. Directories on the classpath.
- 3. Jars on the classpath.

# **Domains directory**

The directory that contains the target configuration file; set with:

Command-line argument: -ORBconfig\_domains\_dir
Environment variable: IT\_CONFIG\_DOMAINS\_DIR
Java property: ORBconfig\_domains\_dir

This directory typically stores a file for each accessible configuration domain name.

For example:

```
my_app -ORBconfig_domains_dir c:\iona\etc\domains
```

Nothing else should be stored in this directory. This enables tools to easily enumerate the list of available domains.

The configuration domains directory defaults to  $ORBconfig\_dir/domains$  on UNIX, and  $ORBconfig\_dir/domains$  on Windows.

# Domain name

The name of the configuration domain to use; set with:

Command-line argument: -ORBdomain\_name
Environment variable: IT\_DOMAIN\_NAME
Java property: ORBdomain\_name

### For example:

my\_app -ORBdomain\_name my\_domain

# **Configuration directory**

The root configuration directory; set with:

Command-line argument: -ORBconfig\_dir
Environment variable: IT\_CONFIG\_DIR
Java property: ORBconfig\_dir

Specifies the root configuration directory. The default root configuration directory is /etc/opt/iona on UNIX, and product-dir\etc on Windows.

# **ORB** name

The ORB name, which specifies the configuration scope for this ORB; set with:

Command-line argument only: -ORBname

The following application takes it configuration from the my\_orb scope:

```
my_app -ORBname my_orb
```

You can also use the -ORBname parameter to specify non-default configuration scopes for Orbix services. For example:

itconfig\_rep -ORBname config\_rep.config2 run

# **Initial reference**

An initial object reference for a service using the interoperable naming service format; set with:

Command-line argument only: -ORBInitRef

### For example:

```
-ORBInitRef NameService=IOR00023445AB...
-ORBInitRef NotificationService=corbaloc:555objs.com/NotificationService
-ORBInitRef TradingService=corbaname:555objs.com/Dev/Trader
```

# **Default initial reference**

An initial object reference to a service if none is explicitly specified by -ORBInitRef; set with:

Command-line argument only: -ORBDefaultInitRef

This parameter takes a URL, which forms a new URL identifying an initial object reference. For example:

```
my_app -ORBDefaultInitRef corbaloc:555objs.com
```

A call to resolve\_initial\_references("NotificationService") with the following argument results in a new URL:

```
corbaloc:555.objs.com/NotificationService
```

The new URL has a '/' character and a stringified object key appended.

# **Product directory**

The directory in which IONA products are installed, set with:

Command-line argument: -ORBproduct\_dir
Environment variable: IT\_PRODUCT\_DIR
Java property: ORBproduct\_dir

For example:

```
my_app -ORBproduct_dir c:\iona
```

This directory is read-only and location independent. This enables it to be shared across systems even if mounted at different locations.

The directory in which products are installed defaults to  $\tt /opt/iona$  on UNIX, and Modes 1000 Modes 1000 M

# Internationalization Configuration Variables

Internationalization is the process of enabling software so that one binary can address issues arising in different languages and countries. With internationalization, it becomes possible, for example, to avoid having a French branch and Japanese branch of application source code. An internationalized product such as Application Server Platform installs correctly irrespective of locale and handles user data correctly irrespective of the encoding that data uses. The Application Server Platform provides a mechanism for users to write applications that work easily in their own particular language market.

In this appendix

This appendix contains the following sections:

| Description of Configuration Variables | page 394 |
|----------------------------------------|----------|
| Default Values                         | page 396 |

# **Description of Configuration Variables**

# **CORBA**

Table 10 on page 394 describes the variables used to control the internationalization behavior of the Application Server Platform's CORBA services and CORBA applications deployed into an Appliation Server Platform domain.

**Note:** CORBA conversion codesets are specified using OSF Codeset Registry identifiers. For a full list of identifiers see ftp://ftp.opengroup.org/pub/code\_set\_registry.

Table 10: CORBA Configuration Variables

| Configuration Variables                                                                         | Description                                                                                                    |
|-------------------------------------------------------------------------------------------------|----------------------------------------------------------------------------------------------------|
| <pre>plugins:codeset:char:ncs="OSF-co deset-id";</pre>                                          | Specifies the native narrow character codeset.                                                                                         |
| <pre>plugins:codeset:char:ccs=["OSF-c   odeset-registry-id",   "OSF-codeset-id2",];</pre>       | Specifies the list of conversion narrow character codesets supported.                                                                  |
| <pre>plugins:codeset:wchar:ncs="OSF-c     odeset-id";</pre>                                     | Specifies the native wide character codeset.                                                                                           |
| <pre>plugins:codeset:wchar:ccs=["OSF-     codeset-registry-id1",     "OSF-codeset-id2",];</pre> | Specifies the list of conversion wide character codesets supported.                                                                    |
| plugins:codeset:always_use_defau<br>lt=boolean                                                  | Specifies that hardcoded default values are used and the above variables are ignored if set in the same configuration scope or higher. |

J2EE

Table 11 on page 395 describes the configuration variables used to control the internationalization behavior of the Application Server Platform's J2EE application server.

 Table 11:
 J2EE Configuration Variables

| Configuration Variables                                                                                                    | Description                                                                                                    |
|----------------------------------------------------------------------------------------------------|----------------------------------------------------------------------------------------------------|
| plugins:i18n:locale:locale-ianac harset-map=["locale1=IANA-cha rset1", "locale2=IANA-charset2", ];                                                               | Maps from a locale (for example: "ko_KR") to a codeset that makes sense for that locale (for example: "EUC-KR"). If a JSP or Servlet makes a HttpResponse::setLocale(locale) call, then the encoding associated with that locale is be used to encode any string parameters in the HttpResponse. |
| <pre>plugins:i18n:characterencoding:i     anacharset-javaconvertor-map=     ["IANA-charset1=java-converte     r1",     "IANA-charset2=java-converter 2",];</pre> | Maps from an IANA character set name to a Java converter name. Needed in a small but significant number of cases.                                                                                                    |
| plugins:i18n:characterencoding:u<br>rl-inputcharset-map=["url1/*=<br>IANA-charset1",<br>url2/*=IANA-charset2",];                                                 | Maps from a JSP/Servlet URL to a fallback encoding to use when handling HttpRequest parameters to the JSP/Servlet. Encodings specified by the JSP/Servlet using HttpRequest::setCharacterEn coding() Or HttpRequest::setContentType () take precedence.                                          |

# **Default Values**

C++ CORBA

The default settings for C++ CORBA vary based on the type of platform the Application Server Platform s delpoyed on. For non-MVS platforms consult Table 12 on page 396. For MVS platforms consultTable 13 on page 396.

**Table 12:** C++ CORBA (non-MVS platforms)

| Narrow NCS                 | Narrow CCS | Wide NCS                          | Wide CCS               |
|----------------------------|------------|-----------------------------------|------------------------|
| 0x00010001<br>(ISO 8859-1) |            | 0x00010100<br>(UCS-2, Level<br>1) | 0x00010109<br>(UTF-16) |
|                            |            | 0x00010104<br>(UCS-4, Level<br>1) |                        |

**Note:** For C++ CORBA, the default narrow code set is fixed to ISO 8859-1 or EBCDIC, which only covers select Western European languages. Users must set the configuration variables explicitly in order to deploy for non ISO-8859-1 languages using narrow character interfaces.

**Note:** One of the two Wide NCS values is chosen depending on the OS platform.

**Table 13:** C++ CORBA MVS Platforms

| Narrow NCS                           | Narrow CCS                 | Wide NCS                          | Wide CCS               |
|--------------------------------------|----------------------------|-----------------------------------|------------------------|
| 0x10020025<br>(IBM-037 (<br>EBCDIC)) | 0x00010001<br>(ISO 8859-1) | 0x00010100<br>(UCS-2, Level<br>1) | 0x00010109<br>(UTF-16) |
|                                      |                            | 0x00010104<br>(UCS-4, Level<br>1) |                        |

# Java CORBA

Java CORBA uses the  ${\tt file.encoding}$  property to determine default values for different locales.

Table 14:Java CORBA (ISO-8859-1/Cp-1252/US-ASCII locale)

| Narrow NCS                 | Narrow CCS                   | Wide NCS               | Wide CCS                          |
|----------------------------|------------------------------|------------------------|-----------------------------------|
| 0x00010001<br>(ISO 8859-1) | 0x05010001<br>(X/Open UTF-8) | 0x00010109<br>(UTF-16) | 0x00010100<br>(UCS-2, Level<br>1) |

Table 15: Java CORBA (Shift\_JIS locale)

| Narrow NCS                   | Narrow CCS                             | Wide NCS                | Wide CCS                               |
|------------------------------|----------------------------------------|-------------------------|----------------------------------------|
| 0x05010001<br>(X/Open UTF-8) | 0x05000011<br>(OSF Japanese<br>SJIS-1) | 0x0001010<br>9 (UTF-16) | 0x00010100<br>(UCS-2, Level<br>1)      |
|                              | 0x00030010<br>(JIS eucJP)              |                         | 0x05000011<br>(OSF Japanese<br>SJIS-1) |
|                              | 0x00010001<br>(ISO 8859-1)             |                         | 0x00030010<br>(JIS eucJP)              |

**Table 16:** Java CORBA (EUC-JP locale)

| Narrow NCS                   | Narrow CCS                             | Wide NCS                | Wide CCS                               |
|------------------------------|----------------------------------------|-------------------------|----------------------------------------|
| 0x05010001<br>(X/Open UTF-8) | 0x00030010<br>(JIS eucJP)              | 0x0001010<br>9 (UTF-16) | 0x00010100<br>(UCS-2, Level<br>1)      |
|                              | 0x05000011<br>(OSF Japanese<br>SJIS-1) |                         | 0x05000011<br>(OSF Japanese<br>SJIS-1) |
|                              | 0x00010001<br>(ISO 8859-1)             |                         | 0x00030010<br>(JIS eucJP)              |

**Table 17:** Java CORBA (other locales)

| Narrow NCS                   | Narrow CCS                 | Wide NCS               | Wide CCS                          |
|------------------------------|----------------------------|------------------------|-----------------------------------|
| 0x05010001<br>(X/Open UTF-8) | "file encoding"            | 0x00010109<br>(UTF-16) | 0x00010100<br>(UCS-2, Level<br>1) |
|                              | 0x00010001<br>(ISO 8859-1) |                        | "file encoding"                   |

J2EE

locale-ianacharset-map: empty

ianacharset-javaconvertor-map: empty

url-inputcharset-map: empty (ISO-8859-1 is used as the default charset).

# Development Environment Variables

For C++ installations, you can specify several environment variables that pertain to development environments only.

# IT\_IDL\_CONFIG\_FILE

Specifies the configuration file for the IDL compiler.

# UNIX

Defaults to \$IT\_INSTALL\_DIR/asp/version/etc/idl.cfg.

# Windows

Defaults to %IT\_INSTALL\_DIR%\asp\version\etc\idl.cfg.

**Note:** Do not modify the default IDL configuration file. This affects demo programs and other applications. Instead, use this variable to point the IDL compiler to a customized file if necessary.

# IT\_IDLGEN\_CONFIG\_FILE

Specifies the configuration file for the Orbix code generation toolkit.

# UNIX

Defaults to \$IT\_INSTALL\_DIR/asp/version/etc/idlgen.cfg.

# Windows

# Debugging IOR Data

The Application Server Platform includes a tool for analyzing IOR data and finding possible cuases for malformed IORs.

In this appendix

This appendix contains the following sections:

| IOR Data Formats                          | page 402 |
|-------------------------------------------|----------|
| Using iordump                             | page 405 |
| iordump Output                            | page 407 |
| Data, Warning, Error and Information Text | page 412 |

# **IOR Data Formats**

### Overview

CORBA inter-operable object reference (IOR) data can be presented in one of two forms:

- Stringified form which is coded by converting each binary byte of coded data into an ASCII pair of characters representing the hex equivalent in readable form.
- CDR encoded (and aligned) binary data, which encodes each CORBA defined data type on it's natural boundary. Short values are encoded on a 2-byte boundary, long values on a 4-byte boundary and, so on. Data contains padding between data types in order to ensure aligned data.

### Stringified IOR data

Stringified IOR data is in the format IOR: followed by a series of hex value pairs. For example:

IOR:010000001c00000049444c3a53696d706c652f53696d706c654f626a6

It is best known as the CORBA IOR: URL passed to the IDL operation CORBA::ORB::string\_to\_object(). The stringified IOR data format of an encoded IOR can be obtained by using the IDL operation CORBA::ORB::object\_to\_string().

### **IDL** definition

Raw IOR data is encoded as the CDR representation of the IOR structure, defined in the CORBA GIOP specification, declared by the IDL shown in Example 3:

# **Example 3:** IOR data IDL definition

```
// IDL
typedef unsigned long ProfileId;
const ProfileId TAG_INTERNET_IOP = 0;
const ProfileId TAG_MULTIPLE_COMPONENTS = 1;
// A TaggedProfile contains opaque profile and component
// data and a tag to indicate the type and format of the data.
struct TaggedProfile
  ProfileId tag;
  sequence <octet> profile_data;
  };
// IOR is a sequence of object specific protocol profiles
// (TaggedProfiles) plus a type id.
struct IOR
  string type_id;
  sequence <TaggedProfile> profiles;
  };
// A MultipleComponentProfile is contained in a TaggedProfile
// with the tag TAG_MULTIPLE_COMPONENTS.
typedef unsigned long ComponentId;
struct TaggedComponent
  ComponentId tag;
  sequence <octet> component_data;
  };
typedef sequence <TaggedComponent> MultipleComponentProfile;
```

# Example 3: IOR data IDL definition

```
// This declares IIOP ProfileBody data contained in a
// TaggedProfile with the tag TAG_INTERNET_IOP.
// IIOP 1.0/1.1/1.2 revisions are given.
struct Version
  octet major;
  octet minor;
  };
struct ProfileBody_1_0
  Version iiop_version;
  string host;
  unsigned short port;
  sequence <octet> object_key;
  };
struct ProfileBody_1_1
  Version iiop_version;
  string host;
  unsigned short port;
  sequence <octet> object_key;
  sequence <IOP::TaggedComponent> components; // Added in 1.1
  };
typedef ProfileBody_1_1 ProfileBody_1_2;
                                               // Same as 1.1
```

# **Using iordump**

### Overview

iordump is a utility that will decode CORBA inter-operable object reference (IOR) content and present it in readable format through stdout. The utility's output also includes debugging information to assist in analyzing the cause of malformed IOR data.

**Synopsis** 

```
iordump [-no_host_check] {file | -}
iordump [-no_host_check] IOR:...
```

# Description

iordump reads the IOR data either from a specified file (- for stdin), or given as a command line argument, and prints the detailed contents of the IOR data. The IOR may be specificed either in the standard CORBA defined stringified form or raw binary CDR encoded data. The IOR content is displayed in both stringified and ASCII-hex formats. The tools emphasis is on reporting all possible erroneous values or suspect data, while also displaying the meaning and value of each data item.

# **Parameters**

iordump takes the following parameters:

| -no_host_check | The default behavior is to attempt a host lookup on each  |
|----------------|-----------------------------------------------------------|
|                | host specified in the IOR. This option prevents this host |

lookup check.

file Specifies the name of the file from which to read the IOR

data.

Specifies that the IOR data is to be read from stdin.

IOR: . . . Specifies the IOR to decode on the command line.

# **Examples**

To analyze the contents of a stringified IOR read from stdin:

```
> echo "IOR:..." | iordump -
```

To analyze the contents of the IOR generated by the simple CORBA demo:

> iordump simple1.ior

To analyze the contents of a stringified IOR specified as a command line argument:

> iordump IOR:000001.....

**Notes** 

Data other than a single IOR in a file will result in the whole data being analyzed as a single IOR. Only in the case of stringified IORs are trailing newlines, carriage returns and nulls removed.

# iordump Output

### Overview

iordump decodes the IOR data provided and outputs the data to the screen in both stringified format and ASCII-hex fomat. All lines beginning with a '>>' prefix contain ASCII-hex data. Interspersed with the ASCII-hex data may be errors, warnings, and other data messages. These are explained in "Data, Warning, Error and Information Text" on page 412.

# Example

Example 4 shows a sample output from iordump.

**Example 4:** Sample iordump output

```
C:\>iordump simple1.ior
Stringified IOR is: ([string/coded data] length: 312 / 154 bytes)
>>
   IOR:010000001c00000049444c3a53696d706c652f53696d706c654f626a6
   563743a312e300001000000000000006a000000010102000e00000036332e
   36352e3133332e32353000a70f1b0000003a3e0231310c00000000ec09000
   08d2000000800000000000000000020000001000000180000001000000\\
   010001000000000000101000100000090101000600000060000001000
   0001100
>> +0 [01]
        Byte order of IOR: (1) Little Endian
>> +1 [00][00][00]
        (padding)
>> +4 [1c][00][00][00]
        TypeId length: 28 bytes (including null)
   [49][44][4c][3a][53][69][6d][70][6c][65][2f][53][69][6d][70][
   6c][65][4f][62][6a][65][63][74][3a][31][2e][30][00]
        TypeId value: 'IDL:Simple/SimpleObject:1.0.'
>> +36 [01][00][00][00]
        Number of tagged profiles: 1
```

# **Example 4:** Sample iordump output

```
Profile 1:
>> +40 [00][00][00][00]
               Tag: (0) TAG_INTERNET_IOP
>> +44 [6a][00][00][00]
               Profile length: 106 bytes
>> +48 [01]
               Byte Order: (1) Little Endian
>> +49 [01][02]
               Version: 1.2
>> +52 [0e][00][00][00]
               Host length: 14 bytes (including null)
>> +56 [36][33][2e][36][35][2e][31][33][33][2e][32][35][30][00]
               Host string: '63.65.133.250.'
               * host IP address lookup succeeded, but failed to
   find a hostname (warning)
>> +70 [a7][0f]
               Port: 4007
>> +72 [1b][00][00][00]
               Object Key length: 27 bytes (including any
   trailing null)
>> +76
   [3a][3e][02][31][31][0c][00][00][00][00][ec][09][00][00][8d][
   20][00][00][
[00][00][00][00][00][00][00][00]
               Object key data: ':>.11......'
               (looks like an Orbix ART Transient key)
>> +103 [00]
        (padding)
>> +104 [02][00][00][00]
               Number of tagged components: 2
```

# **Example 4:** Sample iordump output

```
Component 1:
>> +108 [01][00][00][00]
                        Tag: (1) CODE_SETS
>> +112 [18][00][00][00]
                        Component length: 24 bytes
>> +116 [01]
                        Component Byte Order: (1) Little Endian
>> +117 [00][00][00]
        (padding)
>> +120 [01][00][01][00]
                        Native CodeSet id (for char): 65537
                        (ISO 8859-1:1987; Latin Alphabet No. 1)
>> +124 [00][00][00][00]
                        Number of conversion code sets (CCS): 0
>> +128 [00][01][01][00]
                        Native CodeSet id (for wchar): 65792
                        (ISO/IEC 10646-1:1993; UCS-2, Level 1)
>> +132 [01][00][00][00]
                        Number of conversion code sets (CCS): 1
>> +136 [09][01][01][00]
                        CCS(1) CodeSet Id 65801
                        (ISO/IEC 10646-1:1993; UTF-16, UCS
   Transformation Format 16-bit form)
                Component 2:
>> +140 [06][00][00][00]
                        Tag: (6) ENDPOINT_ID_POSITION
>> +144 [06][00][00][00]
                        Component length: 6 bytes
>> +148 [01]
                        Component Byte Order: (1) Little Endian
>> +149 [00]
        (padding)
>> +150 [00][00]
                        EndpointId begin (index): 0
>> +152 [11][00]
                        EndpointId end (index): 17
```

In this section

This section discusses the following topics:

| Stringified Data Output | page 410 |
|-------------------------|----------|
| ASCII-Hex Data Output   | page 411 |

# **Stringified Data Output**

All output begins with the stringified IOR such as:

The first line gives the string length as the number of characters in the following IOR string, including the <code>IOR:</code> prefix. The coded data length indicates the number of bytes of encoded data which is represented by the stringified IOR, as per the CDR rules for encoding IOR data.

# **ASCII-Hex Data Output**

# **Display format**

All ASCII-hex pairs are printed as [ab] pairs in the output, where ab is a character pair in the range 00 to FF.

Each line of ASCII-hex output contain segments of ASCII-hex data taken from the stringified IOR, including the byte offset of the data relative to the start of the equivalent binary coded IOR, beginning at byte zero:

>> +offset [ab][ab][ab]...

# Example

For example, the following output text:

>> +4 [00][00][00][18]

indicates the four ASCII pairs which are coded four bytes into the IOR binary data, in this case being the TypeId string length value of 24 bytes.

Note also that all printed data is shown in the byte order as coded into the IOR. The above, for example, is the value 24 as coded on a Big Endian machine and is displayed as such regardless of the byte order of the machine iordump is running on. lordump only byte-swaps the values, if needed, in order to decode and print their actual value.

# Data, Warning, Error and Information Text

# Overview

All other output consists of data text for each data type and its value, and any relevant text to inform of errors, warnings or simple informative message text of conditions detected for each specific data item.

# Example

For example, the following output shows the data type/value output  $\mathtt{TypeId}$  length:... and an error message indicating an invalid data value.

# In this section

This section discusses the following topics:

| Errors   | page 413 |
|----------|----------|
| Warnings | page 417 |

# **Errors**

# \* unknown

General error indicating the specified data value is not a known or standard value. This typically includes Tag values and other well known values.

# \* number of profiles is zero (should at least have one!)

The IOR TaggedProfile sequence length value indicates there are no tagged profiles, only a TypeId string. If this is not the case, the length value may be set incorrectly to zero.

# \* empty profile (zero length); skip to next profile

A TaggedProfile is of zero length. This may be possible although it is currently flagged as a possible error.

# \* gone beyond the end of the profile data; must exit

# \* (number of profiles suggests more data)

The number of profiles value has caused <code>iordump</code> to skip beyond the end of the data. The tool expects to see more profiles. This occurs because the value is corrupt or has been coded in the IOR incorrectly. A few reasons for this error is: a value is encoded using the wrong alignment, or a value is decoded based on an incorrect byte order setting, or the wrong value was encoded.

# \* unknown IIOP version (attempting to read as 1.0 data)

The ProfileBody is not one of the supported IIOP versions recognized by iordump. An attempt is made to interpret the initial part of the data as 1.0 IIOP profile data.

# \* unknown profile tag/format

The profile tag is unknown, either because it is corrupt or because it is an unknown vendor-defined tag not registered with the OMG.

# \* gone beyond the end of the component data; skip component

An invalid length has caused the component data to be exhausted. If possible, <code>iordump</code> will skip the invalid component data and move onto the next to the next component.

# \* only one ORB TYPE component allowed

The OMG specification only allows one TAG\_ORB\_TYPE component per profile, so the IOR is not OMG-compliant.

# \* missing CodeSetComponent for wchar

# \* missing conversion code sets for wchar

A TAG\_CODE\_SETS component consists of two codeSetComponents, one for char conversions and one for wchar conversions. Each CodeSetComponent is a struct containing a native CodeSetId, specified as a ulong and conversion code sets, specified as a sequence of CodeSetId. The encapsulated data contained in the tagged component is a CodeSetComponentInfo which is defined as follows:

These errors are reported if part of this data structure is missing from the IOR tagged component.

# \* null wchar native code set; client will throw INV\_OBJREF

The CORBA specification includes a requirement that a native code set is specified at least for a server that supports the IDL wchar type since there is no default wchar conversion code set. If the native code set for wchar is set to zero this is an error and according to the spec; the client will throw an INV\_OBJREF exception.

# \* a zero string length is illegal, client will throw MARSHAL

A string is encoded as <length><characters> where the length includes a terminating null. All strings contain a null, therefore a zero length is illegal.

# \* should be 0 or 1; assuming (1) Little Endian

The octet containing the byte order flag in an IOR may only contain the values 0 or 1 to indicate Big or Little Endian.

# \* bad <data type> sequence length (<n>)

The length check on a sequence<octet> coded length value indicates an invalid length field.

# \* stringified IOR should have an even length; added trailing'0' to continue

The stringified IOR always contains an even number of characters, since it contains ASCII-Hex pairs. An additional 0 is added to the data to allow it to be decoded and analyzed. Possible errors will result when analyzing the last bytes.

# \* tried to skip <n> byte(s) of padding beyond the remaining data; exit..

Tried to align for a data type when the alignment has skipped beyond the amount of remaining data.

# \* attempt to read <n> byte data type, only <m> remaining; exit..

After skipping padding bytes and aligning to read the next data item, a check is also made that the number of bytes required to read the data type does not exceed what data is actually left to read.

# \* no more data; exit..

Unexpectedly ran over the end of data.

# Warnings

# \* non zero padding (warning)

This indicates that unused octets in the data contain non-zero values. Unused bytes exist because of required padding bytes between data values in order to maintain the correct data alignment. The CORBA specification does not insist on having all padding zeroed although this potentially creates problems when an IOR is published, or used for hashing, or any situation which results in two IORs being considered different simply because of differences in unused padding data.

# \* no null character at end (warning)

In some cases, a sequence<octet> may be used to store string values. This warning indicates that a data value that can be interpreted as a string does not contain a terminating null. If the data is meant to be used as a string, this can cause problems when trying to decode and use the string. An example is the use of strings to represent the object key by some vendors. Otherwise, this warning may be ignored.

A simple mistake made when coding such a string is in using the string length given by strlen(1) to code the sequence length, without adding 1 for the null.

# \* should TypeId begin with 'IDL:' prefix? (warning)

A check was made on the  $\mathtt{TypeId}$  string and the expected  $\mathtt{IDL}$ : prefix was not found.

# \* num profiles sounds excessive, only printing <n>

If the value containing the number of profiles exceeds a reasonable limit (100 as set by iordump), only the number of profiles up to the limit is printed.

# \* IOR contains <n> garbage trailing byte(s):

Any remaining bytes in the data, beyond the last decoded data value are printed before exit.

# \* empty component data, zero length (warning)

A TaggedComponent length field indicates a zero length component.

# \* previous component sequence length may be wrong (warning)

The sequence length of a previous component may be wrong and caused the data of the following component to be considered part of it. This is only a possible explanation for a missing component, particularly if the previous component reported an unknown or illegal data value.

# \* host unknown; possibly unqualified (warning)

An attempt is made to do a lookup of the host contained in an IIOP profile. If the host lookup fails, this is printed as a warning. This would result if the host is really unknown, or is not fully qualified with the complete domain.

# \* host name lookup succeeded, but failed to find an IP address (warning)

The specified host lookup succeeded, but an attempt to lookup the IP address mapping for the specified host failed.

# \* host IP address lookup succeeded, but failed to find a hostname (warning)

The specified IP address lookup succeeded, but an attempt to lookup the host mapping for the specified address failed.

# Index

| A                                | repository-based 27                            |
|----------------------------------|------------------------------------------------|
| active connection management 129 | scope management 227                           |
| client-side configuration 130    | variable management 229                        |
| server-side configuration 129    | configuration directory                        |
| active load balancing 160        | default 85                                     |
| admin_logon 315                  | configuration domain                           |
| 8                                | create 44                                      |
| D                                | obtain for ORB 83                              |
| B                                | C++ applications 85                            |
| Berkeley DB environment 177      | Java applications 85                           |
| back up 181                      | replicate 74                                   |
| checkpoints 178                  | troubleshoot 99                                |
| data files 177                   | configuration program. See Orbix E2A Configure |
| file types 177                   | configuration repository 27                    |
| recovery 182                     | dump contents 222                              |
| store environment files 177      | list replicas 223                              |
| transaction log files 177        | manage 222                                     |
| archive 179                      | start 204                                      |
| delete 179                       | stop 223                                       |
| size 179                         | configuration scope 87                         |
|                                  | define 89                                      |
| C                                | file-based configuration 89                    |
| checkpoints                      | itadmin commands 90                            |
| Berkeley DB 178                  | map to ORB name 88                             |
| checksum 313                     | name 88                                        |
| confirm 316                      | share 93                                       |
| create 317                       | configuration variables                        |
| list 317                         | components 96                                  |
| list all processes 317           | data type 96                                   |
| manage 316                       | constructed 96                                 |
| remove 318                       | namespace 96                                   |
| command-line parameters          | precedence of settings 90                      |
| -ORBadmin config domains dir 99  | set value 97                                   |
| -ORBadmin domain name 99         | CREATE DEFAULT ERROR MODE 107                  |
| -ORBconfig domain 85             | CREATE NEW PROCESS GROUP 107                   |
| -ORBdomain name 99               |                                                |
| config dump 222                  | D                                              |
| config list 223                  | data files                                     |
| config stop 223                  |                                                |
| configuration                    | Berkeley DB 177                                |
| file-based 26                    | default-domain.cfg 85                          |
| itadmin commands 221             | demo programs 77                               |
| namespace management 224         | DETACHED_PROCESS 107                           |
| 1                                | direct persistence                             |

| failover 136                   | file-based configuration 26                              |
|--------------------------------|----------------------------------------------------------|
|                                | filename 197                                             |
| E                              | filters 187                                              |
| ec                             | FQPN 9                                                   |
| create 284                     |                                                          |
| list 285                       | Н                                                        |
| remove 285                     | hard limit                                               |
| show 286                       | IIOP 129, 130                                            |
| encinalog                      | ,                                                        |
| add 306                        | 1                                                        |
| add mirror 307                 | IDL 16                                                   |
| create 307                     | compile 16                                               |
| display 308                    | IDL definitions, manage 164, 276                         |
| expand 309                     | ifr                                                      |
| init 310                       | cd 277                                                   |
| remove_mirror 310              | destroy contents 278                                     |
| Encina transactions            | ifr2idl 278                                              |
| add backup files 306           | list 278                                                 |
| add mirror volume 307          | pwd 278                                                  |
| create log backup 307          | remove 279                                               |
| display mirror volume data 308 | show 279                                                 |
| expand transaction log 309     | stop 163, 279                                            |
| initialize transaction log 310 | IIOP plug-in configuration                               |
| remove mirror 310              | hard connection limit                                    |
| stop service 311               | client 130                                               |
| environment variables          | server-side 129                                          |
| development 400                | soft connection limit                                    |
| ORB initialization 387         | client 130                                               |
| event<br>show 282              | server 129                                               |
| stop 283                       | implementation repository 11                             |
| event channel                  | Interface Definition language. See IDL                   |
| create 284, 298                | interface repository                                     |
| list all 285, 298              | add IDL definitions 167, 276                             |
| manage 284, 298                | browse contents 165                                      |
| remove 285, 299                | destroy contents 278                                     |
| show attributes 286, 299       | display containment hierarchy 165                        |
| event service                  | itadmin commands 275                                     |
| itadmin commands 281           | list container contents 165, 278                         |
| manage 282                     | list current container 278                               |
| show attributes 282            | maintain 16                                              |
| start 209                      | manage 275 navigate to other containment levels 165, 277 |
| stop 283                       | remove definitions 168, 279                              |
|                                | show scoped name 279                                     |
| F                              | start 163                                                |
| failover 131, 135              | start daemon 208                                         |
| direct persistence 136         | stop daemon 163, 279                                     |
| federation links,manage 329    | usage 16                                                 |
| · •                            | <del>-</del>                                             |

| write contents to file 278                          | IT PRODUCT DIR 390                               |
|-----------------------------------------------------|--------------------------------------------------|
| interfaces                                          |                                                  |
| add to interface repository 167, 276                | J                                                |
| define 16                                           | JAVA HOME 37                                     |
| obtain from interface repository 16                 | Java interpreter 76                              |
| remove definitions from interface repository 168    | Java Interpreter 70                              |
| interoperable object reference. See IOR             | 17                                               |
| iona.properties file 76                             | K                                                |
| IOR 11                                              | KDM 313                                          |
| itadmin commands 214                                | database 313                                     |
| abbreviations 218                                   | log on 315                                       |
| command-line usage 214                              | kdm_adm change_pw 319                            |
| configuration domain 221                            | kdm_adm confirm 320                              |
| event service 281                                   | kdm_adm create 320                               |
| help 219                                            | kdm_adm list 321                                 |
| interface repository 275                            | kdm_adm remove 322                               |
| lists 217                                           |                                                  |
| location domain 233                                 | L                                                |
| naming service 264                                  | load balancing                                   |
| negative values 218                                 | active selection 160                             |
| nested 214 notification service 293                 | replicated servers 131                           |
| object group 268                                    | selection strategies 159, 270, 271               |
| OTS 301                                             | location domain                                  |
| OTS Encina 305                                      | daemon. See locator daemon                       |
| PSS 289                                             | implementation repository 11                     |
| shell usage 214                                     | itadmin commands 233 list registered entries 117 |
| SSL/TLS 313                                         | modify entries 118                               |
| syntax 217                                          | register ORB 104                                 |
| Tcl scripts 215                                     | register POA 105                                 |
| trading service 323, 341                            | register server process 103                      |
| undo 216                                            | remove entries 118                               |
| IT_CONFIG_DIR 389                                   | locator                                          |
| IT_CONFIG_DOMAIN 85                                 | list 234                                         |
| IT_CONFIG_DOMAINS_DIR 388                           | show 235                                         |
| itconfig_rep run 204                                | stop 112, 235                                    |
| itconfigure 44, 98                                  | locator daemon 11                                |
| JAVA_HOME setting 37                                | list all 234                                     |
| syntax 38                                           | manage 234                                       |
| UNIX access permissions 37                          | restart 113                                      |
| IT_DOMAIN_NAME 388                                  | show attributes 235                              |
| itevent run 209                                     | start 112, 205                                   |
| IT_IDL_CONFIG_FILE 399                              | stop 112, 235                                    |
| IT_IDLGEN_CONFIG_FILE_400                           | usage 12                                         |
| itifr run 163, 208                                  | locator daemon configuration                     |
| itlocator run 112, 205                              | find persistent objects 11                       |
| itnaming run 152, 207<br>itnode_daemon run 114, 206 | logging configuration                            |
| itnotify run 210                                    | message severity levels 195                      |
| idiodily full 210                                   | set filters for subsystems 187                   |

| subsystems 193 logstream configuration 197 | new context 265<br>object groups 159, 268 |
|--------------------------------------------|-------------------------------------------|
| output to local file 197                   | rebind name 158                           |
| output to rolling file 197                 | resolve name 266                          |
| output to system log 198                   | start 152, 208                            |
|                                            | stop 152, 267                             |
| N                                          | unbind 266, 267                           |
| name                                       | nc                                        |
| bind to object 264                         | create 298                                |
| rebind 158                                 | list 298                                  |
| named key                                  | remove 299                                |
| create 238                                 | show 299                                  |
| list 238                                   | node daemon 114                           |
| remove 239                                 | list 240                                  |
| show 239                                   | list active processes 115                 |
| named keys                                 | manage 240                                |
| create 238                                 | remove 241                                |
| list all 238                               | run several on host 115                   |
| manage 237                                 | show attributes 241                       |
| remove 239                                 | start 114, 206                            |
| show object reference 239                  | stop 115, 241                             |
| namespace                                  | usage 12                                  |
| create 224                                 | node_daemon                               |
| list 224                                   | list 240                                  |
| remove 225                                 | remove 241                                |
| show 226                                   | show 241                                  |
| namespaces                                 | stop 115, 241                             |
| create 224                                 | NORMAL_PRIORITY_CLASS 107                 |
| list 224                                   | notification service                      |
| manage 224                                 | checkpoint operations 294                 |
| remove from configuration 225              | itadmin commands 293                      |
| show contents 226                          | manage 294                                |
| naming context                             | post-backup operations 295                |
| create 155                                 | pre-backup operations 295                 |
| unbound 155                                | show attributes 295                       |
| naming graph 150                           | start 210                                 |
| build 153                                  | stop 296                                  |
| naming service 6                           | notity                                    |
| administer 149                             | checkpoint 294                            |
| bind name 264                              | post_backup 295<br>pre backup 295         |
| bind name to object 156                    | show 295                                  |
| build naming graph 153                     | stop 296                                  |
| itadmin commands 264                       | ns                                        |
| list contents 265                          | bind 156, 264                             |
| manage 264                                 | list 265                                  |
| naming context                             | newnc 155, 265                            |
| create 155                                 | remove 266                                |
| unbound 155                                | resolve 158, 266                          |
| naming graph 150                           | 16301VG 130, 200                          |

| stop 152, 267                      | register root POA name 119              |
|------------------------------------|-----------------------------------------|
| unbind 158, 267                    | server 4                                |
| nsog                               | share configuration scope 93            |
| add_member 269                     | -ORBadmin_config_domains_dir 99         |
| bind 269                           | -ORBadmin_domain_name 99                |
| create 270                         | -ORBconfig_dir 389                      |
| list 270                           | ORBconfig_dir Java property 389         |
| list_members 270                   | -ORBconfig_domain 85                    |
| modify 271                         | ORBconfig_domain Java property 85       |
| remove 271                         | -ORBconfig_domains_dir 388              |
| remove_member 272                  | ORBconfig_domains_dir Java property 388 |
| set_member_timeout 272             | -ORBDefaultInitRef 390                  |
| show_member 273                    | -ORBdomain_name 99, 388                 |
| update_member_load 273             | ORBdomain_name Java property 388        |
|                                    | ORB initialization 387                  |
| 0                                  | configuration directory 389             |
| object group 159                   | default initial reference 390           |
| active load balancing 160          | domain name 388                         |
| add member 269                     | domains directory 388                   |
| bind 269                           | intial reference 389                    |
| create 159, 270                    | Java properties 387                     |
| identifier 159                     | ORB name 389                            |
| itadmin commands 268               | precedence of settings 387              |
| list all 270                       | product directory 390                   |
| list members 270                   | -ORBInitRef 389                         |
| manage 268                         | Orbix services                          |
| member identifiers 159             | order of startup 202                    |
| member IOR 273                     | start and stop scripts 75, 202          |
| member load value updates 273      | start commands 203                      |
| member timeout 272                 | stop commands 212                       |
| modify selection strategy 271      | -ORBname 389                            |
| remove 271                         | ORB name 389                            |
| remove member 272                  | create 244                              |
| selection strategies 159, 270, 271 | list all 244                            |
| OBJECT NOT EXIST exception 11      | manage 244                              |
| object references 6                | modify 245                              |
| client invocations on 6            | remove 245                              |
| map to servants 8                  | show attributes 246                     |
| object request broker. See ORB     | orbname                                 |
| objects                            | create 104, 244                         |
| persistent 11                      | register replicated server 141          |
| transient 11                       | list 244                                |
| on-demand activation 103           | modify 245                              |
| replicated server 140              | remove 245                              |
| ORB                                | show 246                                |
| configuration 87                   | -ORBproduct_dir_390                     |
| initialization 84, 387             | ORBproduct_dir Java property 390        |
| map name to configuration scope 88 | OTS                                     |
| register in location domain 104    | itadmin commands 301                    |

| manage 301                           | stop 111, 261                     |
|--------------------------------------|-----------------------------------|
| OTS Encina                           | proxy offers, manage 335          |
| itadmin commands 305                 | PSS                               |
| manage 305                           | checkpoint 289                    |
| otstm stop 311                       | itadmin commands 289              |
|                                      | manage 289                        |
| P                                    | obtain IOR to 290                 |
| pass phrases 313                     | post-backup operations 290        |
| change 319                           | pre-backup operations 291         |
| confirm 320                          | pss_db                            |
| create 320                           | checkpoint 289                    |
| list 321                             | name 290                          |
| manage 319                           | post_backup 290                   |
| remove 322                           | pre_backup 291                    |
| persistent objects 11                |                                   |
| direct persistence                   | R                                 |
| and failover 136                     | recovery                          |
| invoke on 11                         | Berkeley DB 182                   |
| locate 103                           | regular offers, manage 333        |
| replicated 133                       | replicated servers 131            |
| POA 8                                | add server replicas 143           |
| FQPN 9                               | build 139                         |
| list 249                             | deploy 132                        |
| manage 247                           | failover 135                      |
| modify 250                           | IONA services 74, 145             |
| name root POA 119                    | load balancing 135                |
| names 9                              | change strategy 144               |
| persistent 103                       | specifying strategy 141           |
| register in location domain 105, 247 | on-demand activation 140          |
| remove 251                           | register ORB names 141            |
| replicas 105, 132                    | register POA 141                  |
| show attributes 252                  | register processes 140            |
| transient 105                        | startup 133                       |
| poa create 105, 247                  | replicated services               |
| replicated POA 141                   | configuration repository 74       |
| poa list 249                         | location daemon 74                |
| poa modify 250                       | set up 74, 145                    |
| poa remove 251                       | repository-based configuration 27 |
| poa show 252                         | rolling_file 197                  |
| portable object adapter. See POA     | root name 119                     |
| process                              | root POA                          |
| create 103, 253                      | register name 119                 |
| disable 256                          | G                                 |
| enable 256                           | S                                 |
| list 115, 256                        |                                   |
| modify 257                           | sample applications 77            |
| remove 259                           | scope<br>create 227               |
| show 260                             | list 227                          |
| start 111, 261                       | IISL ZZ/                          |

| list sub-scopes 227                     | remove proxy offer 335              |
|-----------------------------------------|-------------------------------------|
| manage 227                              | remove service type 338             |
| remove 228                              | show federation link attributes 332 |
| show 228                                | show offer attributes 333           |
| show contents 228                       | show proxy offer attributes 335     |
| scope See configuration scope           | show service type attributes 338    |
| secure directories 111                  | stop 328                            |
| server process                          | type repositories 337               |
| disable on-demand activation 256        | unmask service type 338             |
| enable on-demand activation 256         | transaction                         |
| list 256                                | begin 301                           |
| manage 253                              | commit 302                          |
| modify 257                              | resume 302                          |
| register 253                            | roll back 302                       |
| register for on-demand activation 103   | suspend 303                         |
| on replicated server 140                | transaction log files 177           |
| remove 259                              | transient objects 11                |
| secure directories 111                  | trd admin                           |
| show attributes 260                     |                                     |
| start 261                               | set 326                             |
| start and stop 111                      | stop 328                            |
| stop 261                                | trd link                            |
| servers, reactivate with node daemon 12 | create 329                          |
| soft limit                              | list 330                            |
| IIŌP 129, 130                           | modify 330                          |
| SSL/TLS                                 | remove 331                          |
| itadmin commands 313                    | show 332                            |
| KDM 313                                 | trd offer                           |
| manage 313                              | līst 333                            |
|                                         | remove 333                          |
| Т                                       | show 333                            |
| Tcl scripts, itadmin commands 215       | trd_proxy                           |
| trading service                         | list 335                            |
| create federation link 329              | remove 335                          |
| federation links 329                    | show 335                            |
| itadmin commands 323, 341               | trd_type                            |
| list federation links 330               | list 337                            |
| list offer IDs 333                      | mask 337                            |
| list proxy offer IDs 335                | remove 338                          |
| list service types 337                  | show 338                            |
| manage 323, 341                         | unmask 338                          |
| mask service type 337                   | tx                                  |
| modify administrative settings 326      | begin 301                           |
| modify federation link 330              | commit 302                          |
| obtain administrative settings 324      | resume 302                          |
| proxy offers 335                        | rollback 302                        |
| regular offers 333                      | suspend 303                         |
| remove federation link 331              | type repository ,manage 337         |
| remove offer 333                        |                                     |

# V

variable
create 229
manage in configuration 229
modify 231
remove 232
show 232
show setting 232

# W

WELL\_KNOWN\_ADDRESSING\_POLICY 122 Windows NT services 349 accounts 355 commands 352 identify Orbix services 351 install Orbix service 353 logging 359 manage 351 obtain data 354 obtain help on service 353 pause background service 353 prepare Orbix service 353 run 354, 357 in file-based configuration 357 in repository-based configuration 357 security 355 stop Orbix service 354 troubleshoot 361 uninstall service 354, 360